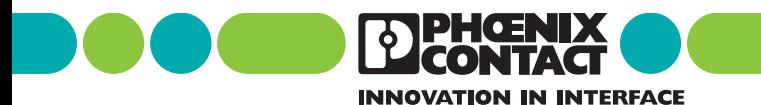

**INTERBUS** Diagnose-Fibel

Bezeichnung: IBS SYS DIAG DSC UM

Revision: C

Art.-Nr.: 27 47 28 0

Diese Fibel ist gültig für: Anschaltbaugruppen der Generation 4

#### Busstruktur und Zählweise

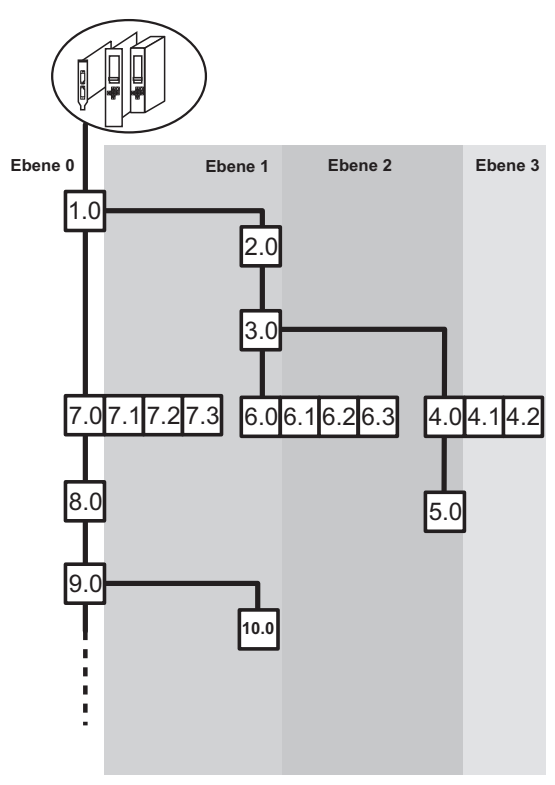

5277C04

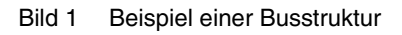

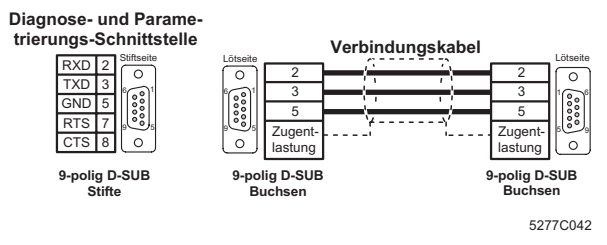

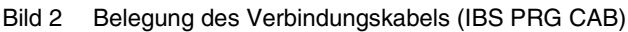

**EDEMENIX** 

## <span id="page-2-0"></span>**Hinweise zu dieser Fibel**

Die Anschaltbaugruppen der Generation 4 bieten je nach Baugruppenausführung ein Diagnose-Display oder LEDs zur Status- und Diagnose-Anzeige. Die Diagnose kann ebenfalls durch Systemmeldungen (über Treiberbausteine) erfolgen.

Diese Fibel beinhaltet die Bedienung des Diagnose-Displays, die Signaldarstellung der LEDs und die Systemmeldungen, die über Treiberbausteine gemeldet werden.

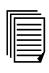

Die hintere Umschlagseite enthält eine Übersicht der Menüstruktur der Anschaltbaugruppe.

Die Beschreibungen gehen von der Firmware-Version 4.x aus. Angaben zur Firmware-Version sind im Text durch die Kurzform "FW x.x" gekennzeichnet.

Beachten Sie bitte beim Gebrauch dieser Fibel die folgenden Hinweise:

- Das Symbol *Achtung* bezieht sich auf fehlerhafte Handlungen, die einen Schaden der Hard- oder Software oder, in indirektem Zusammenhang mit gefährlicher Prozessperipherie, Personenschaden zur Folge haben können.
- Das Symbol *Hinweis* gibt Ihnen Tipps und Ratschlä-⊮िठ ge für den Geräteeinsatz und die Software-Optimierung. Außerdem vermittelt Ihnen der so gekennzeichnete Text Systembedingungen, die beachtet werden müssen, um einen fehlerfreien Betrieb zu ermöglichen. Die Hand steht aber auch für begriffliche Klarstellungen.

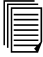

Das Symbol *Text* verweist Sie auf weiterführende Informationsquellen (Handbücher, Datenblätter, Literatur etc.) zu dem beschriebenen Thema, Produkt, o.ä. Ebenso gibt dieser Text hilfreiche Hinweise zur Orientierung, Lesereihenfolge etc. im Handbuch.

Wir weisen darauf hin, dass Software-/Hardware-Bezeichnungen und Markennamen der genannten Firmen in der Regel Warenzeichen, patent- oder markenrechtlich geschützt sind.

Aktuelle Informationen zu Produkten von Phoenix Contact finden Sie im Internet unter **[www.phoenixcontact.com](http://www.phoenixcontact.com)**.

# Inhaltsverzeichnis

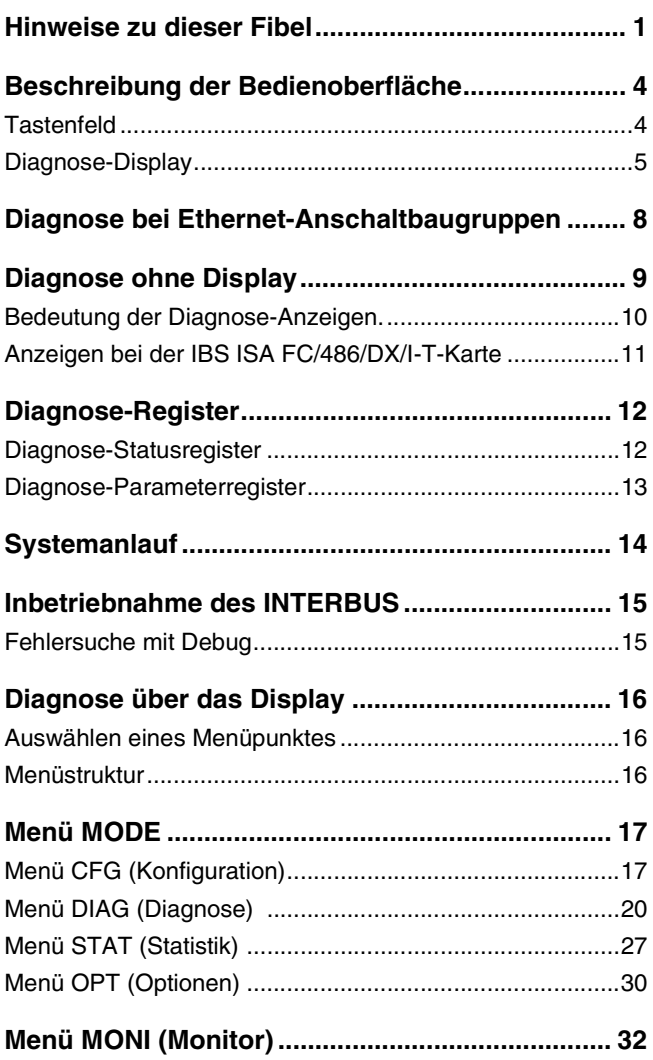

# Inhaltsverzeichnis

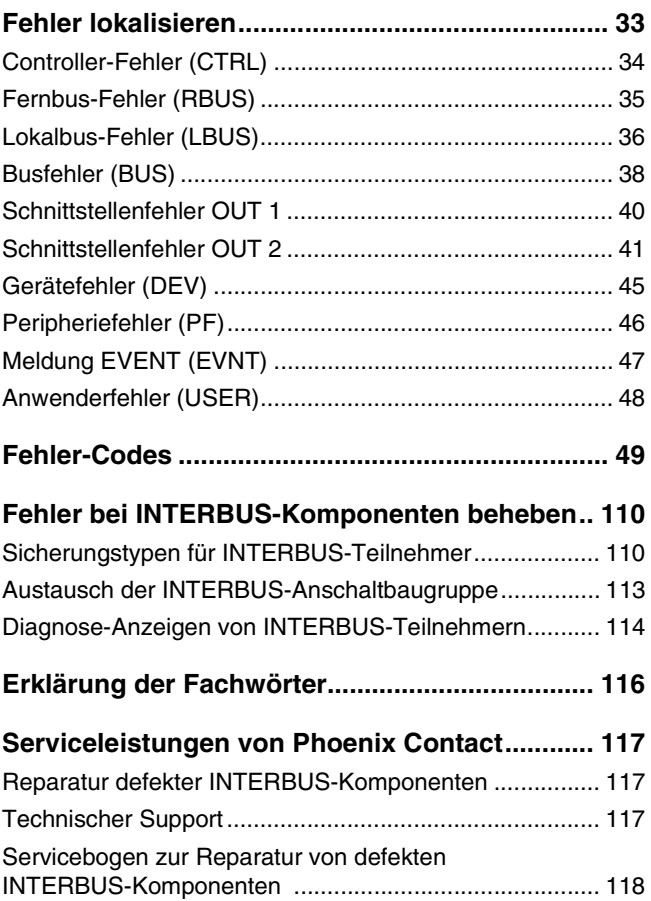

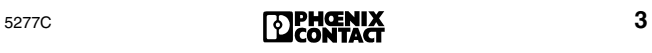

## <span id="page-5-0"></span>**Beschreibung der Bedienoberfläche**

### <span id="page-5-1"></span>**Tastenfeld**

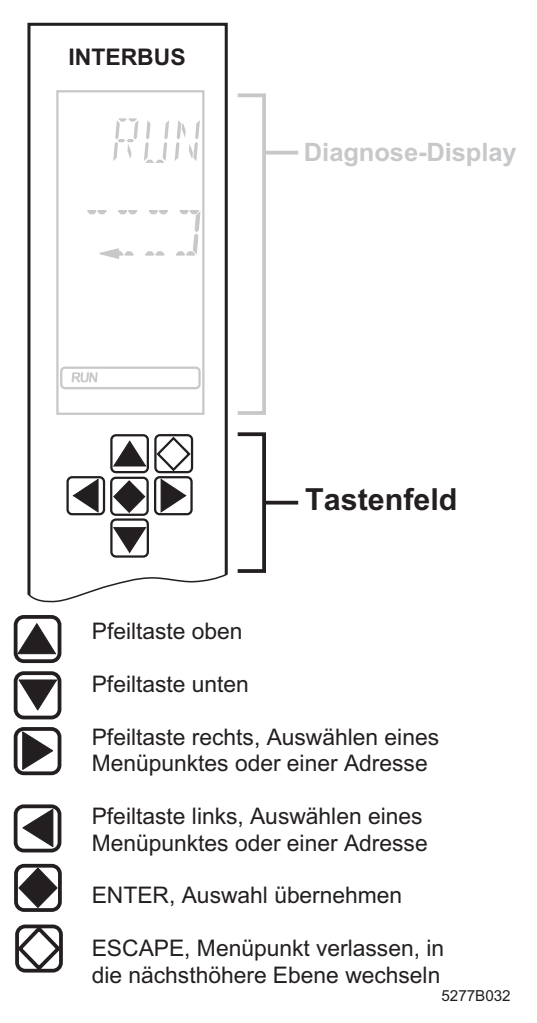

#### Bild 1 Tastenfeld

Das Tastenfeld ermöglicht eine menügeführte Bedienung des Diagnose-Displays über die Pfeiltasten.

### <span id="page-6-0"></span>**Diagnose-Display**

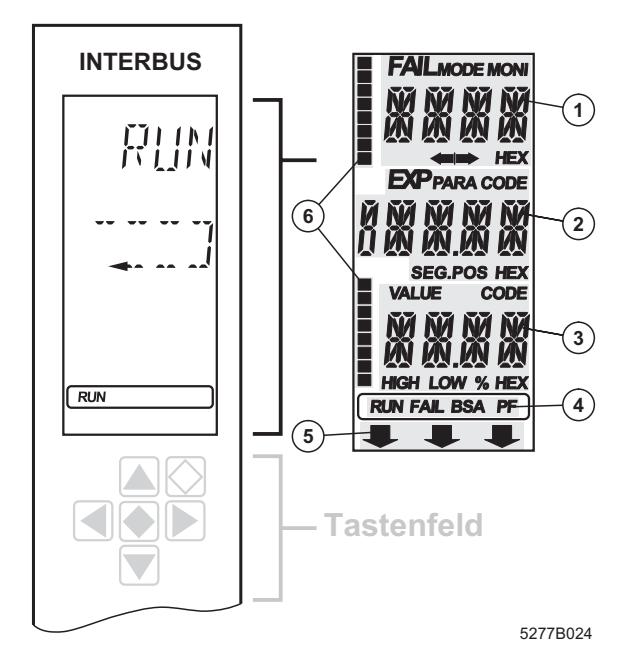

#### Bild 2 Diagnose-Display

Sie können die Segmente des Diagnose-Displays testen (sie-he ["Menüpunkt LCD TEST \(Test des Displays\)" auf Seite 31\)](#page-32-0).

Das Diagnose-Display besteht aus:

- drei Hauptzeilen zur Darstellung von Betriebszuständen, Adressen und Daten. Hier werden z. B. aufgetretene Meldungen teilweise im Klartext angezeigt.
- 16 Status-Segmenten auf der linken Seite des Displays zur binären Darstellung von Ein- und Ausgangsdaten.
- Hintergrundbeleuchtung rot/grün, je nach Betriebszustand des Busses.

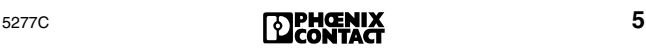

### **Zeile 1 1**

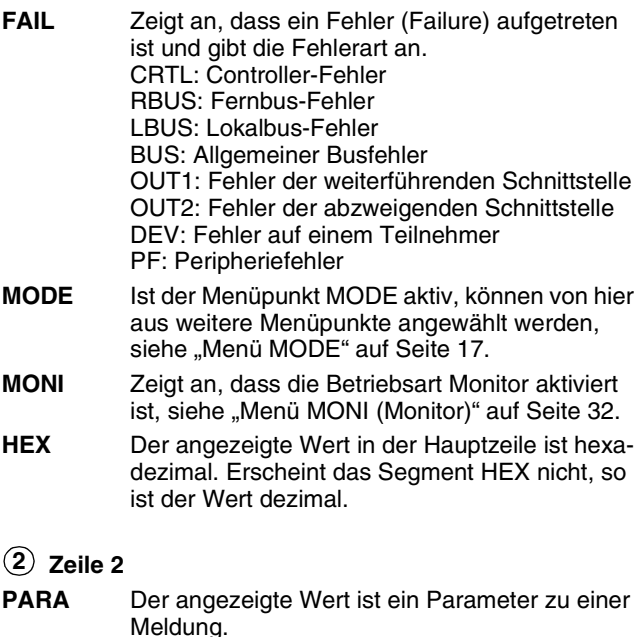

#### **CODE** Der angezeigte Wert stellt einen Code dar.

- **SEG.POS** Der angezeigte Wert ist eine Teilnehmernummer (Bussegment und Position). Ein Beispiel für die Zählweise finden Sie auf der Innenseite des Deckblattes dieser Fibel.
- **HEX** Der angezeigte Wert in der zweiten Hauptzeile ist hexadezimal. Erscheint das Segment HEX nicht, so ist der Wert dezimal.

**Zeile 3 3**

#### **VALUE** Die angezeigte Zahl stellt einen Wert dar.

- **CODE** Der angezeigte Wert stellt einen Code dar.
- **HIGH** Die angezeigte Zahl ist das höherwertige Wort eines 32-Bit-Wertes.
- **LOW** Die angezeigte Zahl ist das niederwertige Wort eines 32-Bit-Wertes.
- **%** Die angezeigte Zahl ist eine Prozentangabe.
- **HEX** Der angezeigte Wert in der dritten Hauptzeile ist hexadezimal. Erscheint das Segment HEX nicht, so ist der Wert dezimal.

## **Statuszeile 4**

Die Statuszeile zeigt an, in welchem Zustand sich die Anschaltbaugruppe befindet (siehe "Systemanlauf" auf [Seite 14](#page-15-0)).

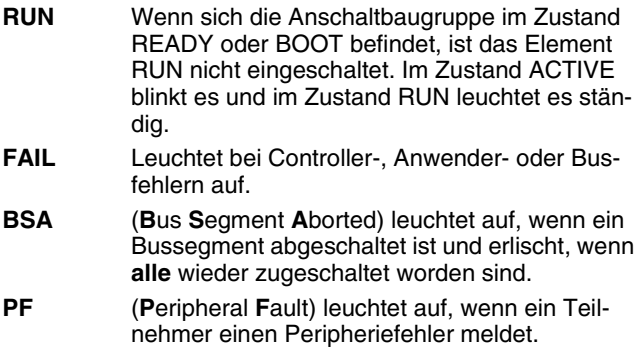

#### <span id="page-8-0"></span>**Nach unten weisender Pfeil 5**

Befindet sich die übergeordnete Steuerung im STOP, erscheint in der untersten Zeile des Displays ein Pfeil, der auf den Aufdruck auf der Frontblende weist. Dieser Aufdruck ist Host-spezifisch und zeigt den Zustand des Host-Systems an, z. B.:

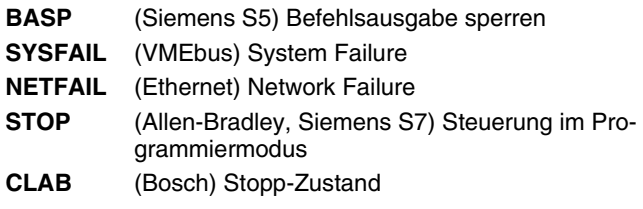

#### **16 Status-Segmente 6**

Auf der linken Seite des Displays befinden sich zur binären Darstellung von Ein- und Ausgangsworten 16 quadratische Status-Segmente. Sie werden angezeigt, wenn ein entsprechendes Menü geöffnet worden ist.

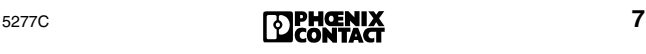

## <span id="page-9-0"></span>**Diagnose bei Ethernet-Anschaltbaugruppen**

Die Diagnose bei Ethernet-Anschaltbaugruppen ist weitgehend identisch mit der Diagnose anderer Anschaltbaugruppen.

Das Diagnose-Display enthält die gleiche Menüstruktur. Zusätzlich gibt es bei Ethernet-Anschaltbaugruppen einen Menüpunkt zum Einstellen von IP-Adressen (siehe [Seite 31\)](#page-32-1). Die IP-Adresse des Field Controllers müssen Sie für die Kommunikation über Ethernet einstellen.

Für Ethernet-Anschaltbaugruppen gibt es spezielle Fehler-Codes, die ebenfalls in der Liste der Fehler-Codes aufgeführt werden (ab [Seite 49\)](#page-50-1).

#### **Ethernet-Betriebsanzeigen**

Die drei LEDs LINK, RECEIVE und TRANSMIT zeigen den Zustand der Ethernet-Schnittstelle an. Dabei haben die einzelnen LEDs folgende Bedeutung:

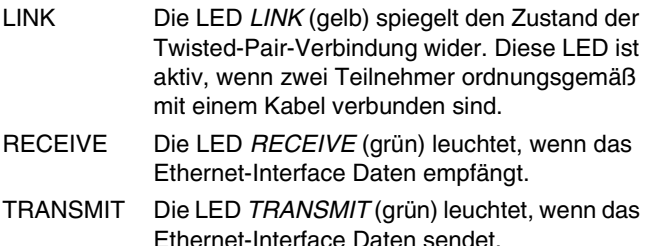

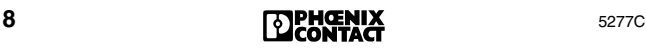

## <span id="page-10-0"></span>**Diagnose ohne Display**

Bei Anschaltbaugruppen ohne Display kann die Diagnose über LEDs oder über Software erfolgen.

Die folgende Tabelle listet die Bedeutung der LED-Zustände im Vergleich zu einem Display auf:

| .                    |                    |                                  |                   |
|----------------------|--------------------|----------------------------------|-------------------|
| <b>Name</b>          | <b>LED Zustand</b> | <b>Display</b>                   | <b>Bedeutung</b>  |
| READY/<br><b>RUN</b> | grün, aus          | <b>BOOT/RDY</b>                  | siehe<br>Seite 14 |
|                      | grün, blinkend     | <b>ACTV</b>                      |                   |
|                      | grün, ein          | <b>RUN</b>                       |                   |
| <b>BSA</b>           | gelb               | <b>BSA</b>                       | siehe Seite 7     |
| <b>FAIL</b>          | rot                | <b>FAIL</b>                      |                   |
| <b>PF</b>            | qelb               | PF                               |                   |
| <b>STOP</b>          | qelb               | BASP.<br>SYS_FAIL,<br>CLAB, STOP |                   |

Tabelle 1 Vergleich LED-Zustände/Display

Tabelle 2 Bedeutung der Diagnose-Anzeigen

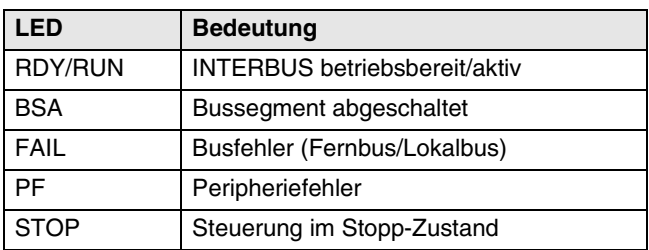

#### **Diagnose über Software**

Bei Anschaltbaugruppen ohne Display können Sie zur Diagnose die Software CMD (Art.-Nr. 27 21 43 9) nutzen. Die unter Windows laufende Software stellt Ihnen umfangreiche Funktionen zur Projektierung, Inbetriebnahme und Diagnose zur Verfügung.

Bei Field Controllern oder Remote Field Controllern steht Ihnen die Software PC WORX zur Verfügung.

### <span id="page-11-0"></span>**Bedeutung der Diagnose-Anzeigen.**

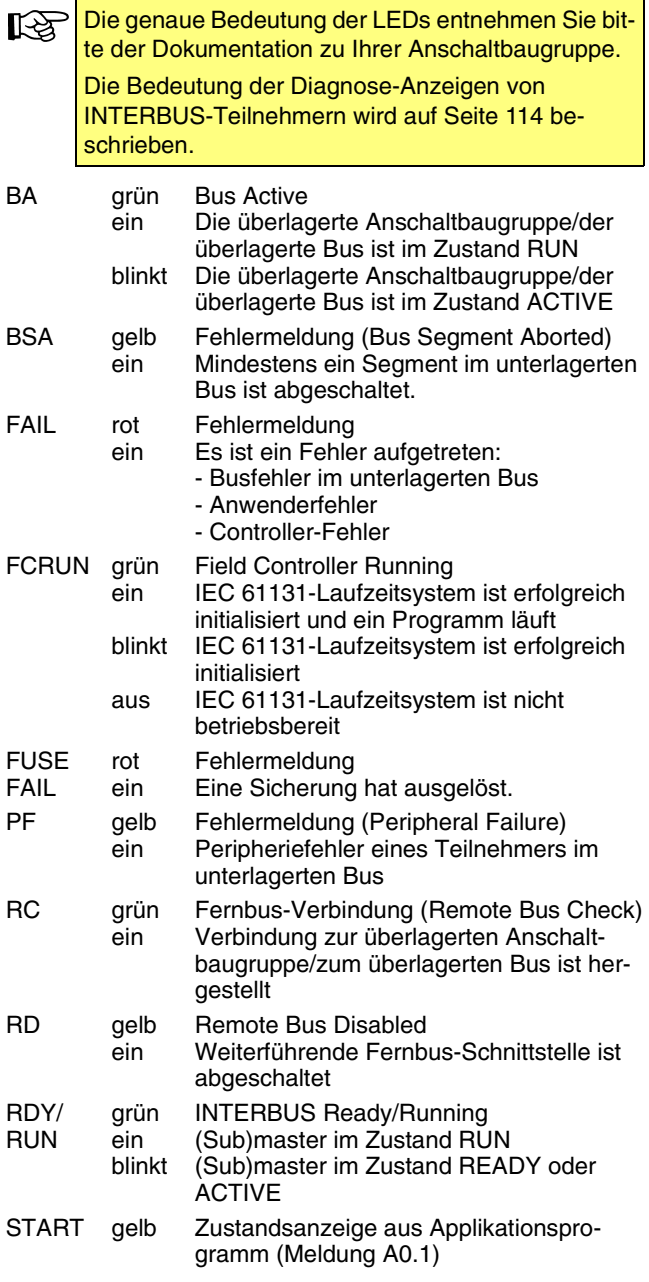

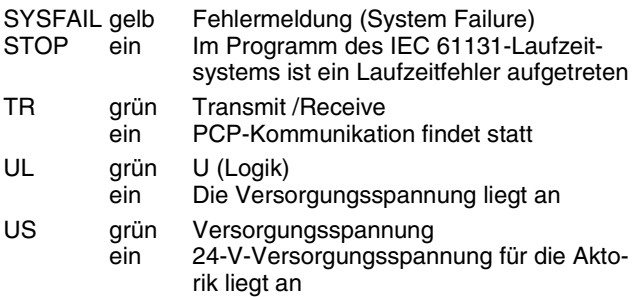

#### <span id="page-12-0"></span>**Anzeigen bei der IBS ISA FC/486/DX/I-T-Karte**

- 1 rot FAIL
	- an und IB\_RDY\_RUN-LED aus, dann liegt ein Controller-Fehler auf dem Master vor.
	- an und FC\_RDY\_RUN-LED aus, dann ist ein Fehler auf dem Coprozessorboard vorhanden.
	- an und IB\_RDY\_RUN-LED und FC\_RDY\_RUN-LED aus, dann liegt ein Controller-Fehler auf dem Master und auf dem Coprozessorboard vor.
	- an aus und IB\_RDY\_RUN-LED und FC\_RDY\_RUN-LED an, dann ist ein INTERBUS-Fehler aufgetreten. Kein Fehler aufgetreten.
- 2 grün IB\_RDY\_RUN

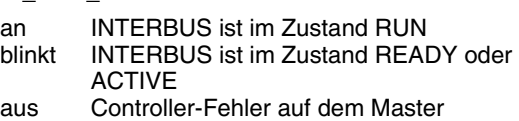

3 grün UL

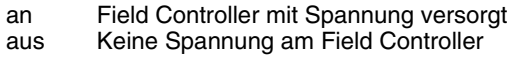

4 grün FC\_RDY\_RUN

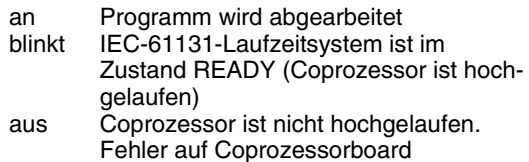

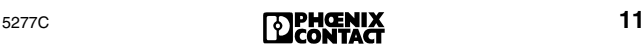

## <span id="page-13-0"></span>**Diagnose-Register**

Die drei Diagnose-Register (Diagnose-Statusregister, Diagnose-Parameterregister und erweitertes Diagnose-Parameterregister) bilden das Diagnose-Display zum Steuerungssystem hin ab. Sie informieren das Steuerungssystem über den aktuellen Zustand des INTERBUS-Systems. Im Anwendungsprogramm werden Betriebszustände, Fehler und weitere Informationen als Eingänge abgebildet.

Die Diagnose-Register müssen bei bestimmten An-⊮⊗ schaltbaugruppen gesondert eingebunden werden. Die Vorgehensweise finden Sie in dem Quick Start, der zu Ihrer Anschaltbaugruppe gehört.

### <span id="page-13-1"></span>**Diagnose-Statusregister**

Im Diagnose-Statusregister finden Sie die Information als Eingangsbit. Bei einem Fehler werden zusätzliche Informationen in das Diagnose-Parameterregister geschrieben.

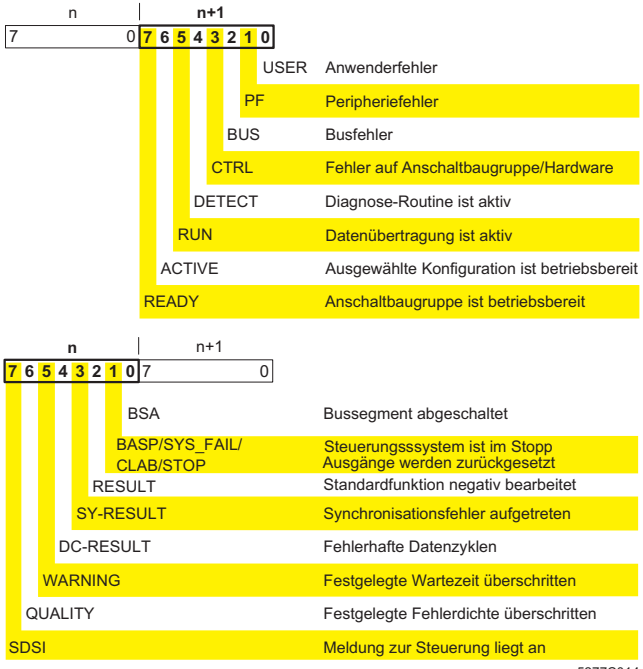

5277C01

#### Bild 3 Diagnose-Statusregister

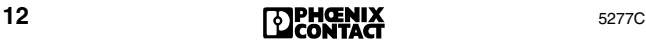

### <span id="page-14-0"></span>**Diagnose-Parameterregister**

In den beiden Diagnose-Parameterregistern finden Sie zusätzliche Informationen zu dem Fehler, der im Diagnose-Statusregister angezeigt wird. Dies ist entweder der Fehlerort oder der Fehler-Code.

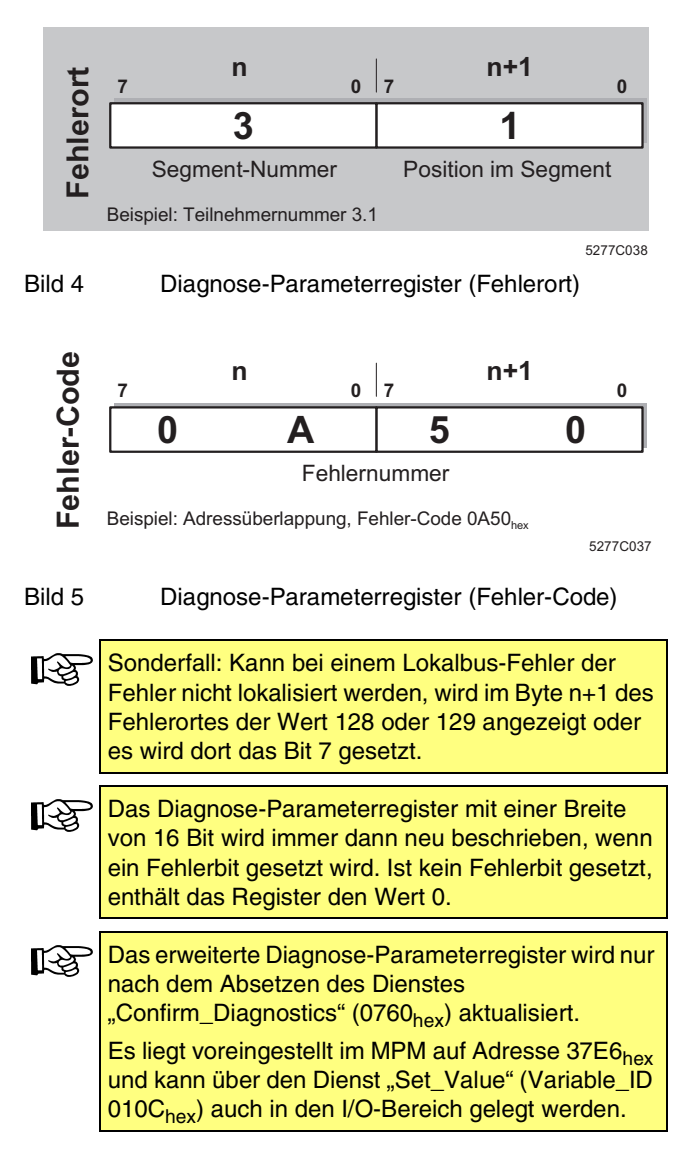

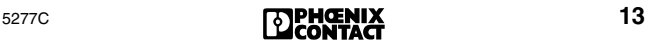

## <span id="page-15-0"></span>**Systemanlauf**

Nach dem Einschalten der Spannung läuft die Anschaltbaugruppe hoch. Zunächst wird die Hardware getestet. Danach wechselt die Anschaltbaugruppe in den Zustand RUN oder READY, je nachdem, ob der Parametrierungsspeicher gesteckt ist oder nicht.

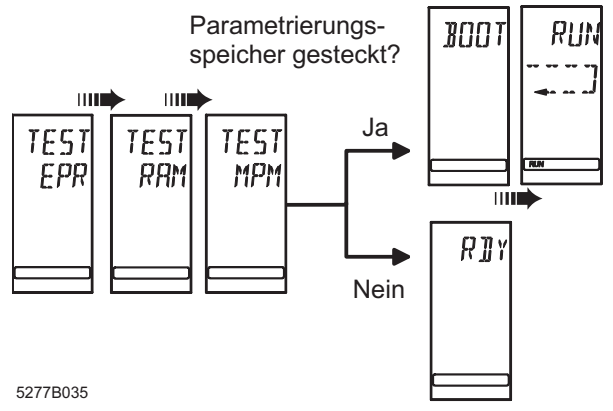

Bild 6 Systemanlauf

#### **Betriebszustände**

- **BOOT** Lädt projektierte Daten aus dem Parametrierungsspeicher.
- **READY** Die Boot-Phase ist abgeschlossen, das System ist betriebsbereit, alle Selbsttests sind durchlaufen und es wurden keine Fehler festgestellt.
- **ACTIVE** Zeigt an, dass eine Buskonfiguration auf die Anschaltbaugruppe geladen ist und dass diese Konfiguration der aktive Konfigurationsrahmen ist, wobei der Bus noch keine Daten überträgt. Der Bus wird jedoch mit Hilfe von Identifikationszyklen geprüft. Dadurch blinken die BA-LEDs auf den INTERBUS-Teilnehmern. Tritt bei der Prüfung ein Fehler auf, erfolgt eine entsprechende Anzeige auf dem Display. Das Element RUN blinkt.
- **RUN** Der Bus läuft an und aktualisiert zyklisch das Speicherabbild. In der Statuszeile im unteren Teil des Displays ist zusätzlich das Element RUN aktiv. Im Displays wird mit einer Laufkette symbolisch dargestellt, dass Daten übertragen werden.

In allen vier Phasen bleibt die Hintergrundbeleuchtung bei fehlerfreiem Systemanlauf grün.

## <span id="page-16-0"></span>**Inbetriebnahme des INTERBUS**

### <span id="page-16-1"></span>**Fehlersuche mit Debug**

Zur vereinfachten Fehlersuche lässt sich der Bus schrittweise in Betrieb nehmen, d. h. der Bus wird Teilnehmer für Teilnehmer aufgeschaltet.

Sobald beim Aufschalten oder Betreiben von Zyklen ein Busfehler auftritt, wechselt die Hintergrundbeleuchtung von grün auf rot. Ist der Fehler behoben, wird wieder auf grün geschaltet.

Sie können den Bus manuell oder automatisch aufschalten.

- Manuelles Aufschalten siehe "Menüpunkt DEBG [\(Debug\)" auf Seite 23](#page-24-0).
- Automatisches Aufschalten siehe ["Menüpunkt ADBG](#page-26-0)  [\(Auto Debug\)" auf Seite 25](#page-26-0).

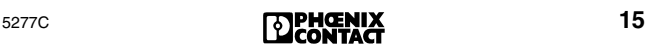

## <span id="page-17-0"></span>**Diagnose über das Display**

## <span id="page-17-1"></span>**Auswählen eines Menüpunktes**

Auf dem Display lassen sich verschiedene Menüpunkte anwählen.

- Mit den Pfeiltasten links/rechts können Sie sich innerhalb einer Menüebene bewegen.
- Um in die darunterliegende Ebene zu gelangen, bestätigen Sie den ausgewählten Menüpunkt mit der ENTER-Taste.

Der aktuelle Menüpunkt wird immer in Zeile 1 angezeigt. Befindet sich unter diesem Menüpunkt noch eine weitere Ebene, wird in Zeile 2 der Name eines der verfügbaren Menüpunkte blinkend dargestellt.

- Zur vorherigen Ebene können Sie mit der ESCAPE-Taste zurückkehren.
- In Menüebenen, die Teilnehmerlisten enthalten, kann man sich auf die gleiche Weise bewegen.

### <span id="page-17-2"></span>**Menüstruktur**

Aus der normalen Ansicht gelangen Sie über die Pfeiltaste rechts zu den Menüpunkten MODE und MONI.

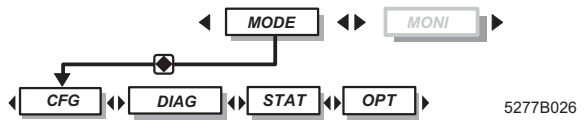

Bild 7 Menü-Hauptebene

Unter dem Menü MODE können Sie Informationen zum aktuellen Busaufbau erhalten (Menüpunkt CFG, Konfiguration). Sie können den derzeitgen Status des Busses auslesen oder den Bus schrittweise aufschalten (Menüpunkt DIAG, Diagnose). Außerdem ist es möglich, statistische Daten über den Zustand des Bussystems abzufragen, z. B. über die Fehlerhäufigkeit bestimmter Teilnehmer (Menüpunkt STAT, Statistik). Unter dem Menüpunkt Optionen (OPT) sind allgemeine Informationen zusammengefasst, wie Informationen

über die Firmware-Version oder die Seriennummer.

Unter dem Menüpunkt MONI können Sie sich den Status der Ein- und Ausgänge anzeigen lassen. Dieser Monitor ist an die Adressierungssyntax des Steuerungs- oder Rechnersystems angepasst.

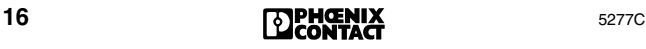

## <span id="page-18-0"></span>**Menü MODE**

## <span id="page-18-1"></span>**Menü CFG (Konfiguration)**

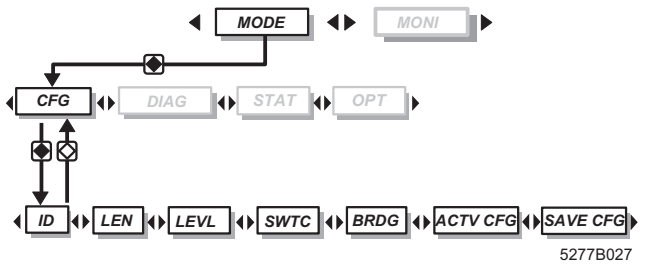

Bild 8 Menü CFG mit Untermenüs

#### **Teilnehmer auswählen**

Bei den Menüpunkten ID, LEN und LEVL können Sie die dargestellten Teilnehmer mit den Pfeiltasten auswählen.

- Pfeiltaste rechts: nächster Teilnehmer
- Pfeiltaste links: vorheriger Teilnehmer
- Pfeiltaste unten: nächstes Bussegment
- Pfeiltaste oben: vorheriges Bussegment

Sie können sich die Gesamtanzahl der Teilnehmer anzeigen lassen, indem Sie zur Position 1 wechseln und die Pfeiltaste oben drücken.

#### **ID ID-Code des gewählten Teilnehmers**

- Zeile 1: ID
- Zeile 2: Teilnehmernummer (blinkend)
- Zeile 3: ID-Code des Teilnehmers (dezimal) Blinkend im Wechsel mit NACT (not active), wenn der ausgewählte Teilnehmer abgeschaltet ist.

#### **LEN Prozessdatenlänge des Teilnehmers**

Zeile 1: LEN

- Zeile 2: Teilnehmernummer (blinkend)
- Zeile 3: Prozessdatenlänge des Teilnehmers in Bit Blinkend im Wechsel mit NACT (not active), wenn der ausgewählte Teilnehmer abgeschaltet ist.

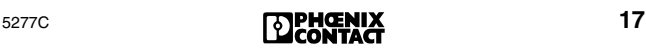

#### **LEVL Busebene des gewählten Teilnehmers**

- Zeile 1: LEVL
- Zeile 2: Teilnehmernummer (blinkend)
- Zeile 3: Busebene des Teilnehmers (dezimal) Blinkend im Wechsel mit NACT (not active), wenn der ausgewählte Teilnehmer abgeschaltet ist.

#### **SWTC Liste der abgeschalteten Teilnehmer**

Man kann sich über die Pfeiltasten links/rechts die Teilnehmernummern aller abgeschalteten Teilnehmer anzeigen lassen. Die Reihenfolge richtet sich danach, welcher Teilnehmer zuerst abgeschaltet worden ist.

Man kann sich die Anzahl der abgeschalteten Teilnehmer anzeigen lassen, indem man zur Listenposition 1 wechselt und die Pfeiltaste oben betätigt. Dabei wird in Zeile 2 CNT (Count) angezeigt und in Zeile 3 die Anzahl der abgeschalteten Teilnehmer.

- NO CFG: Keine Konfiguration vorhanden
- NO DEV: Kein Teilnehmer abgeschaltet
- **BRDG Liste der überbrückten Teilnehmer** Anzeige und Bedienung siehe Menüpunkt SWTC.

#### **ACTV Aktive Konfiguration**

- **CFG** Nummer des aktuellen Konfigurationsrahmens.
	- NO CFG: Kein Konfigurationsrahmen vorhanden

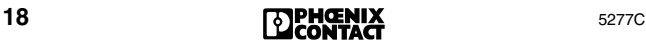

#### **SAVE Speichern der Konfiguration**

**CFG** Dieser Menüpunkt ist nur im Test-Modus verfügbar. Er dient dazu, die aktuell angeschlossene Buskonfiguration abzuspeichern. Mit dieser Konfiguration läuft die Anschaltbaugruppe nach Einschalten der Spannung an.

> Zusätzlich dient SAVE CFG dazu, eine Basisadresse abzuspeichern, d. h. den Anfang des Adressraums für die Ein- und Ausgabedaten zu bestimmen.

- **•** Wechseln Sie in den Test-Modus (z. B. über DIP-Schalter). Informationen dazu finden Sie im Quick Start Ihrer Anschaltbaugruppe.
- **•** Stellen Sie sicher, dass der Parametrierungsspeicher gesteckt ist.

Der Bus muss sich im Zustand RUN befinden, andernfalls wird NOT NOW angezeigt.

Nach Anwahl dieses Menüs wird in Zeile 3 die Anzahl der Teilnehmer im Bus dezimal angezeigt.

**•** Drücken Sie die ENTER-Taste. Es erscheint die Anzeige ADDR. Zeile 1: ADDR

Zeile 2: Basisadresse (blinkend) Zeile 3: Anzahl der Teilnehmer

- **•** Wenn Sie die Basisadresse ändern wollen, stellen Sie mit den Pfeiltasten links/rechts die Basisadresse ein.
- **•** Betätigen Sie die ENTER-Taste. Es erscheint während des Speichervorganges die Anzeige WAIT und danach RDY (Ready). Tritt ein Fehler auf, wird der Test-Modus verlassen und eine entsprechende Fehlermeldung angezeigt.

Über die ESCAPE-Taste gelangen Sie in das Hauptmenü zurück.Dieses Menü kann beliebig oft angewählt werden, wobei jedesmal die zuvor gespeicherten Daten überschrieben werden.

Für den Zugriff auf die Adressen müssen Sie den Test-Modus verlassen.

Die Basisadresse kann sich je nach Anschaltbaugruppe durch Diagnose- und Standardfunktions-Register verschieben.

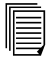

Nähere Informationen entnehmen Sie bitte dem Quick Start zu Ihrer Anschaltbaugruppe.

### <span id="page-21-0"></span>**Menü DIAG (Diagnose)**

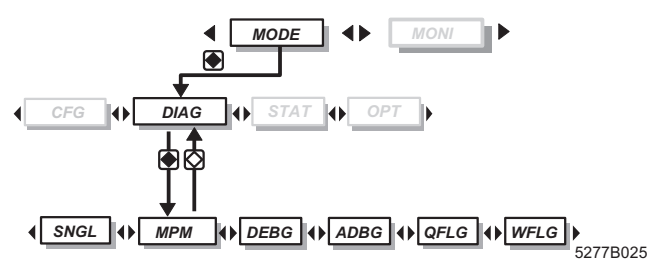

Bild 9 Menüpunkt DIAG mit Untermenüs

Unter dem Menüpunkt **DIAG** befinden sich unterschiedliche Diagnose-Informationen über den derzeitigen Zustand des Busses.

#### **Menüpunkt MPM**

Unter dem Menüpunkt **MPM** kann man sich im Fehlerfall weitere Informationen anzeigen lassen.

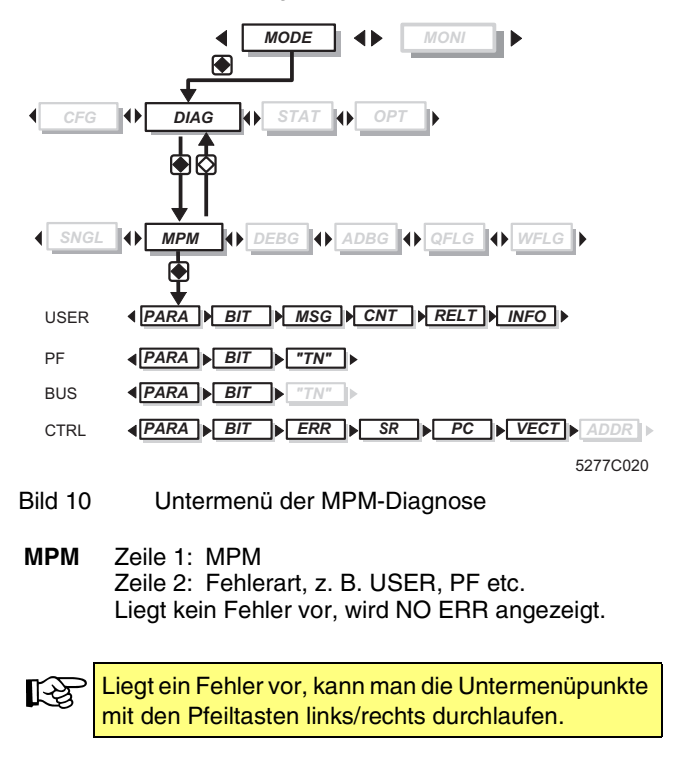

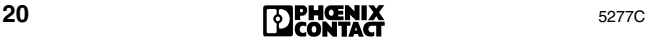

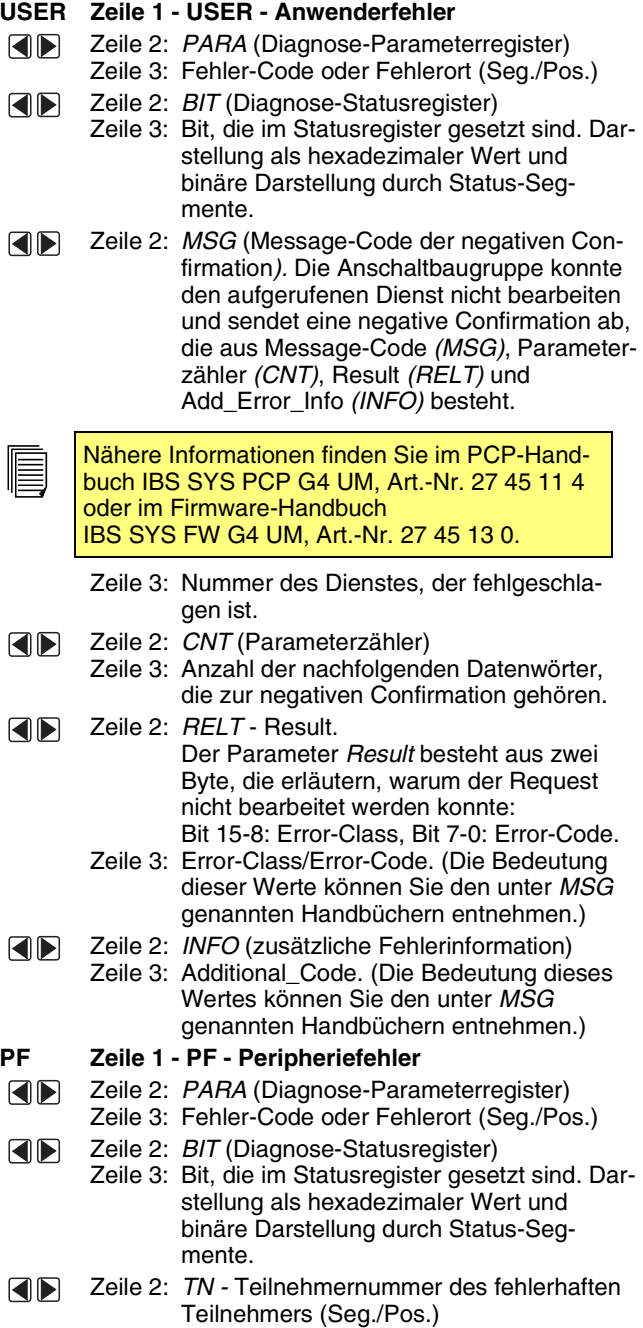

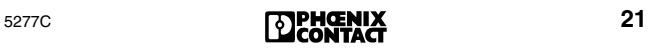

#### MODE - DIAG

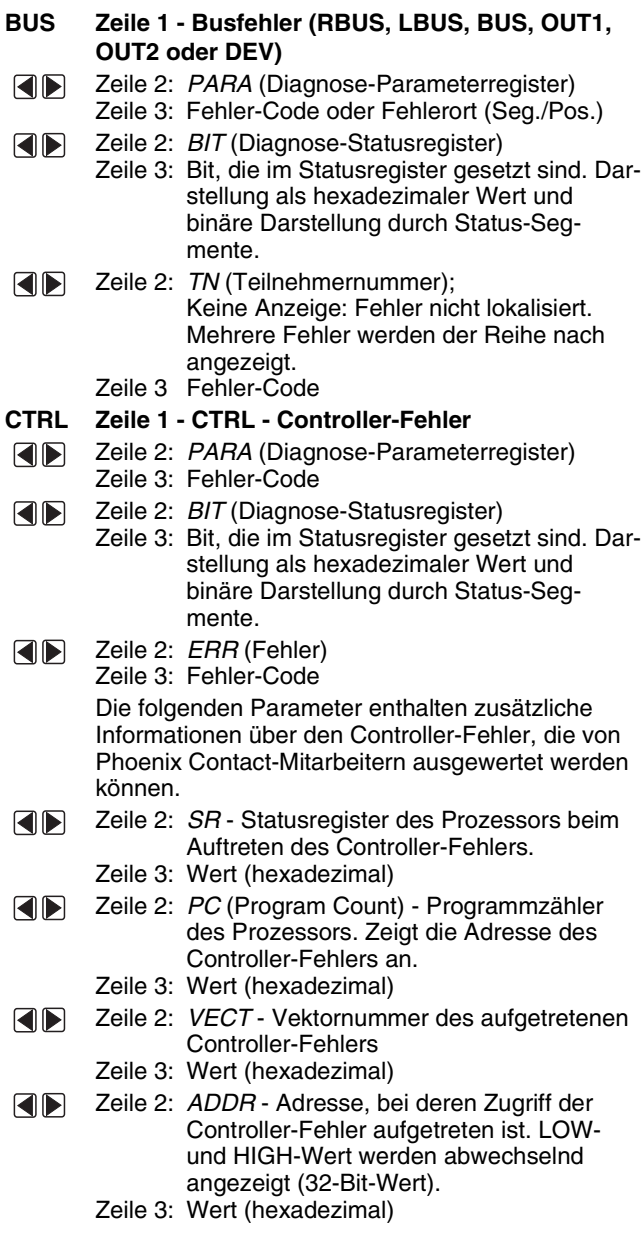

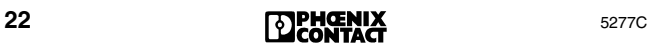

#### <span id="page-24-0"></span>**Menüpunkt DEBG (Debug)**

Unter dem Menüpunkt DEBG kann ein Bus zur vereinfachten Fehlersuche schrittweise aufgeschaltet werden.

Dieser Menüpunkt ist nur im Zustand READY (siehe ["System](#page-15-0)[anlauf" auf Seite 14](#page-15-0)) ausführbar.

Sie gelangen in diesen Zustand, wenn Sie die Anschaltbaugruppe ohne Parametrierungsspeicher hochlaufen lassen oder indem Sie über die Software einen Alarm-Stopp auslösen.

Da dieses Menü nur im Controller-Zustand READY ausführbar ist, gibt es keine Konflikte mit der Grunddiagnose.

Die Hintergrundbeleuchtung des Displays ist nicht abhängig von der Grunddiagnose, sondern nur von diesem Menü. Sobald beim Aufschalten oder Betreiben von Zyklen ein Busfehler auftritt, wechselt die Hintergrundbeleuchtung von grün auf rot. Ist der Fehler behoben, wird wieder auf grün geschaltet.

#### **DEBG 1 Debug ist nicht möglich**

Zeile 1: DEBG (Debug, Fehlersuche)

Zeile 2: NOT NOW: Die Debug-Funktion kann erst ausgeführt werden, wenn sich die Anschaltbaugruppe im Zustand READY befindet (siehe oben).

Ändert sich der Zustand der Anschaltbaugruppe während DEBG aktiv ist, werden bei Bedarf die Zyklen gestoppt und NOT NOW angezeigt.

#### **2 Teilnehmer aufschalten**

Zeile 1: DEBG (Debug, Fehlersuche)

Zeile 2: Physikalische Busposition des Teilnehmers (bei 1 beginnend)

#### **Zu den Teilnehmern wechseln**

Mit den Pfeiltasten links/rechts wechselt man zu den Teilnehmern. Hält man die Pfeiltaste gedrückt, beginnt die Anzeige zunächst in 1er-Schritten zu scrollen. Nach Erreichen einer durch 10 teilbaren physikalischen Teilnehmernummer scrollt die Anzeige in 10er-Schritten.

Mit der Pfeiltaste oben wird zum ersten Teilnehmer gewechselt.

Der Bus wird bis zum angewählten Teilnehmer aufgeschaltet.

Wenn Sie den Bus komplett aufschalten wollen, müssen Sie die Pfeiltaste unten drücken.

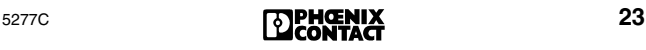

#### **2.1 Aufschalten war nicht erfolgreich**

Die Hintergrundbeleuchtung wird rot.

Zeile 2: Physikalische Nummer des Teilnehmers,

bei dem der Fehler aufgetreten ist

0 = Fehlerort ist die Anschaltbaugruppe Zeile 3: Fehler-Code

Sie können ID- und Datenzyklen starten, indem Sie die ENTER-Taste betätigen (Ablauf siehe Punkt 3).

#### **2.2 Aufschalten war erfolgreich**

- Zeile 2: Physikalische Nummer des Teilnehmers (blinkend)
- Zeile 3: ID-Code des angewählten Teilnehmers (dezimal)

#### **3 Starten von ID- und Datenzyklen**

Sie können ID- und Datenzyklen starten, indem Sie zu einer Busklemme oder dem letzten Teilnehmer eines Lokalbusses wechseln und die ENTER-Taste betätigen. In diesem Fall ist das Segment Doppelpfeil ausgeschaltet.

Ist ein Teilnehmer innerhalb eines Lokalbusses gewählt, ist der Doppelpfeil eingeschaltet. Das bedeutet, dass momentan keine Zyklen gestartet werden können.

#### **3.1 Starten von ID- und Datenzyklen war erfolgreich**

- Zeile 1: Abwechselnde Anzeige von ID und DATA
- Zeile 2: Physikalische Busposition des Teilnehmers, bis zu dem aufgeschaltet wurde
- Zeile 3: Abwechselnde Anzeige der Anzahl der fehlerhaften ID- oder Datenzyklen

Die Zyklen werden durch Anwahl eines anderen Teilnehmers (Pfeiltaste links/rechts) gestoppt.

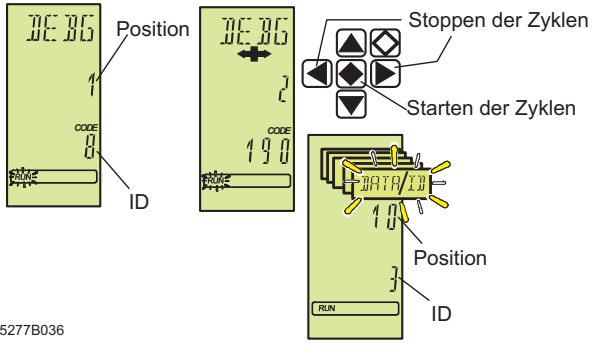

Bild 11 Starten von ID- und Datenzyklen

#### **3.2 Starten von ID- und Datenzyklen war nicht erfolgreich**

Treten beim Betreiben von Zyklen Fehler auf, die auch im normalen Betrieb zu einem Busfehler führen, wechselt die Hintergrundbeleuchtung des Displays von grün auf rot.

#### **Fall 1: Es kann kein Fehler festgestellt werden.**

- Zeile 2: Nummer des Teilnehmers, bis zu dem aufgeschaltet werden konnte.
- Zeile 3: Inhalt des IPMS-Error-Registers. Es enthält zusätzliche Fehlerinformationen, die von geschultem Personal ausgewertet werden können.

#### **Fall 2: Es kann ein Fehler festgestellt, aber nicht lokalisiert werden.**

- Zeile 2: Buslänge in Worten, mit der momentan ID-Zyklen gefahren werden. Solange Fehler auftreten, wird der Bus mit maximaler Länge betrieben.
- Zeile 3: Inhalt des IPMS-Error-Registers

#### **Fall 3: Es kann ein Fehler festgestellt und lokalisiert werden.**

- Zeile 2: Physikalische Teilnehmernummer des Teilnehmers, der einen Übertragungsfehler festgestellt hat (plus 4000).
- Zeile 3: Inhalt des IPMS-Error-Registers

#### <span id="page-26-0"></span>**Menüpunkt ADBG (Auto Debug)**

Dieser Menüpunkt hat die gleiche Funktion wie der Menüpunkt DEBG. Der Unterschied besteht darin, dass die Funktionen automatisch ausgeführt werden.

Nach Anwahl dieses Menüpunktes wird versucht, den Bus aufzuschalten. War das Aufschalten fehlerfrei, starten nach einer Wartezeit von 1 Sekunde Daten- und ID-Zyklen.

Mit Hilfe der Diagnose-Anzeigen der Teilnehmer lässt sich feststellen, wie weit der Bus aufschaltet. Sind alle BA-LEDs der Teilnehmer aktiv, läuft der Bus fehlerfrei.

Sobald ein Busfehler auftritt, wird nach einer Wartezeit von 1 Sekunde versucht, den Bus erneut zu starten. Dieses wird solange wiederholt, bis die Aufschaltung erfolgreich war.

Die Anzeige auf dem Display entspricht der des Menüpunktes DEBG.

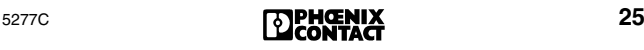

#### **Menüpunkt QFLG (Quality-Flag)**

Die Anzeige QFLG erscheint beim Überschreiten eines bestimmten Verhältnisses von fehlerhaften zu fehlerfreien Zyklen.

**QLFG** Zeile 1: QFLG (Quality Flag) Zeile 3: Zustand des Quality-Bits im Diagnose-Statusregister Bit gesetzt: ON Bit nicht gesetzt: OFF

#### **Menüpunkt WFLG (Warning-Flag)**

Werden innerhalb eines bestimmten Zeitabschnitts keine fehlerfreien Zyklen übertragen, erscheint diese Meldung. Es ist ratsam, den Bus zu prüfen, da diese Meldung ein Hinweis darauf ist, dass ein Fehler gebündelt auftritt.

**QLFG** Zeile 2: WFLG (Warning-Flag) Zeile 3: Zustand des Warning-Bits im Diagnose-**Statusregister** Bit gesetzt: ON Bit nicht gesetzt: OFF

#### **Menüpunkt SNGL (Einzelfehler)**

Ein Einzelfehler ist ein Fehler, der nicht zum Abschalten des Busses geführt hat.

- **QLFG** Zeile 1: SNGL
	- Zeile 2: Anzeige der bisher aufgetretenen Einzelfehler bezogen auf den aktuellen Konfigurationsrahmen als Dezimalzahl. Bei mehr als 9999 Fehlern wird weiterhin 9999 blinkend angezeigt.
	- Zeile 3: Inhalt des IPMS-Error-Registers. Es enthält zusätzliche Fehlerinformationen, die von geschultem Personal ausgewertet werden können.

### <span id="page-28-0"></span>**Menü STAT (Statistik)**

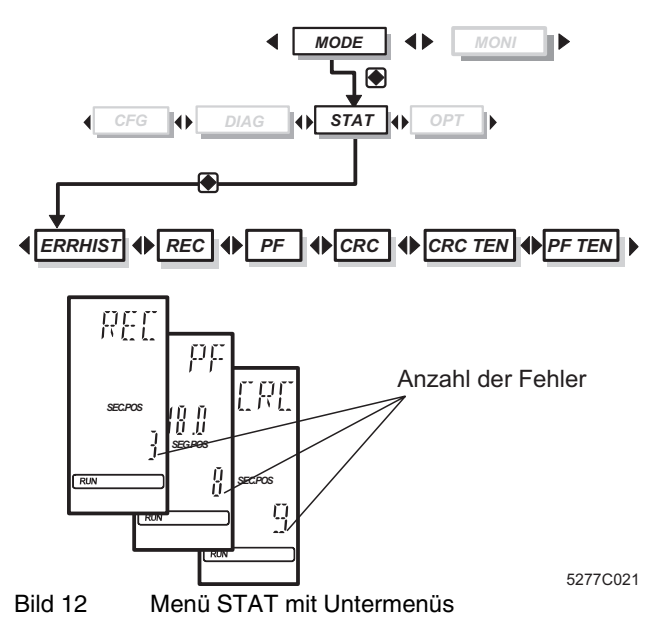

Das Menü **STAT** gibt statistische Informationen über den Zustand des Busses, z. B. über die Anzahl der Fehler. Jeder Teilnehmer besitzt eigene Zähler für Rekonfiguration, Peripheriefehler und CRC-Fehler. Ein CRC-Fehler ist ein Fehler bei einem Prüfungsverfahren zur Datensicherheit.

#### **Teilnehmer auswählen**

Bei den Menüpunkten REC, PF und CRC können die dargestellten Teilnehmer mit den Pfeiltasten ausgewählt werden.

- Pfeiltaste rechts: nächster Teilnehmer
- Pfeiltaste links: vorheriger Teilnehmer
- Pfeiltaste unten: nächstes Bussegment
- Pfeiltaste oben: vorheriges Bussegment

#### **Anzeige der Gesamtfehleranzahl**

An dem ersten Teilnehmer angelangt, erscheint nach nochmaligem Betätigen der Pfeiltaste oben in Zeile 2 die Anzeige CNT (blinkend) und in Zeile 3 der Gesamtfehlerzähler des gesamten Busses. Mit der Pfeiltaste unten gelangen Sie wieder zum Fehlerzähler des gewählten Teilnehmers.

#### **Menüpunkt ERRHIST (Fehlerprotokoll)**

Fehlerprotokoll der letzten zehn Fehler. Der zuletzt eingetretene Fehler ist unter der Nummer 1 gespeichert.

- **ERR**  Zeile 1: ERR
- **HIST** Zeile 2: HIST
	- Zeile 3: Listennummer (1 10)

Mit den Pfeiltasten rechts/links können die Listennummern durchlaufen werden. Zeile 3: 0 = Kein Listeneintrag vorhanden

**Informationen zu einem Fehler**

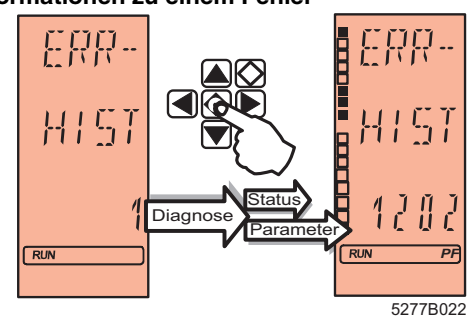

Bild 13 ERRHIST (Fehlerprotokoll)

**•** Halten Sie bei einer Eintragsnummer die ENTER-Taste gedrückt.

Zeile 3: Diagnose-Parameterregister (hex)

Mit den Status-Segmenten auf der linken Seite des Displays wird das Diagnose-Statusregister dargestellt, wobei das oberste Status-Segment dem niederwertigsten Bit, das unterste Status-Segment dem höchstwertigen Bit entspricht.

#### **Menüpunkt REC (Rekonfiguration)**

- **REC** Zeile 1: REC Zähler für Rekonfigurationsanforderungen
	- Zeile 2: Teilnehmernummer
	- Zeile 3: Anzahl der Rekonfigurationsanforderungen, die über den Rekonfigurationstaster einer Busklemme ausgelöst worden sind.

#### **Menüpunkt PF (Peripheriefehler)**

- **PF** Zeile 1: PF Fehlerzähler für Peripheriefehler
	- Zeile 2: Teilnehmernummer
	- Zeile 3: Anzahl der Peripheriefehler

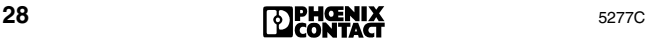

#### **Menüpunkt CRC (Übertragungsfehler)**

CRC (Cyclic Redundancy Check) ist ein Prüfverfahren zur Datensicherung. Ein CRC-Fehler zeigt an, dass ein Datenzyklus nicht fehlerfrei übertragen worden ist. Neben diesen CRC-Fehlern werden auch andere Übertragungsfehler mitgezählt, wie z. B. eine kurzzeitige Leitungsunterbrechung.

**CRC** Zeile 1: CRC - Übertragungsfehler Zeile 2: Teilnehmernummer Zeile 3: Anzahl der Übertragungsfehler

#### **Menüpunkt PF TEN (Protokoll der Peripheriefehler)**

Liste der letzten zehn Teilnehmer mit Peripheriefehler (der letzte Teilnehmer mit einem Fehler steht an Listenposition 1). Bei mehr als zehn Meldungen wird der älteste Eintrag entfernt.

#### **PF TEN** Zeile 1: PF

- Zeile 2: TEN
- Zeile 3: Liste der letzten zehn Teilnehmer mit einem Peripheriefehler
- Zeile 2: NO CFG

Kein aktueller Konfigurationsrahmen

#### **Informationen zum Peripheriefehler**

Wählen Sie mit den Pfeiltasten eine Meldung aus. Betätigen Sie die ENTER-Taste. Zeile 2: Teilnehmernummer

Zeile 3: Fehler-Code

#### **Menüpunkt CRC TEN (Rangfolge der Störungen)**

Liste der zehn Teilnehmer mit den meisten Übertragungsstörungen (der Teilnehmer mit den meisten Störungen steht an Listenposition 1). Bei mehr als zehn Meldungen wird der älteste Eintrag entfernt.

- **CRC**  Zeile 1: CRC
- **TEN** Zeile 2: TEN

Zeile 3: Listennummer (1 - 10) Mit den Pfeiltasten rechts/links können Sie die Listennummern durchlaufen

**Informationen zur Übertragungsqualität**  Wählen Sie mit den Pfeiltasten eine Meldung aus. Betätigen Sie die ENTER-Taste. Zeile 2: Teilnehmernummer Zeile 3: Fehler-Code

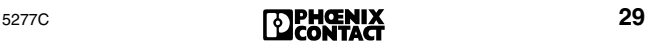

## <span id="page-31-0"></span>**Menü OPT (Optionen)**

Unter dem Menüpunkt OPT (Optionen) können Informationen abgerufen werden, die alle Bereiche der Firmware betreffen.

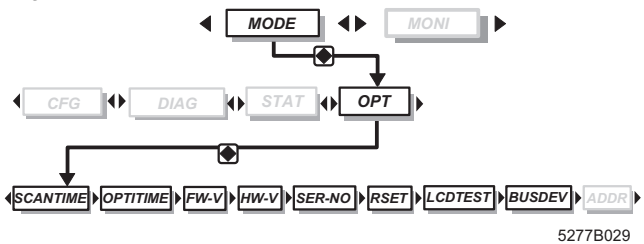

Bild 14 Menü OPT mit Untermenüs

#### **Menüpunkt SCAN TIME (Update-Zeit)**

Der Abstand zweier Datenzyklen (Zykluszeit) wird angezeigt. Die Zykluszeit kann man entweder selbst einstellen (z. B. über die Software CMD) oder sie durch die Anschaltbaugruppe automatisch ermitteln lassen.

Die Anzeige wird alle 5 Sekunden aktualisiert.

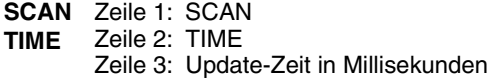

#### **Menüpunkt OPTI TIME (Optimale Update-Zeit)**

- **OPTI**  Zeile 1: OPTI
- **TIME** Zeile 2: TIME
	- Zeile 3: Optimale Update-Zeit für den Betrieb des Busses in Millisekunden

#### **Menüpunkt FW-V (Firmware-Version)**

**FW-V** Zeile 1: FW-V Zeile 3: Version der Firmware

#### **Menüpunkt HW-V (Hardware-Version)**

**HW-V** Zeile 1: HW-V Zeile 3: Version der Hardware

#### **Menüpunkt SER-No. (Seriennummer)**

- **SER-**Zeile 1: SER-
- **No.** Zeile 2: No. Beim Betätigen der ENTER-Taste wird die Seriennummer 12-stellig angezeigt.

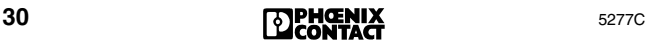

#### **Menüpunkt RSET (Reset)**

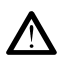

Aktivieren Sie den Reset **nur** beim STOPP des Anwendungsprogramms, da alle Ausgänge auf Null gesetzt werden! (Führt sonst zu Fehler-Code 1035hev und evtl. weiteren Fehlermeldungen.)

**RSET** Zeile 1: RSET (Reset) Durch Halten der Kombination Pfeiltaste links, Pfeiltaste unten und ESCAPE für ca. 3 Sekunden wird die Anschaltbaugruppe zurückgesetzt (Anschaltbaugruppe versucht zu booten).

#### <span id="page-32-0"></span>**Menüpunkt LCD TEST (Test des Displays)**

**LCD TEST Überprüfung aller Segmente des Displays**

Zeile 1: LCD Zeile 2: TEST Drücken Sie die ENTER-Taste. Es werden alle Segmente des Displays angeschaltet.

#### **Menüpunkt BUS DEV (Busteilnehmer) ab FW 4.40**

Informationen über die Generation der Protokoll-Chips in den Teilnehmern. Die Anzeige bezieht sich auf die aktiven Teilnehmer im Ring. Abgeschaltete oder überbrückte Teilnehmer werden nicht untersucht.

Der Bus muss sich im ACTIVE- oder RUN-Zustand befinden.

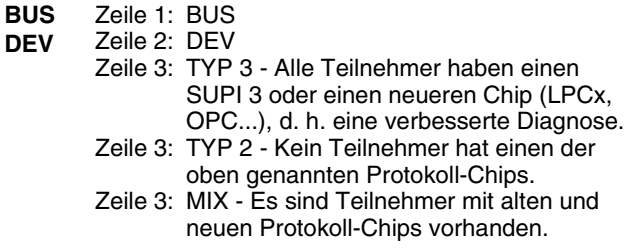

#### <span id="page-32-1"></span>**Menüpunkt ADDR (Einstellen der IP-Adresse) ab FW 4.38**

Gilt nur für die Anschaltbaugruppen IBS 24 ETH DSC/I-T und IBS 24 RFC/486DX/ETH-T. Das Einstellen der Adressen ist im Quick Start IBS 24 ETH QS UM, Art.-Nr. 27 45 65 1 beschrieben. (Ab FW 4.6x kann die IP-Adresse auch über CMD eingestellt werden.)

**ADDR** Zeile 1: ADDR Zeile 2: IP1-4 (IP-Adresse), SUB1-4 (Subnetz-Maske), RTR 1-4 (Router-Adresse) Zeile 3: Byte

## <span id="page-33-0"></span>**Menü MONI (Monitor)**

Das Menü MONI enthält einen Prozessabbild-Monitor.

Da dieser Monitor an die Adressierungssyntax des Steuerungs- oder Rechnersystems angepasst und somit Hostspezifisch ist, unterscheidet sich auch die Anzeige auf dem Display, je nach verwendeter Anschaltbaugruppe (S5, S7 400 DSC, PLC5, Bosch etc.)

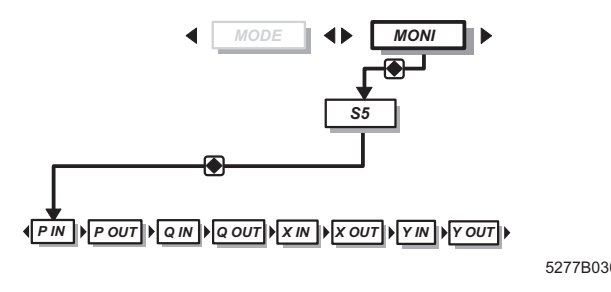

Bild 15 Menü MONI, Beispiel Siemens S5

#### **Auswahl einer Adresse**

Um sich die Daten anzeigen zu lassen, wählt man mit den Pfeiltasten den gewünschten Adressbereich, z. B. P IN oder P OUT etc., aus und bestätigt mit ENTER. In Zeile 2 wird blinkend die Adresse angezeigt.

Hält man die Pfeiltaste länger als 0,8 Sekunden gedrückt, so beginnt die Anzeige zu scrollen:

- Zunächst alle 0,5 Sekunden in 2er-Schritten. (Bei byteweise adressierten Teilnehmern also wortweise.)
- Wenn man die Taste gedrückt hält und die Anzeige eine durch zehn teilbare Adresse erreicht, wird in 10er-Schritten gescrollt.

#### **Adresse ändern**

Nach Auswahl des Bereiches wird blinkend die zuletzt eingestellte Adresse angezeigt. Mit den Pfeiltasten links/rechts können die Adressen ausgewählt werden.

#### **Darstellung der Adresse**

Der Inhalt der Adresse wird in Zeile 3 als Hexadezimalzahl angezeigt. Am linken Rand des Displays wird der Wert über Status-Segmente binär dargestellt.

## <span id="page-34-0"></span>**Fehler lokalisieren**

Tritt im Bussystem ein Busfehler auf, wird auf der Anschaltbaugruppe automatisch eine Diagnose-Routine gestartet, mit der versucht wird, den Bus segmentweise in Betrieb zu nehmen, um den Fehler zu lokalisieren.

Während der Zeit der Fehlerlokalisierung zeigt das Display die Meldung LOOK FOR FAIL [\(Bild 16\)](#page-34-1) an.

Die Hintergrundbeleuchtung schaltet auf rot.

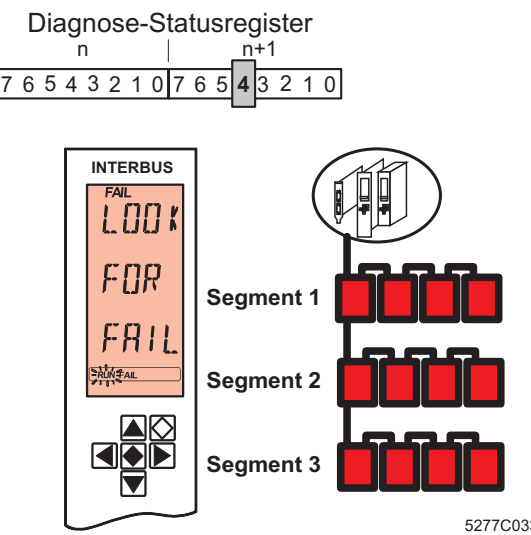

<span id="page-34-1"></span>Bild 16 Meldung während der Fehlerlokalisierung

Der ermittelte Fehler wird nach Abschluss der Diagnose-Routine auf dem Display angezeigt. Mögliche Anzeigen sind:

- RBUS für einen Fernbus-Fehler (Remote Bus)
- LBUS für einen Lokalbus-Fehler
- BUS für einen allgemeinen Busfehler
- OUT1 für Fehler an der weiterführenden Schnittstelle
- OUT2 für Fehler an der abzweigenden Schnittstelle
- DEV für einen Fehler auf einem Teilnehmer

Ab FW 4.35 kann bei lokalisierten Fehlern der Priorität 1 und 2 durch Betätigen der ENTER-Taste der Stationsname angezeigt werden. Dieser Name muss zuvor über die Software CMD oder PCWORX dem Segment und der Position zugewiesen worden sein.

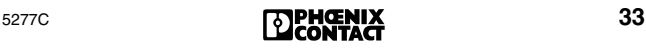

## <span id="page-35-0"></span>**Controller-Fehler (CTRL)**

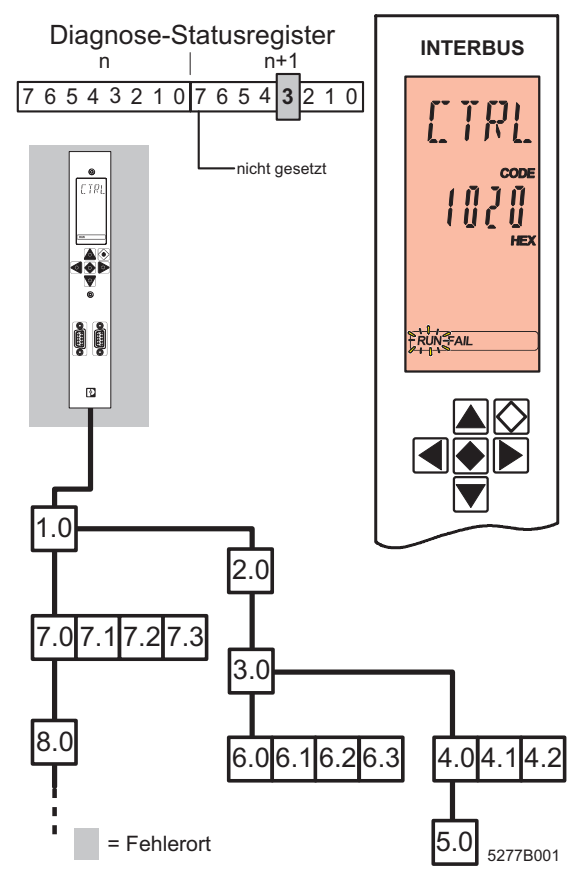

Bild 17 Controller-Fehler

Die Meldung CTRL zeigt einen Fehler auf der Anschaltbaugruppe an. Bei Controller-Fehlern handelt es sich um Fehler höchster Priorität.

Auf dem Display wird angezeigt:

- **Zeile 1** Fehlerart (CTRL)
- **Zeile 2** Fehler-Code

Die Hintergrundbeleuchtung schaltet auf rot.
# **Fernbus-Fehler (RBUS)**

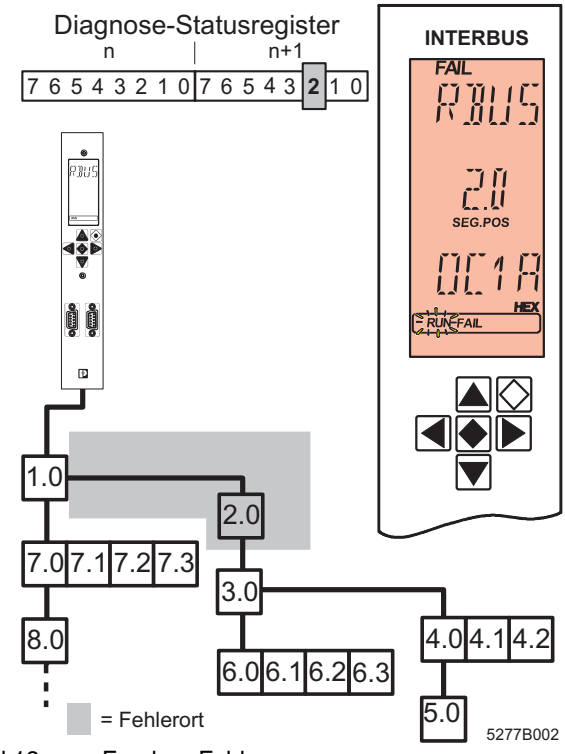

Bild 18 Fernbus-Fehler

Auf dem angegebenen Fernbus-Teilnehmer ist ein Fehler aufgetreten. Der Fehler kann auch an der Übertragungsstrecke, die zu dem Teilnehmer führt oder an der weiterführenden Schnittstelle des davorliegenden Moduls aufgetreten sein. Wenn ein Fernbus-Fehler erkannt wird, stoppt die Datenübertragung auf dem Bus.

Die Ausgänge werden bei LOOK FOR FAIL zurückgesetzt. Sie bleiben zurückgesetzt, bis der Bus erneut gestartet worden ist und störungsfreie Datenzyklen übertragen werden.

Auf dem Display wird angezeigt:

- **Zeile 1** Fehlerart (RBUS)
- **Zeile 2** Segment und Position des Fehlers
- **Zeile 3** Fehler-Code

Die Hintergrundbeleuchtung schaltet auf rot.

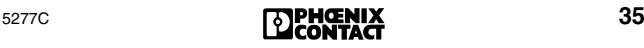

# **Lokalbus-Fehler (LBUS)**

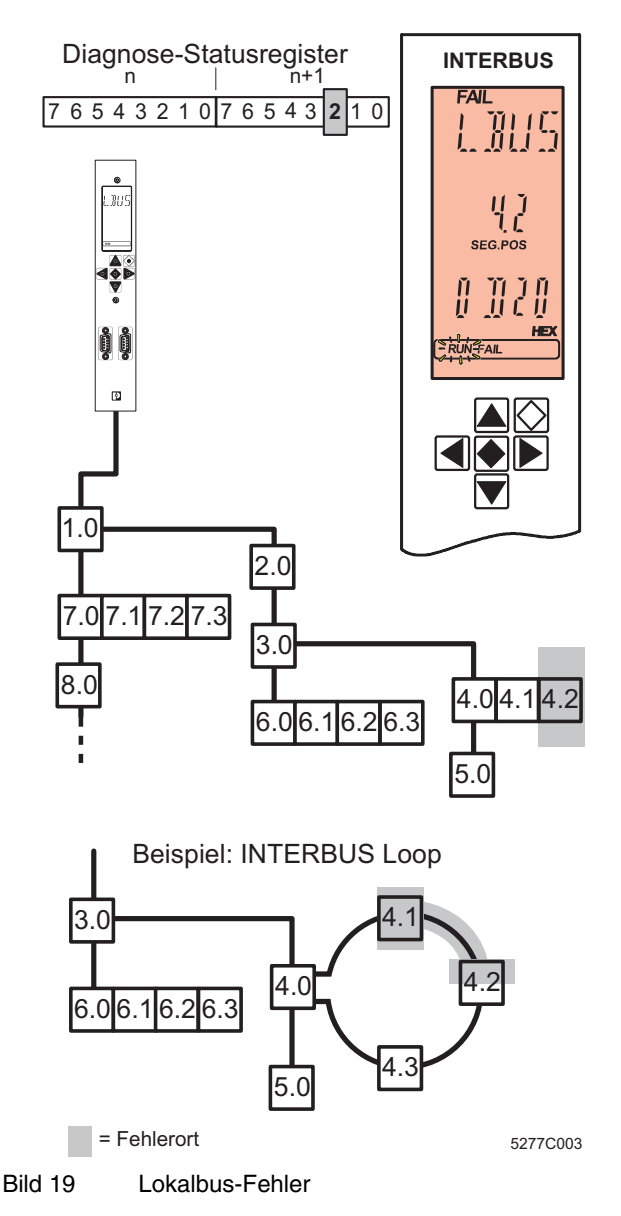

Auf dem angegebenen Lokalbus-Teilnehmer oder der Übertragungsstrecke, die zu dem Teilnehmer führt, ist ein Fehler aufgetreten.

Wird ein Lokalbus-Fehler erkannt, stoppt die Datenübertragung auf dem Bus.

Die Ausgänge werden bei LOOK FOR FAIL zurückgesetzt. Sie bleiben zurückgesetzt, bis der Bus erneut gestartet worden ist und störungsfreie Datenzyklen übertragen werden.

Auf dem Display wird angezeigt:

- **Zeile 1** Fehlerart (LBUS). Kann der Ort innerhalb des Segmentes nicht genau lokalisiert werden, wird die abzweigende Schnittstelle der zum Segment gehörenden Busklemme angezeigt (OUT2).
- **Zeile 2** Segment und Position des fehlerhaften Gerätes oder bei OUT2 die Busklemme.
- **Zeile 3** Fehler-Code

Die Hintergrundbeleuchtung schaltet auf rot.

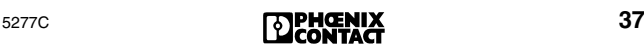

# **Busfehler (BUS)**

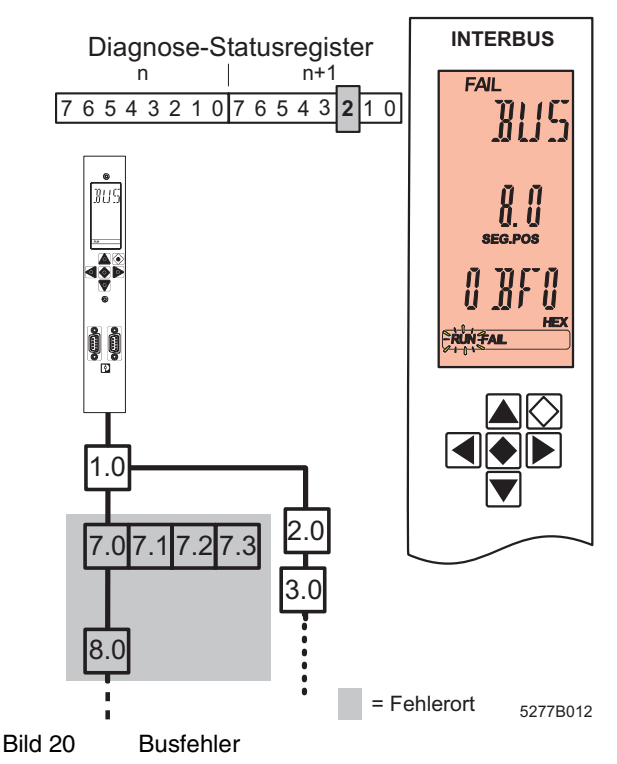

Ein Busfehler wird gemeldet, wenn die Diagnose-Routine den Fehlerort nicht eindeutig ermitteln, aber einen Bereich eingrenzen kann. Die Datenübertragung auf dem Bus wird gestoppt.

Die Ausgänge werden bei LOOK FOR FAIL zurückgesetzt. Sie bleiben zurückgesetzt, bis der Bus erneut gestartet worden ist und störungsfreie Datenzyklen übertragen werden.

Auf dem Display wird angezeigt:

- **Zeile 1** Fehlerart (BUS)
- **Zeile 2** Segment und Position des Fehlerbereiches
- **Zeile 3** Fehler-Code

Die Hintergrundbeleuchtung schaltet auf rot.

Fehlerort ist der angegebene Teilnehmer (hier: 8.0), der Teilnehmer davor (hier 7.0) und alle Teilnehmer, die an dessen Abzweig angeschlossen sind (hier 7.1 bis 7.3). Der Fehler kann auch auf allen Übertragungsstrecken zwischen diesen

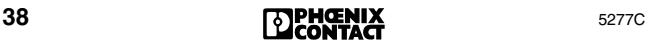

Teilnehmern aufgetreten sein. Wenn am Abzweig des angegebenen Teilnehmers (8.0) Teilnehmer angeschlossen wären, so gehörten diese nicht mit zum Fehlerort.

## <span id="page-40-0"></span>**Busfehler E0 - EA**

Im Allgemeinen zeigt das Display bei einem Busfehler Segment und Position des Fehlers an.

Den Busfehlern, denen ein Fehlerort oder -bereich nicht eindeutig zugeordnet werden kann, sind die Fehler-Codes **0BE0hex** bis **0BEAhex** zugeordnet. Das Display der Anschaltbaugruppe zeigt hierbei nur die letzten beiden Stellen **E0hex** bis **EAhex** an.

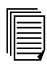

Die Fehler-Codes werden ab [Seite 49](#page-50-0) beschrieben.

Bei Busfehlern dieser Art stoppt der Bus. Die Ausgänge werden bei LOOK FOR FAIL zurückgesetzt. Sie bleiben zurückgesetzt, bis der Bus erneut gestartet worden ist und störungsfreie Datenzyklen übertragen werden.

Auf dem Display wird angezeigt:

- **Zeile 1**  Fehlerart (BUS)
- **Zeile 2** entsprechender Fehler-Code, z. B. E1

Die Hintergrundbeleuchtung schaltet auf rot.

Wenn ein Fehler dieser Art aufgetreten ist und die Diagnose-Informationen mit dem Dienst "Read\_Value" aus den Diagnose-Parameterregistern ausgelesen worden sind, wird im Diagnose-Parameterregister der Fehler-Code und im erweiterten Diagnose-Parameterregister der Wert 0000<sub>hex</sub> abgebildet.

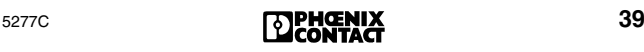

# **Schnittstellenfehler OUT 1**

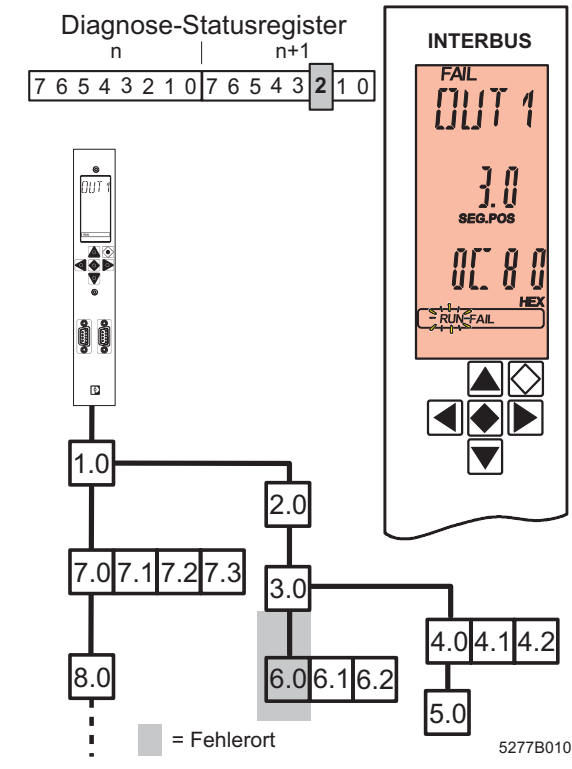

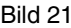

Bild 21 Fehler an weiterführender Busschnittstelle

Es ist ein Fehler an der weiterführenden Fernbus-Schnittstelle des angegebenen Bussegmentes aufgetreten. Dies kann sich auch auf die angeschlossene Übertragungsstrecke oder den daran angeschlossenen Teilnehmer beziehen.

Die Ausgänge werden bei LOOK FOR FAIL zurückgesetzt. Sie bleiben zurückgesetzt, bis der Bus erneut gestartet worden ist und störungsfreie Datenzyklen übertragen werden.

Auf dem Display wird angezeigt:

- **Zeile 1** Fehlerart (OUT1).
- **Zeile 2** Segment und Position des Teilnehmers, an dessen OUT1-Schnittstelle der Fehler auftritt.
- **Zeile 3** Fehler-Code

Die Hintergrundbeleuchtung schaltet auf rot.

# **Schnittstellenfehler OUT 2**

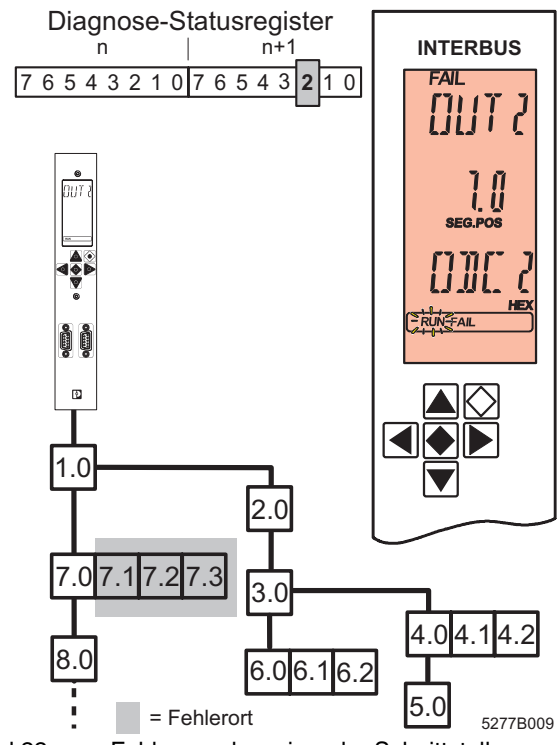

Bild 22 Fehler an abzweigender Schnittstelle

Es ist ein Fehler an der abzweigenden Schnittstelle (Fernoder Lokalbus) des angegebenen Bussegmentes aufgetreten. Dies kann sich auch auf die angeschlossene Übertragungsstrecke oder den daran angeschlossenen Teilnehmer beziehen. Beim Lokalbus bezieht sich die Fehlermeldung auf alle Übertragungsstrecken und Lokalbus-Teilnehmer.

Die Ausgänge werden bei LOOK FOR FAIL zurückgesetzt. Sie bleiben zurückgesetzt, bis der Bus erneut gestartet worden ist und störungsfreie Datenzyklen übertragen werden.

Auf dem Display wird angezeigt:

- **Zeile 1** Fehlerart (OUT2)
- **Zeile 2** Segment und Position der Busklemme, an deren OUT2-Schnittstelle der Fehler auftritt.
- **Zeile 3** Fehler-Code

Die Hintergrundbeleuchtung schaltet auf rot.

# <span id="page-43-0"></span>**Lokalbus-Fehler im INTERBUS-Loop**

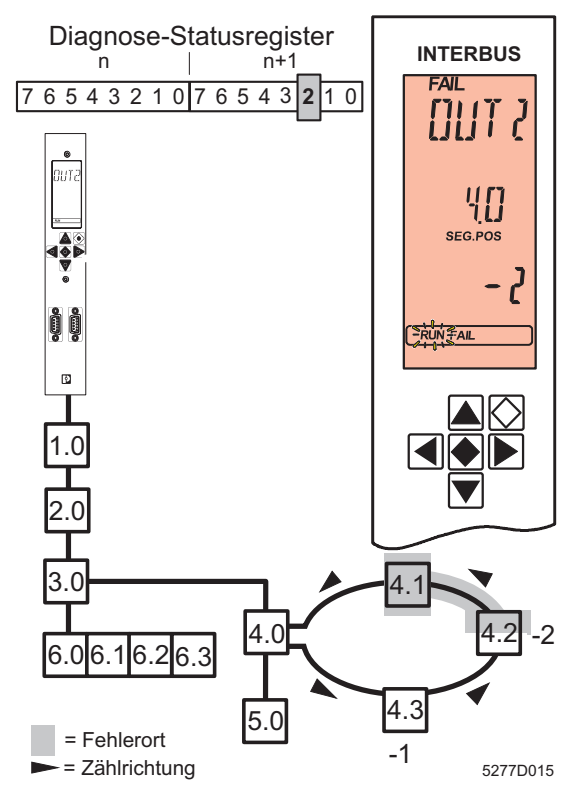

Bild 23 Fehler im INTERBUS-Loop

Wenn beim automatischen Einlesen der Konfiguration oder im Test-Modus ein Fehler im INTERBUS-Loop auftritt, kann es zu einer besonderen Fehlermeldung kommen, da der Busaufbau noch nicht bekannt ist.

Auf dem Display wird angezeigt:

- **Zeile 1** Fehlerart (OUT 2)
- **Zeile 2** Segment und Position der Busklemme
- **Zeile 3** Zählrichtung und Anzahl der Zählschritte

In dem aufgeführten Beispiel müssen Sie von der Busklemme (Ausgangspunkt der Zählung, Pos. 4.0) zwei Schritte gegen die Übertragungsrichtung zählen (Zählrichtung: Minus). Der Fehler liegt vor diesem Modul, d. h. zwischen dem Ausgang von Modul 4.1 und dem Eingang von Modul 4.2.

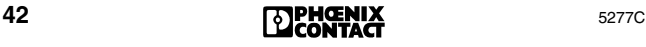

## <span id="page-44-0"></span>**Lokalbus-Fehler in einer Inline-Station**

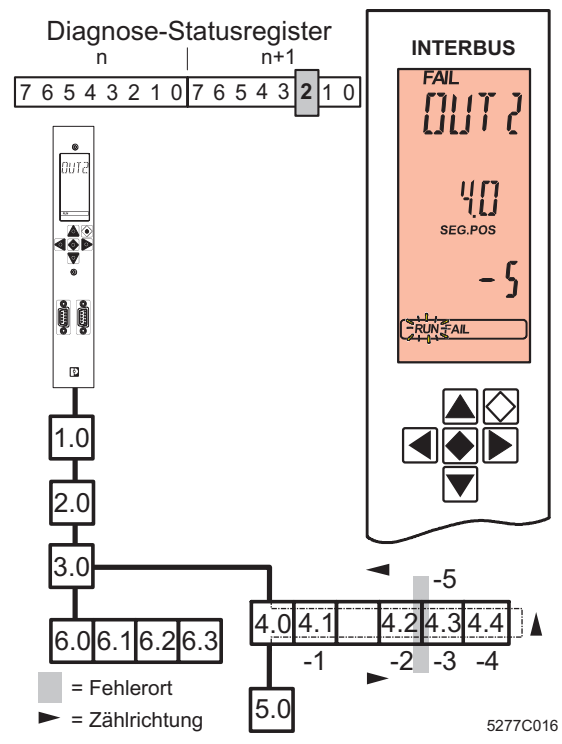

Bild 24 Fehler in einer Inline-Station

Wenn beim automatischen Einlesen der Konfiguration oder im Test-Modus ein Fehler in einer Inline-Station auftritt, kommt es zur gleichen Fehlermeldung wie bei INTERBUS-Loop (siehe [Seite 42\)](#page-43-0), aber die Zählweise in einer Inline-Station ist anders.

Bei einer Inline-Station werden Hin- und Rückleitung innerhalb eines Teilnehmers geführt. Dadurch werden die Teilnehmer – wenn nötig – doppelt gezählt (auf dem Hin- und auf dem Rückweg). Das letzte Modul einer Inline-Station wird nur einfach gezählt.

Es werden nur Teilnehmer gezählt, die über eine Diagnose-Anzeige "D" verfügen. Versorgungsklemmen und Lokalbus-Abzweigklemmen werden nicht mitgezählt.

Von der Busklemme in diesem Beispiel sind fünf Schritte gegen die Übertragungsrichtung zu zählen. Der Fehler liegt vor diesem Modul, d. h. zwischen Modul 4.2 und Modul 4.3.

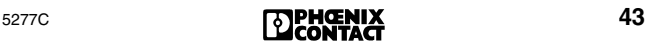

**Lokalbus-Fehler in einer Inline-Station mit Loop-Abzweig**

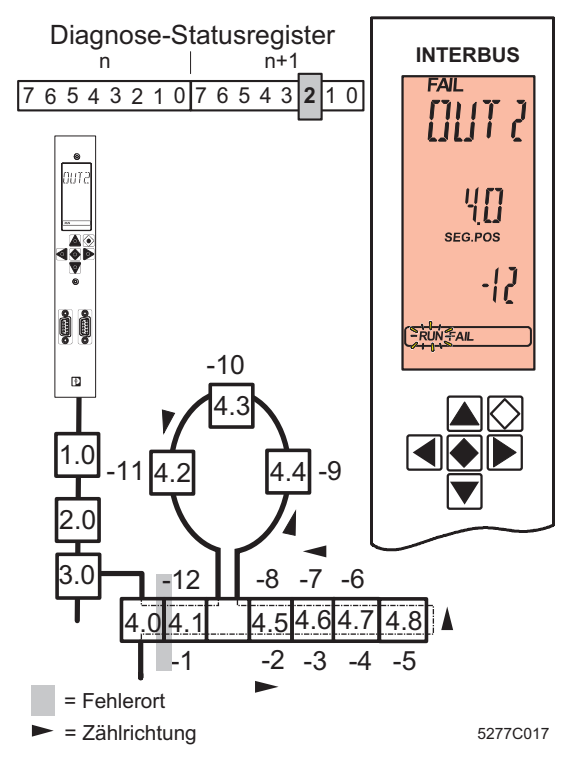

Bild 25 Fehler in einer Inline-Station mit Loop-Abzweig

Wenn beim automatischen Einlesen der Konfiguration oder im Test-Modus ein Fehler in einer Inline-Station mit Loop-Abzweig auftritt, kommt es zu einer Fehlermeldung (siehe [Seite 42](#page-43-0)/[43\)](#page-44-0).

Bei einer Inline-Station mit Loop-Abzweig werden die Loop-Teilnehmer in den Hinweg eingebunden. Sie werden beim Zählen gegen die Übertragungsrichtung erst zum Schluss mitgezählt.

Von der Busklemme in diesem Beispiel sind zwölf Schritte gegen die Übertragungsrichtung zu zählen. Der Fehler liegt vor diesem Modul, d. h. zwischen Modul 4.0 und Modul 4.1.

# **Gerätefehler (DEV)**

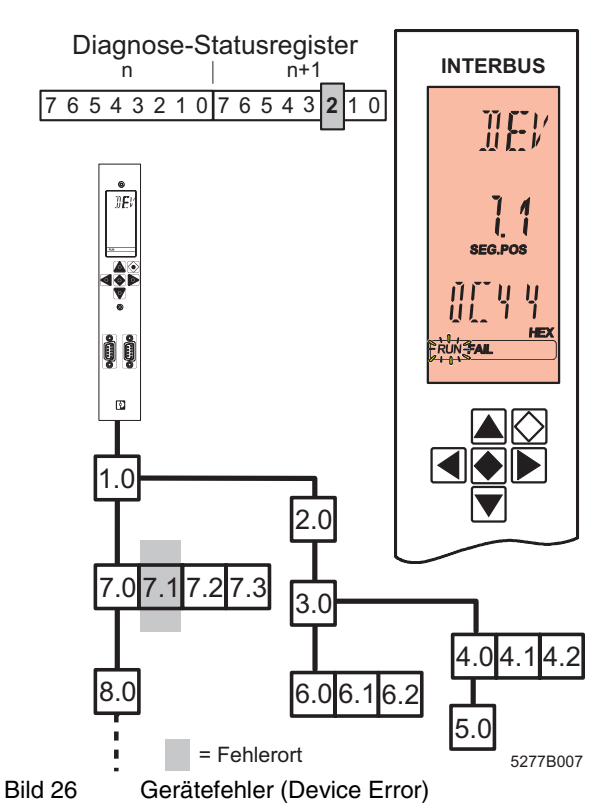

Auf dem angegebenen Teilnehmer ist ein Fehler aufgetreten.

Diese Meldung erscheint z. B. bei Vorgabe eines falschen ID-Codes. Der Fehler wird direkt einem Teilnehmer zugeordnet. Es sind keine Übertragungsstörungen vorhanden.

Die Ausgänge werden bei LOOK FOR FAIL zurückgesetzt. Sie bleiben zurückgesetzt, bis der Bus erneut gestartet worden ist und störungsfreie Datenzyklen übertragen werden.

Auf dem Display wird angezeigt:

- **Zeile 1** Fehlerart (DEV)
- **Zeile 2** Segment und Position des Teilnehmers
- **Zeile 3** Fehler-Code

Die Hintergrundbeleuchtung schaltet auf rot.

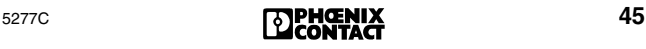

# **Peripheriefehler (PF)**

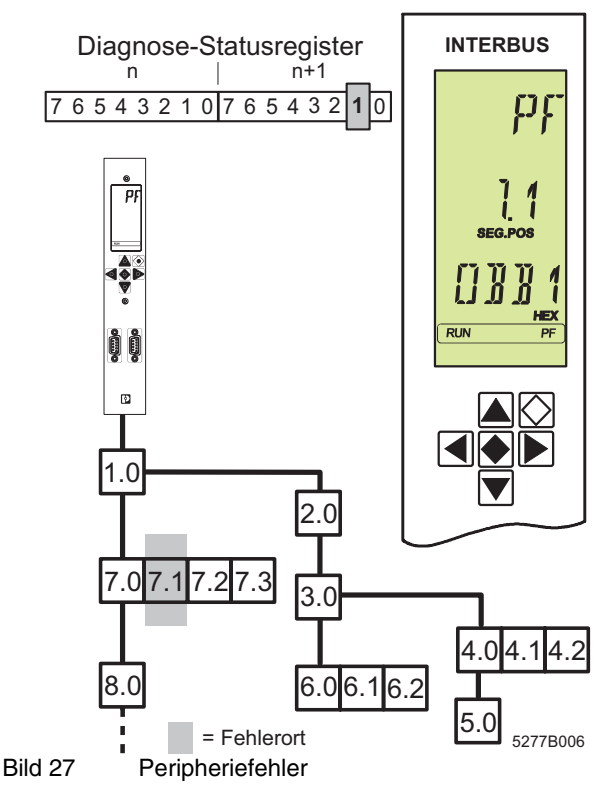

Die Meldung PF zeigt einen Fehler der Peripherie eines INTERBUS-Teilnehmers an.

Auf dem Display wird angezeigt:

- **Zeile 1** Fehlerart (PF)
- **Zeile 2** Segment und Position des Teilnehmers
- **Zeile 3** Fehler-Code (ab FW 4.4x)

Die Hintergrundbeleuchtung bleibt grün. Die Datenübertragung auf dem Bus läuft unbeeinflusst weiter. In der Statuszeile ist das Element FAIL nicht aktiv.

Die Anzeige bleibt auch nach Beheben des Fehlers bestehen und muss separat durch das Anwendungsprogramm quittiert werden.

Die Meldung Peripheriefehler ist identisch mit der ⊪≫ früheren Meldung "Modulfehler" in Generation 3.

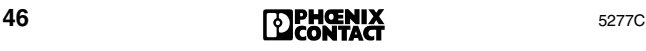

# **Meldung EVENT (EVNT)**

Diagnose-Statusregister n | n+1 7 6 5 4 3 2 1 0**|**7 6 5 4 3 2 1**|**1

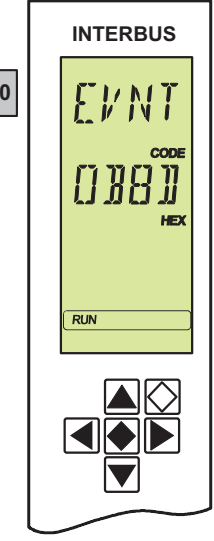

5277B00

Bild 28 Meldung EVENT

Die Meldung EVENT ist eine Meldung niedrigster Priorität. Sie zeigt an, dass ein Fehler aufgetreten ist, der aber das System nicht zum Abschalten zwingt und den Betrieb des Busses nicht beeinträchtigt.

Auf dem Display wird angezeigt:

- **Zeile 1** Fehlerart (EVNT)
- **Zeile 2** Fehler-Code
- **Zeile 3** Zusätzliche Fehlerinformation (Add\_Error\_Info)

Die Hintergrundbeleuchtung bleibt grün.

In der Statuszeile ist das Element FAIL nicht aktiv.

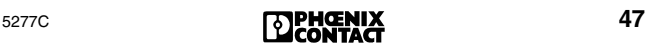

# **Anwenderfehler (USER)**

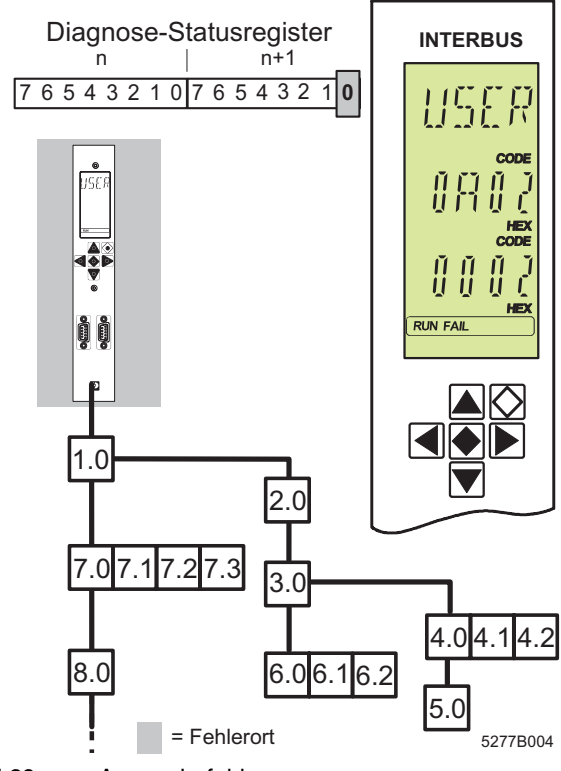

Bild 29 Anwenderfehler

Diese Meldung deutet auf einen Fehler im Bereich des Anwendungsprogramms hin. Das Anwendungsprogramm hat einen fehlerhaften Dienst abgesetzt. Dazu zählt z. B. eine Adressüberlappung im Ein- oder Ausgangsadressbereich der SPS. Es handelt sich hierbei um eine negative Rückmeldung (Confirmation) auf einen abgesetzten Dienst (Request).

Anzeige auf dem Display:

- **Zeile 1** Fehlerart (USER)
- **Zeile 2** Fehler-Code
- **Zeile 3** Zusätzliche Fehlerinformation (Add\_Error\_Info)

Die Hintergrundbeleuchtung bleibt grün. In der Statuszeile sind die Elemente RUN und FAIL aktiv.

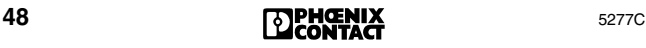

# **Fehler-Codes**

#### **Code Typ Beschreibung und Abhilfe**

**E0 0BE0** BUS Die Fehlerlokalisierung wurde durch den Anwender abgebrochen (Alarm-Stopp während LOOK FOR FAIL). (Siehe ["Busfehler E0 - EA" auf Seite 39](#page-40-0).)

<span id="page-50-0"></span>**E1** BUS Es ist ein schwerwiegender Fehler aufgetreten,

**0BE1** der zum Abschalten des Bussystems geführt hat. Bei der Untersuchung der augenblicklichen Konfiguration konnte kein Fehler gefunden werden. Dies deutet auf eine nur kurzzeitig auftretende Fehlerursache hin.

**Abhilfe:** Anlage prüfen.

- Schirmung der Buskabel (Steckverbinder)
- Erdung/Potenzialausgleich
- Defekte Steckverbinder oder Lötstellen
- Leitungsbrüche
- Spannungseinbrüche auf der Logikversorgung der Fernbus-Teilnehmer.

Über den Menüpunkt PF TEN oder CRC TEN ([Seite 29\)](#page-30-0) können Sie Hinweise auf den Fehlerort erhalten (Dienst "Get Diag Info" (032B<sub>hex</sub>)). (Siehe ["Busfehler E0 - EA" auf Seite 39](#page-40-0).)

**E2 0BE2** BUS Die maximale Anzahl an INTERBUS-Worten oder -Teilnehmern wurde überschritten.

(Siehe ["Busfehler E0 - EA" auf Seite 39](#page-40-0).)

**E4 0BE4** BUS Während der Erfassung der Buskonfiguration mit dem Dienst "Create\_Configuration" (0710 $_{\text{hex}}$ ) ist ein schwerwiegender Fehler aufgetreten, der zum Abschalten des Bussystems geführt hat.

**Abhilfe:** Anlage prüfen (siehe [E1\)](#page-50-0).

Die Diagnose lässt sich verbessern, wenn der Anschaltbaugruppe die Konfiguration des Bussystems bekannt ist.

- Laden Sie die gewünschte Konfiguration mit der Software CMD/PC WORX.
- Laden Sie die gewünschte Konfiguration mit den Diensten "Load\_Configuration" (0307 $_{\text{h}eV}$ ) oder "Complete\_Load\_Configuration" (030A<sub>hex</sub>). Aktivieren Sie sie mit "Activate\_Configuration" (0711<sub>hex</sub>).
- Suchen Sie den Fehler mit der Debug-Funktion (siehe ["Fehlersuche mit Debug" auf Seite 15](#page-16-0)).

(Siehe ["Busfehler E0 - EA" auf Seite 39.](#page-40-0))

**E6 0BE6** BUS Siehe [E1](#page-50-0). Es treten zu viele fehlerhafte Datenzyklen auf.

#### **Abhilfe:**

- Anlage prüfen (siehe [E1](#page-50-0)).
- Spannungsversorgung der Peripherie prüfen (Spannungsversorgung der Ein-/Ausgänge).
- Teilnehmer mit defekten Datenregistern austauschen.
- **E7 0BE7** BUS Die Anschaltbaugruppe kann die Konfiguration nicht aktivieren.

**Abhilfe:** Anlage prüfen (siehe [E1\)](#page-50-0).

- **E8** BUS Beschreibung siehe [E1](#page-50-0).
- **E9 Abhilfe:** Anlage prüfen (siehe [E1\)](#page-50-0).
- **0BE8**
- **0BE9**
- **EA 0BEA** BUS Der Dienst "Control\_Device\_Function" (0714<sub>hex</sub>) kann nicht ausgeführt werden.

**Abhilfe:** Wiederholen Sie den Dienst, falls sich die Anschaltbaugruppe noch im Zustand RUN oder ACTIVE befindet. Ist die Diagnose aktiv, so muss deren Ergebnis abgewartet werden. Der danach angezeigte Busfehler kennzeichnet den Fehlerort. Prüfen Sie die angegebenen Parameter. (Siehe ["Busfehler E0 - EA" auf Seite 39.](#page-40-0))

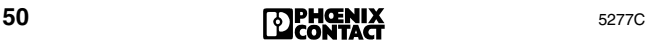

**0902** USERDie Anschaltbaugruppe konnte den zuletzt aufgerufenen Dienst nicht bearbeiten, da ein Hard- oder Firmware-Fehler aufgetreten ist.

**Abhilfe:** Anschaltbaugruppe austauschen.

- **0903** USERZu wenig Arbeitsspeicher auf der Anschaltbaugruppe, z. B. durch zu starke Fragmentierung. **Abhilfe:** Anschaltbaugruppe zurücksetzen. (Dienst "Reset\_Controller\_Board" (0956<sub>hex</sub>))
- **0904** USERUnzulässige Parameter wurden eingegeben.
- **0905 Abhilfe:** Parameter des zuletzt aufgerufenen Dienstes prüfen.
- **0906** USERZugriff für dieses Objekt wird nicht unterstützt. **Abhilfe:** Letzten Zugriff prüfen.
- **0907** USERVersuch, auf ein nicht existierendes Objekt zuzugreifen.
- **0908** USERAufgerufener Dienst gerät mit zuvor aufgerufenen Diensten in Konflikt.

**Abhilfe:** Bearbeitung des zuvor aufgerufenen Dienstes abwarten und erneut versuchen.

Add Error Info: Code des zuvor aufgerufenen Dienstes.

**0909** USERDie auf einen Dienst automatisch generierte Confirmation überschreitet die maximal zulässige Länge (Firmware-Fehler).

> **Abhilfe:** Prüfen Sie das Kommando. Wenn das nicht hilft, Phoenix Contact benachrichtigen.

**Add\_Error\_Info:** Größe der Confirmation in Byte

**090A** USERParameter *Parameter\_Count* stimmt nicht mit der Anzahl der nachfolgenden Worte überein. **Abhilfe:** Anzahl der Parameter anpassen.

**Add\_Error\_Info:** Falscher *Parameter-Count*

**090B** USERAnschaltbaugruppe kann den angegebenen Dienst nicht freischalten (falsches Passwort). **Abhilfe:** Richtiges Passwort oder ungesperrten Dienst verwenden.

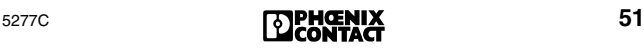

0910

### **Code Typ Beschreibung und Abhilfe**

**0910** USERDer Dienst ist gesperrt und kann nicht aufgerufen werden.

> **Abhilfe:** Dienst vor dem Aufruf freischalten oder ungesperrten Dienst verwenden.

> **Add\_Error\_Info:** Code des gesperrten Dienstes

**0911** USERDie Anschaltbaugruppe kann den angegebenen Dienst nicht freischalten (Dienst ist bereits freigeschaltet).

**Abhilfe:** Dienst aufrufen.

Add Error Info: Code des bereits freigeschalteten Dienstes

**0912** USERDer Dienst ist gesperrt und kann nicht aufgerufen werden.

> **Abhilfe:** Dienst vor dem Aufruf freischalten oder nicht geschützten Dienst verwenden.

> **Add\_Error\_Info:** Code des gesperrten Dienstes

**0913** USERDie Anschaltbaugruppe kann den aufgerufenen Dienst nicht bearbeiten. Dienst wird für diese Anschaltbaugruppe nicht unterstützt.

**Abhilfe:** Dienst verwenden, der unterstützt wird.

**0914** USEREs sind zu viele Meldungen im *Sendepuffer* der Anschaltbaugruppe, weil das Steuerungs- oder Rechnersystem die anstehenden Meldungen nicht übernimmt oder weil in kurzer Zeit sehr viele Meldungen generiert worden sind. Dies kann z. B. durch einem Wackelkontakt in der Peripheriespannung der Busmodule auftreten.

> **Abhilfe:** Stellen Sie sicher, dass das Steuerungsoder Rechnersystem die anstehenden Meldungen übernimmt.

- **0915** USEREs sind zu viele Meldungen im *Empfangspuffer*  der Anschaltbaugruppe, weil das Steuerungsoder Rechnersystem in kurzer Zeit sehr viele Dienste generiert hat.
- **0918** USERUnbekannter Dienst-Code wurde aufgerufen. **Abhilfe:** Prüfen Sie den letzten Aufruf. **Add\_Error\_Info:** Unbekannter Dienst-Code

**0919** USERDer Dienst überschreitet die maximal zulässige Länge. Er ist länger als 1024 Byte.

> **Abhilfe:** Nur Dienste verwenden, die inklusive aller Parameter 1024 Byte nicht überschreiten. Dienst mehrmals zur schrittweisen Datensatzübergabe aufrufen.

**091A** USERFür den Parameter *Action\_Index* wurde ein unbekannter Wert angegeben.

**Add\_Error\_Info:** Parameter *Action\_Index*

**091B** USERFür den Parameter *Action\_Index* wurde ein Wert angegeben, der bereits an anderer Stelle benutzt wird.

**Add\_Error\_Info:** Parameter *Action\_Index*

- **091C** USEREs ist ein falscher Request durch eine unerwartete Überschneidung im Action-Handler aufgetreten. **Abhilfe:** Phoenix Contact benachrichtigen
- **091C** USERUnerwartete Überschneidung im Action-Handler.
- **091D Abhilfe:** Phoenix Contact benachrichtigen
- **091E**
- **091F** USERDurch einen unbekannten Action-Index ist ein Fehler aufgetreten.

**Abhilfe:** Erstellen Sie den gewünschten Action-Index oder das gewünschte Action-Objekt vor der Projektierung des Signal-Handlers.

- **0920** USERFür Parameter *Signal\_Index* wurde ein Wert angegeben, der an anderer Stelle benutzt wird. **Add\_Error\_Info:** *Signal\_Index*
- **0921** USERZustandskonflikt im Signal-Handler. Entweder ist zu wenig Speicher auf der Hardware vorhanden oder Sie haben zu viele Signale ausgelöst. **Abhilfe:** Lösen Sie nicht so viele Signale aus.
- **0922** USERZustandskonflikt im Action-Handler. Entweder ist zu wenig Speicher auf der Hardware vorhanden oder Sie haben zu viele Actions ausgelöst. **Abhilfe:** Lösen Sie nicht so viele Actions aus.
- **0924** USERZustandskonflikt im Event-Handler. Entweder ist zu wenig Speicher auf der Hardware vorhanden oder Sie haben zu viele Events ausgelöst. **Abhilfe:** Lösen Sie nicht so viele Events aus.

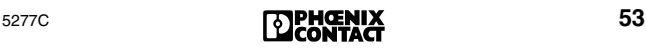

#### 0925

### **Code Typ Beschreibung und Abhilfe**

- **0925** USERFür Parameter *Event\_Index* wurde ein nicht definierter Wert angegeben. **Add\_Error\_Info:** Parameter *Event\_Index*
- **0926** USERFür Parameter *Event\_Index* wurde ein Wert angegeben, der bereits an anderer Stelle benutzt wird. **Add\_Error\_Info:** Parameter *Event\_Index*
- **0928** USERDie Anschaltbaugruppe kann den aufgerufenen Dienst nicht bearbeiten, da dieser nur exklusiv genutzt werden kann.

**Abhilfe:** Rechte für den Dienst ändern oder nicht exklusiv nutzbaren Dienst aufrufen. (Dienst "Change\_Exclusive\_Rights"  $(014F_{\text{hex}})$ )

**0929** USEREine Meldung kann nicht weitergereicht werden, da die Bitnummer der Zieladresse unbekannt ist. **Abhilfe:** Wählen Sie eine erlaubte Bitnummer aus und senden Sie die Meldung erneut. **Add\_Error\_Info:** Falsche Bitnummer

**092A** USERUnerlaubter Indication-Code.

**Abhilfe:** Geben Sie den Code der Indication an, die Sie freischalten oder sperren möchten.

**Add\_Error\_Info:** Unerlaubter Indication-Code.

#### **092B** USER– Ein Teilnehmer hat eine ihm nicht zugeordnete Kommunikationsreferenz benutzt.

- Über die V.24-Schnittstelle wurde ein Kanal geöffnet, auf den nicht zugegriffen werden kann.
- Während ein PCP-Kanal geöffnet ist, darf die Schnittstelle nicht geändert werden.
- **092D** USERDie Anschaltbaugruppe hat einen PCP-Dienst abgewiesen, da bereits ein anderer PCP-Dienst auf der Kommunikationsreferenz bearbeitet wird.

**Abhilfe:** Warten Sie auf die PCP-Confirmation des laufenden Dienstes und setzen Sie erst dann den neuen Dienst ab.

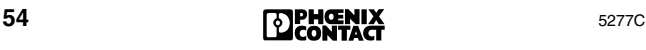

**092E** USEREs ist zu wenig Arbeitsspeicher auf der Anschaltbaugruppe frei, um das Standard-Signal-Interface (SSGI) zu initialisieren (z. B. durch zu starke Fragmentierung).

> **Abhilfe:** Führen Sie mit dem Dienst "Reset\_Controller\_Board" (0956<sub>hex</sub>) einen Warmstart der Anschaltbaugruppe durch und versuchen Sie es erneut.

**0930** USERDie Anschaltbaugruppe kann den Dienst "Set\_Value" (0750<sub>hex</sub>) nicht bearbeiten, da Sie beim Aufruf des Dienstes falsche Parameter angegeben haben.

**Abhilfe:** Prüfen Sie den Aufruf.

**0931** USERDie Anschaltbaugruppe konnte den zuletzt aufgerufenen Dienst nicht bearbeiten. Für den Parameter *Variable\_ID* wurde ein nicht definierter Wert benutzt.

**Abhilfe:** Prüfen Sie die *Variable\_ID.*

**0932** USERDie Kommunikationsschnittstelle auf der Anschaltbaugruppe konnte die Rechte nicht freigeben, da sie sie nicht hat.

**Abhilfe:** Wenden Sie den Dienst

"Change\_Exclusive\_Rights" (014F<sub>hex</sub>) zur Freigabe der exklusiven Rechte nur auf den MPM-Teil $n$ ehmer ( $\rightarrow$  [Seite 116](#page-117-0)) an, der die Rechte bereits besitzt.

**0933** USERDie Kommunikationsschnittstelle auf der Anschaltbaugruppe konnte die Rechte nicht freigeben, da sie noch im Besitz eines anderen MPM-Teilnehmers  $(\rightarrow$  [Seite 116\)](#page-117-0) sind.

> Abhilfe: Dienst "Change\_Exclusive\_Rights\_ Request" (014F<sub>hex</sub>) zur Freigabe der exklusiven Rechte nur anwenden, wenn kein MPM-Teilnehmer diese Rechte bereits besitzt.

**0934** USERDie Kommunikationsschnittstelle auf der Anschaltbaugruppe konnte die Rechte nicht freigeben, da der MPM-Teilnehmer (→ [Seite 116](#page-117-0)) die exklusiven Rechte bereits besitzt.

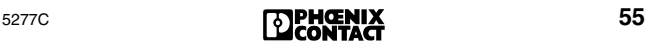

#### 0935

### **Code Typ Beschreibung und Abhilfe**

**0935** USERBei der Angabe einer Kommunikationsreferenz (CR) wurde der zulässige Wertebereich überschritten.

> **Abhilfe:** Vergeben Sie nur Kommunikationsreferenzen im Bereich von 2 ≤ CR ≤ 127.

0936 USEREs wurde ein "Set\_Value" oder "Read\_Value" Dienst mit einem unbekannten Variable\_ID-Code abgesetzt.

> **Abhilfe:** Dienst mit richtigem Code absetzen. **Add\_Error\_Info:** Falscher Variable\_ID-Code

0937 USEREs wurde ein "Set\_Value" oder "Read\_Value" Dienst mit einer unbekannten Variable\_ID-Komponente abgesetzt.

> **Abhilfe:** Dienst mit richtiger Variable\_ID-Komponente absetzen.

**Add\_Error\_Info:** Falsche Variable\_ID-Komponente

**0938** USERFür den passwortgeschützten Parameter *Variable\_ID* wurde ein Wert benutzt, der für die Firmware reserviert ist.

**Add\_Error\_Info:** Reservierte *Variable\_ID*

**0939** USERFür den passwortgeschützten Parameter *Variable\_ID* wurde ein Wert benutzt, der nicht freigegeben ist.

**Add\_Error\_Info:** Nicht freigeschaltete *Variable\_ID* 

**093A** USERDie Anschaltbaugruppe konnte den Dienst "Set\_Value" (0750<sub>hex</sub>) nicht bearbeiten, da für den Parameter *Variable\_ID* ein falscher Wert angegeben wurde. In den Bits 8 bis 11 des Parameters *Variable\_ID* wurde die Länge der Variable in Worten nicht korrekt angegeben.

> **Abhilfe:** Prüfen Sie den Aufruf des Dienstes. **Add\_Error\_Info:** Falsche *Variable\_ID*

**093B** USERDie Anschaltbaugruppe konnte den zuletzt aufgerufenen Dienst nicht bearbeiten, da die Länge der angegebenen Variablen nicht stimmt.

> **Abhilfe:** Aufruf des zuletzt aufgerufenen Dienstes prüfen.

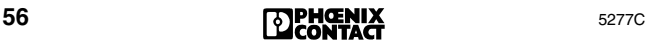

<span id="page-58-0"></span>**093C** USERSignal-Objekt nicht richtig definiert.

**Abhilfe:** Definieren Sie das Signal-Objekt richtig. Hinweise finden Sie im Firmware-Handbuch IBS SYS FW G4 UM, Art.-Nr. 27 45 13 0 unter den Diensten zum Anlegen von Funktionen.

**093D** USERSie haben im Signal-Objekt eine ungültige Bitnummer angegeben.

> **Abhilfe:** Siehe [Fehler-Code](#page-58-0) *093C* auf Seite 57. **Add\_Error\_Info:** Ungültige Bitnummer

- **093E** USERSie haben die maximal zulässige Anzahl der Write-Parameter überschritten.
- **093F** USERSie haben die maximal zulässige Anzahl der Read-Parameter überschritten.
- **0940** USERSie haben für eine residente Action Write-Parameter-Adressen angegeben.
- **0941** USERDie Anschaltbaugruppe konnte die Boot-Sequenz nicht fehlerfrei abarbeiten, da ein Fehler im Dienstaufruf aufgetreten ist.

**Abhilfe:** Prüfen Sie den Aufrufs des im Parameter *Add\_Error\_Info* angegebenen Dienstes.

**Add\_Error\_Info:** Code des Dienstes, bei dem der Fehler aufgetreten ist.

**0942** USERDie Anschaltbaugruppe konnte den Dienst "Clear\_Parameterization\_Memory" (0159<sub>hex</sub>) nicht bearbeiten, da für den Parameter *Action\_Flag* ein falscher Wert angegeben wurde.

> **Abhilfe:** Aufruf dieses Dienstes prüfen. **Add\_Error\_Info:** Falscher Parameterwert

**0943** USERDie Anschaltbaugruppe konnte den Dienst "Clear\_Parameterization\_Memory" (0159<sub>hex</sub>) nicht fehlerfrei bearbeiten, da über den Parameter *Area\_Flag* ein falsches Adressfeld angegeben wurde.

> **Abhilfe:** Aufruf dieses Dienstes prüfen. **Add\_Error\_Info:** Falscher Parameterwert

**0944** USERDie Anschaltbaugruppe konnte den Dienst "Clear\_Parameterization\_Memory" (0159<sub>hex</sub>) nicht bearbeiten, da ein nicht definierter *Action\_Flag* angegeben wurde.

**Abhilfe:** Aufruf dieses Dienstes prüfen.

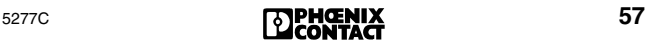

#### 0945

### **Code Typ Beschreibung und Abhilfe**

- **0945** USERDie Anschaltbaugruppe konnte den Parametrierungsspeicher nicht formatieren, da der Speicher nicht oder nicht richtig gesteckt wurde. **Abhilfe:** Richtigen Sitz des Speichers prüfen.
- **0946** USERZugriff auf Parametrierungsspeicher verweigert, da der Speicher schreibgeschützt ist. **Abhilfe:** Schreibschutz deaktivieren und erneut versuchen.
- **0947** USERAction-Objekt nicht richtig definiert. **Abhilfe:** Prüfen Sie die Definition. **Add\_Error\_Info:** Fehlerhafter Action-Index
- **0948** USERSignal-Objekt nicht richtig definiert. **Abhilfe:** Prüfen Sie die Definition. **Add\_Error\_Info:** Fehlerhafter Signal-Index
- **0949** USEREvent-Objekt nicht richtig definiert. **Abhilfe:** Prüfen Sie die Definition. **Add\_Error\_Info:** Fehlerhafter Event-Index
- **0950** USERDie Anschaltbaugruppe kann die Information nicht drucken, da die Diagnose-Schnittstelle der Anschaltbaugruppe nicht im Druckmodus ist. **Abhilfe:** Schalten Sie die Diagnose-Schnittstelle mit dem Dienst "Set\_Value" ( $0750<sub>hex</sub>$ ) in den **Druckmodus**
- **0951** USERDie Anschaltbaugruppe kann die Information nicht drucken. Der Pufferspeicher (Buffer) der Diagnose-Schnittstelle ist voll. **Abhilfe:** Kurz warten und erneut versuchen.
- **0952** USERSie haben für den Parameter *Variable\_ID* einen nicht definierten Wert benutzt. **Abhilfe:** Definition der *Variable-ID* prüfen und erneut versuchen.
- **0953** USERDie Anschaltbaugruppe konnte den zuletzt aufgerufenen Dienst nicht bearbeiten, da unzulässige Parameter angegeben wurden.

**Abhilfe:** Aufruf dieses Dienstes prüfen.

**0954** USERDie Anschaltbaugruppe konnte den zuletzt aufgerufenen Dienst für die RS-232-Schnittstelle nicht bearbeiten, da für den Parameter *Parameter\_Count* ein falscher Wert angegeben wurde.

> **Abhilfe:** Aufruf dieses Dienstes prüfen. Der Parameter *Parameter\_Count* muss der Anzahl der nachfolgenden Worte entsprechen.

**0955** USERDie Nachricht wurde nicht ausgelesen oder gesendet, da die maximal zulässige Länge von 1024 Byte der RS-232-Schnittstellen überschritten worden ist.

> **Abhilfe:** Falls der Fehler-Code nach einem Request auftritt, kann die Nachricht schrittweise ausgelesen werden. Einige Dienste lassen sich zum Auslesen größerer Datensätze mehrmals aufrufen. Geben Sie beim zweiten Aufruf einen Adress-Offset an.

**0956** USERDie Nachricht wurde nicht gelesen oder gesendet, da beim Senden von PCP-Diensten über das SSGI (Standard-Signal-Interface) ein PCP-Dienst mit einer falschen Kommunikationsreferenz in eine SSGI-Box geschrieben wurde.

> **Abhilfe:** Schreiben Sie einen PCP-Dienst nur in eine SSGI-Box, deren Nummer der Kommunikationsreferenz entspricht.

**0957** USERAlle Remote-PCP-Dienste auf der abgebauten Verbindung sind abgebrochen worden, da die Verbindung durch einen Abort auf einer Kommunikationsreferenz abgebrochen worden ist.

> **Abhilfe:** Prüfen Sie das Anwendungsprogramm und starten Sie es erneut.

- **0960** USERDie verwendete Variablen-ID für das Diagnose-Display ist ungültig. **Abhilfe:** Richtige Variablen-ID einsetzen. **Add\_Error\_Info**: Ungültige Variablen-ID
- **0970** USERBei der Kommunikation mit der Anschaltbaugruppe (z. B. über IB-Loader) ist ein Fehler im Laufzeitsystem der Anschaltbaugruppe aufgetreten. **Abhilfe:** Bauen Sie zwischen den Diensten eine Wartezeit ein.

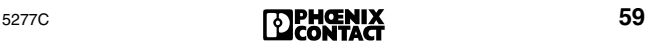

#### 09D0

### **Code Typ Beschreibung und Abhilfe**

- <span id="page-61-0"></span>**09D0** USERSie verwenden einen Parametrierungsspeichertyp, der von Ihrer Firmware nicht unterstützt wird. **Abhilfe:** Tauschen Sie den vorhandenen gegen einen korrekten Parametrierungsspeicher aus.
- **09D1** USERDer Parametrierungsspeicher ist defekt. **Abhilfe:** Tauschen Sie den vorhandenen gegen einen intakten Parametrierungsspeicher aus.
- **09D2** USERSiehe [Fehler-Code](#page-61-0) *09D0* auf Seite 60.
- **09D3** USERDie Anzahl der geöffneten Dateien auf dem Parametrierungsspeicher kann nicht mehr verwaltet werden.
- **09D4** USERSie haben versucht eine Datei auf dem Parametrierungsspeicher zu speichern, deren Name zu viele Zeichen hat.
- **09D5** USERSie haben die Dateizugriffsrechte auf eine geöffnete Datei im Parametrierungsspeicher der Anschaltbaugruppe verletzt. Sie haben z. B. versucht, in eine Datei zu schreiben, die nur zum Lesen geöffnet war.

**Abhilfe:** Beachten Sie die Zugriffsrechte beim Umgang mit Dateien.

**09D6** USERAuf dem Parametrierungsspeicher der Anschaltbaugruppe ist nicht mehr genügend Speicherplatz vorhanden.

> **Abhilfe:** Löschen Sie Dateien oder formatieren Sie den Parametrierungsspeicher neu.

**09D8** USERZu wenig Speicherplatz auf dem Parametrierungsspeicher, z. B. durch zu starke Fragmentierung. **Abhilfe:** Sichern Sie die Dateien und formatieren Sie den Parametrierungsspeicher neu.

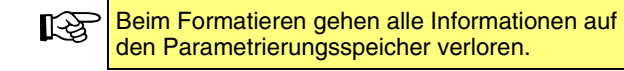

**09D9** USERDie gewünschte Datei ist auf dem Parametrierungsspeicher der Anschaltbaugruppe nicht vorhanden oder kann nicht gefunden werden.

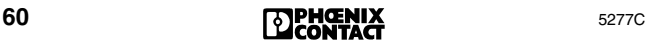

- **09DA** USERDie gewünschte Datei auf dem Parametrierungsspeicher der Anschaltbaugruppe konnte nicht gelesen werden, da während des Lesens der Datei ein Fehler aufgetreten ist.
- **09DB** USEREine Datei konnte nicht auf den Parametrierungsspeicher der Anschaltbaugruppe geschrieben werden, da während des Schreibens der Datei ein Fehler aufgetreten ist.
- **09DC** USERAuf die gewünschte Datei auf dem Parametrierungsspeicher der Anschaltbaugruppe konnte nicht zugegriffen werden. Während des Dateizugriffs mit dem Dienst "File\_Seek" ist ein Fehler aufgetreten. Der Dateizeiger konnte nicht richtig positioniert werden.
- **09DD** USEREine Datei auf dem Parametrierungsspeicher der Anschaltbaugruppe konnte nicht geschlossen werden. Während des Schließens der Datei ist ein Fehler aufgetreten.
- **09DE** USERDie gewünschte Datei auf dem Parametrierungsspeicher der Anschaltbaugruppe konnte nicht geöffnet werden, da
	- kein Parametrierungsspeicher gesteckt oder dieser defekt oder schreibgeschützt ist.
	- keine Datei vorhanden oder diese defekt ist.
- **09DF** USERDie gewünschte Datei auf dem Parametrierungsspeicher der Anschaltbaugruppe konnte nicht gelöscht werden. Während des Löschens der Datei ist ein Fehler aufgetreten.
- <span id="page-62-0"></span>**09F0** USERAuf dem Parametrierungsspeicher der Anschaltbaugruppe kann nur eine maximale Anzahl Dateien verwaltet werden. Diese Anzahl wurde überschritten.

**Abhilfe:** Löschen Sie Dateien und formatieren Sie den Parametrierungsspeicher neu.

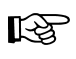

Beim Formatieren gehen alle Informationen auf den Parametrierungsspeicher verloren.

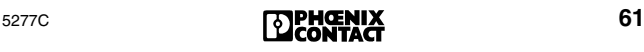

#### 09F1

## **Code Typ Beschreibung und Abhilfe**

**09F1** USERDie auf dem Parametrierungsspeicher der Anschaltbaugruppe vorhandene Dateistruktur kann nicht gelesen werden. Der Parametrierungsspeicher wurde mit einer älteren Firmware-Version geschrieben.

**Abhilfe:** Siehe [Fehler-Code](#page-62-0) *09F0* auf Seite 61.

**09F2** USERAuf dem Parametrierungsspeicher der Anschaltbaugruppe kann eine vorhandene Datei nicht bearbeitet werden, da der File-Handle falsch oder nicht gültig ist.

> **Abhilfe:** Geben Sie den richtigen File-Handle für die Datei ein, die bearbeitet werden soll.

**09FC** USERAuf den Parametrierungsspeicher kann nicht geschrieben werden, dadurch wurde ein Timeout ausgelöst. Es liegt vermutlich ein Hardware-Defekt vor.

**Abhilfe:** Parametrierungsspeicher austauschen.

**0A02** USERDie Anschaltbaugruppe konnte den zuletzt aufgerufenen Dienst nicht bearbeiten. Der abgesetzte Dienst war im aktuellen Zustand der Anschaltbaugruppe nicht zulässig.

> **Abhilfe:** Anschaltbaugruppe vor Aufruf des Dienstes in den erforderlichen Zustand setzen.

**Add\_Error\_Info:** Aktueller unzulässiger Zustand der Anschaltbaugruppe

- 0001hex: Ready (Display RDY)
- 0002<sub>hex</sub>: Parametrierung nicht abgeschlossen (Parameterization not Ready)
- 0004hex: Konfiguration laden (Loading CFG)
- 0008<sub>hex</sub>: Laden der Prozessdatenbeschreibungsliste (Loading PDDL)
- 0010<sub>hex</sub>: Prozessdatenreferenzliste laden
- 0020<sub>hex</sub>: Parametrierung abgeschlossen (Parameterization Ready)
- 0040<sub>hex</sub>: Anschaltbaugruppe fährt sporadisch ID-Zyklen (Display ACTV)
- 0080<sub>hex</sub>: Anschaltbaugruppe fährt Datenzyklen (Display RUN)

Mögliche Abhilfe: Bus nicht starten, wenn er bereits läuft.

0100<sub>hex</sub>: Bus Fail

0200<sub>hex</sub>: Die Anschaltbaugruppe sucht den Fehler (Display: LOOK FOR FAIL)

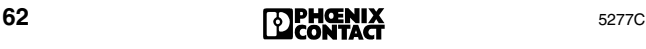

**0A03** USERZu wenig Arbeitsspeicher auf der Anschaltbaugruppe, z. B. durch zu starke Fragmentierung. **Abhilfe:** Anschaltbaugruppe zurücksetzen und einen Reset durchführen. (Dienst "Reset\_Controller\_Board" (0956 $_{\text{hex}}$ ))

**0A04** USERDie Anschaltbaugruppe konnte den zuletzt aufgerufenen Dienst nicht bearbeiten, da Sie widersprüchliche Parameter angegeben haben. **Abhilfe:** Aufruf dieses Dienstes prüfen

> **Add\_Error\_Info:** Nummer des widersprüchlichen **Parameters**

**0A05** USERDie Anschaltbaugruppe konnte den zuletzt aufgerufenen Dienst nicht bearbeiten. Unzulässiger Parameter.

**Abhilfe:** Aufruf dieses Dienstes prüfen.

**Add\_Error\_Info:** Nummer des unzulässigen Parameters

**0A06** USERDie Anschaltbaugruppe konnte den Zugriff auf ein Objekt (Betriebsparameter) nicht durchführen, da der Zugriff vom System-Management für das Objekt nicht unterstützt wird (z. B. ein Schreibzugriff auf ein Objekt, für das nur Lesezugriffe erlaubt sind).

(Dienst "Set\_Value"  $(0750<sub>hex</sub>)$ )

- **0A07** USERDie Anschaltbaugruppe konnte den Zugriff auf ein Objekt nicht durchführen, da das Objekt nicht existiert.
- **0A08** USERSie haben einen Dienst aufgerufen, der mit einem zuvor aufgerufenen Dienst in Konflikt gerät. **Abhilfe:** Bearbeitung des zuerst aufgerufenen Dienstes abwarten und erneut versuchen. **Add\_Error\_Info:** Code des zuvor aufgerufenen

**Dienstes** 

**0A10** USERDie Anschaltbaugruppe kann den Dienst "Set\_Value" (0750<sub>hex</sub>) nicht bearbeiten, da für den Parameter *Variable\_ID* ein falscher Wert angegeben ist.

**Add\_Error\_Info:** Nummer der falschen *Variable\_ID*

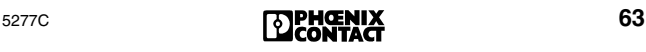

0A11

## **Code Typ Beschreibung und Abhilfe**

**0A11** USERDie Anschaltbaugruppe kann den Dienst "Set\_Value" (0750<sub>hex</sub>) nicht bearbeiten, da bei der Angabe eines Parameters der zulässige Wertebereich überschritten wurde.

**Abhilfe:** Parameter dieses Dienstes prüfen.

**0A12** USERWertebereichsüberschreitung des Parameters *Device\_Level*.

> **Abhilfe:** Parameter *Device\_Level* prüfen. Zulässige Werte 00<sub>hex</sub> bis 0F<sub>hex</sub>.

**Add\_Error\_Info:** Zeilennummer des Konfigurationsrahmens

**0A14** USERUnzulässiger Wert für *Error\_Char\_Flag* angegeben.

> **Abhilfe:** Parameter *Error\_Char\_Flag* prüfen. Zulässige Werte 0000<sub>hex</sub> oder 0001<sub>hex</sub>

> **Add\_Error\_Info:** Zeilennummer des Konfigurationsrahmens

**0A15** USERUnzulässiger Wert für den Parameter *Position* angegeben.

> **Abhilfe:** Parameter *Position* prüfen. Zulässige Werte 00<sub>hex</sub> bis 3F<sub>hex.</sub>

**Add\_Error\_Info:** Zeilennummer des Konfigurationsrahmens

**0A16** USERUnzulässiger Wert für eine Teilnehmernummer (Segment . Position) angegeben.

**Abhilfe:** Teilnehmer prüfen. Zulässig für Segment:  $01_{\text{hex}}$  bis FF<sub>hex</sub> (1 bis 255) für Position:  $00_{hex}$  bis  $3F_{hex}$  (0 bis 63)

**Add\_Error\_Info:** Unzulässige Teilnehmernummer

**0A17** USERUnbekannter ID-Code vergeben.

**Abhilfe:** Parameter des Konfigurationsrahmens  $(\rightarrow$  [Seite 116](#page-117-1)) prüfen.

**Add\_Error\_Info:** Zeilennummer des Konfigurationsrahmens

**0A18** USERUnzulässiges Bit im Parameter *Used\_Attributes* aktiviert.

**Abhilfe:** Prüfen Sie den Parameter *Used\_Attributes* des entsprechenden Dienstes. **Add\_Error\_Info:** Fehlerhafter Parameter

**0A19** USERBeim Zugriff auf einen Konfigurationsrahmen (→ [Seite 116](#page-117-1)) wurde der maximale Busaufbau überschritten.

> **Abhilfe:** Letzten Zugriff auf den Konfigurationsrahmen prüfen.

**Add\_Error\_Info:** Anzahl der Teilnehmer

**0A1A** USERDie angegebene *Frame\_Reference* existiert nicht oder kann nicht zugeordnet werden.

> **Abhilfe:** Parameter *Frame\_Reference* prüfen. **Add\_Error\_Info:** Fehlerhafte *Frame\_Reference* (falls vorhanden)

**0A1B** USERDer angegebene Konfigurationsrahmen

(→ [Seite 116](#page-117-1)) konnte nicht gelöscht werden, da er zur Zeit aktiv ist.

**Abhilfe:** Vor dem Löschen den Konfigurationsrahmen mit Dienst "Deactivate\_Configuration" (0712<sub>hex</sub>) deaktivieren.

**Add\_Error\_Info:** Nummer des Konfigurationsrahmens

**0A1C** USERZulässige Anzahl der vorgegebenen oder angeschlossenen Teilnehmer überschritten. Maximal zulässig sind insgesamt 512 INTERBUS-Teilnehmer (davon 254 Fernbus-Teilnehmer).

**Abhilfe:** Verkleinern Sie den Busaufbau.

**Add\_Error\_Info:** Anzahl der Teilnehmer

**0A1D** USERDer angegebene Konfigurationsrahmen

 $(\rightarrow$  [Seite 116](#page-117-1)) konnte nicht überschrieben werden, da die Anzahl der Teilnehmer nicht mit dem bestehenden Rahmen übereinstimmt.

Wenn Sie einen Konfigurationsrahmen anderer Größe erstellen wollen, müssen sie diesen unter einer unbenutzten *Frame\_Reference* anlegen.

**Abhilfe:** Bestehenden Konfigurationsrahmen mit den neuen Daten vergleichen.

**0A1E** USERDie neue Extension konnte dem Konfigurations $r$ ahmen ( $\rightarrow$  [Seite 116](#page-117-1)) nicht zugewiesen werden, da sie größer ist als der im Konfigurationsrahmen vorgesehene Platz.

> **Abhilfe:** Größe der neuen Extension dem vorgesehenen Platz anpassen.

0A1F

### **Code Typ Beschreibung und Abhilfe**

**0A1F** USERDer angegebener Konfigurationsrahmen (→ [Seite 116](#page-117-1)) konnte nicht deaktiviert werden, da er bereits inaktiv ist.

**Add\_Error\_Info:** *Frame\_Reference*

**0A20** USERSie haben versucht, den Teilnehmer 0.0 zu schalten.

> **Abhilfe:** Geben Sie eine gültige Teilnehmernummer an (1.0 bis 255.63). Achten Sie darauf, dass Sie den Teilnehmer erst schalten, wenn eine gültige Teilnehmernummer übergeben wurde.

**0A21** USERSie haben eine Teilnehmernummer mehrfach vergeben.

> **Abhilfe:** Teilnehmernummer im Konfigurationsrahmen ( $\rightarrow$  [Seite 116](#page-117-1)) prüfen.

**Add\_Error\_Info:** Zeilennummer des Konfigurationsrahmens

**0A22** USERSie haben widersprüchliche Teilnehmernummern vergeben.

> **Abhilfe:** Geben Sie eine gültige Teilnehmernummer an (1.0 bis 255.63).

> **Add\_Error\_Info:** Zeilennummer des Konfigurationsrahmens

**0A23** USERSie haben widersprüchliche Teilnehmerebenen angegeben.

> **Abhilfe:** Konfigurationsrahmen (→ [Seite 116\)](#page-117-1) prüfen. Geben Sie in einem Bussegment keine unterschiedliche Teilnehmerebenen an.

**Add\_Error\_Info:** Zeilennummer des Konfigurationsrahmens

**0A24** USERInnerhalb eines Lokalbus-Segments haben die angeschlossenen Teilnehmer einen unterschiedlichen Betriebsstatus.

> Beim Dienst "Control\_Active\_Configuration" (0713<sub>hex</sub>) wurden nicht alle Teilnehmer an- oder ausgeschaltet.

**Abhilfe:** Schalten Sie alle Teilnehmer in dem Lokalbus-Segment ein oder aus. Benutzen Sie bei dem Dienst nur die Befehle Segment\_On oder Segment Off.

**Add\_Error\_Info:** Zeilennummer des Konfigurationsrahmens

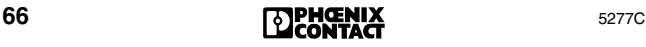

**0A25** USERDie Anschaltbaugruppe hat die Gruppendefinition nicht akzeptiert, da Sie für Teilnehmer eines Bussegmentes unterschiedliche Gruppennummern vergeben haben.

> **Abhilfe:** Vergeben Sie grundsätzlich für alle Teilnehmer eines Bussegmentes die gleiche Gruppennummer.

> **Add\_Error\_Info:** Zeilennummer des Konfigurationsrahmens

**0A26** USERDie Anschaltbaugruppe hat die Definition einer alternativen Gruppe nicht akzeptiert, da die vergebene Gruppennummer nicht zulässig ist.

> **Add\_Error\_Info:** Zeilennummer des Konfigurationsrahmens

**0A27** USERDie Anschaltbaugruppe hat die Definition einer alternativen Gruppe nicht akzeptiert, da der erste Teilnehmer in der alternativen Gruppe kein Fernbus-Teilnehmer ist.

> **Add\_Error\_Info:** Zeilennummer des Konfigurationsrahmens

**0A28** USERDie Anschaltbaugruppe konnte die angegebene Gruppe nicht aktivieren, da Sie versucht haben, mehrere alternative Gruppen gleichzeitig aktiv zu schalten.

> **Add\_Error\_Info:** Zeilennummer des Konfigurationsrahmens

**0A29** USERBeim Ein- oder Ausschalten von Teilnehmern haben Sie mit dem Dienst "Control\_Active\_Configuration" (0713<sub>hex</sub>) voneinander abhängige Gruppen widersprüchlich geschaltet.

> **Add\_Error\_Info:** Zeilennummer des Konfigurationsrahmens

**0A2A** USERSie haben voneinander abhängige Teilnehmer (aktiv-inaktiv) mit dem Dienst

Control\_Active\_Configuration" (0713<sub>hex</sub>) widersprüchlich geschaltet.

**Add\_Error\_Info:** Zeilennummer des Konfigurationsrahmens

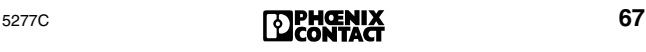

#### 0A2B

## **Code Typ Beschreibung und Abhilfe**

**0A2B** USERZustandskonflikt innerhalb einer Gruppe. Sie haben Teilnehmern, die zu einer Gruppe gehören, einen unterschiedlichen Status zugewiesen. **Abhilfe:** Weisen Sie den Teilnehmern einer Gruppe grundsätzlich den gleichen Status zu. **Add\_Error\_Info:** Zeilennummer des Konfigurationsrahmens

**0A2C** USERAngegebene Teilnehmernummer existiert nicht. **Add\_Error\_Info:** Nicht existente Teilnehmernummer

**0A2D** USEREs sind entweder zu viele PCP-Teilnehmer angeschlossen oder es wurden mehr PCP-Teilnehmer projektiert, als zulässig sind.

> **Abhilfe:** Anzahl der angeschlossenen oder projektierten PCP-Teilnehmer verringern. Maximal sind 126 PCP-Teilnehmer zulässig, abhängig von der eingesetzten Anschaltbaugruppe und der Firmware-Version.

**0A2E** USERSpeichergrenze in der Firmware erreicht.

**Abhilfe:** Anzahl der Module verringern, die weniger als 1 Wort Adressraum belegen. Alternativ können Sie die Module anders anordnen, indem Sie die Teilnehmer, die kleiner als 1 Wort sind, hintereinander legen.

**0A2F** USERDie Anschaltbaugruppe konnte den Dienst "Initiate\_Load\_Configuration" (0306<sub>hex</sub>) nicht ausführen, da die Teilnehmer-Anzahl mit "0" angegeben ist.

**Abhilfe:** Korrekte Teilnehmeranzahl angeben.

**0A30** USERFehlerhafter Eintrag in der Prozessdatenbeschreibungsliste (PDDL). **Abhilfe:** PDDL prüfen.

**0A31** USERDie Anschaltbaugruppe kann den Dienst "Put Process Data Description List" (0321<sub>hex</sub>) oder den Dienst "Get\_Process\_Data\_Description\_List" (0323<sub>hex</sub>)

nicht bearbeiten, da die verwendete Teilnehmernummer nicht existiert.

**Add\_Error\_Info:** Nicht existierende Teilnehmernummer im Format [RRLL].

RR = Fernbus-Segmentnummer

LL = Lokalbus-Segmentnummer

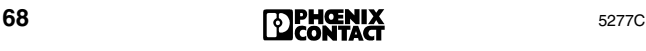

**0A32** USERDie Anschaltbaugruppe konnte den Dienst "Put\_Process\_Data\_Description\_List" (0321<sub>hex</sub>) nicht bearbeiten, da in einer Prozessdatenbeschreibung ein unzulässiger Wert für den Parameter *PDD\_Index* angegeben ist.

> **Abhilfe:** Vergeben Sie für diesen Parameter Werte im Bereich 0000<sub>hex</sub> bis 7FFF<sub>hex</sub> (außer 6010<sub>hex</sub> und 6011<sub>hex</sub>). Jeder PDD-Index darf nur einmal vergeben werden.

**Add\_Error\_Info:** Index der Prozessdatenbeschreibung

**0A33** USERDie Richtung der Prozessdaten (Ein- oder Ausgangsdaten) ist falsch festgelegt.

> **Abhilfe:** Legen Sie mit dem Parameter *Data\_Direction* die Datenrichtung der Prozessdatenbeschreibung fest:

0C<sub>hex</sub> für IN-PDD, 0D<sub>hex</sub> für OUT-PDD.

**Add\_Error\_Info:** Index der Prozessdatenbeschreibung

**0A34** USERBei Beschreibung eines Prozessdatums wurde der interne Adressraum eines Teilnehmers überschritten.

**Add\_Error\_Info:** Index des PD-Objektes

**0A35** USERBei der Beschreibung eines Prozessdatums wurden ein Datentyp und eine Datenlänge angegeben, die nicht zueinander passen.

> **Add\_Error\_Info:** Index der Prozessdatenbeschreibung

**0A36** USERFehler bei der Definition eines Prozessdatums. Mit dem Dienst "Put\_Process\_Data\_Description\_List" (0321<sub>hex</sub>) wurde ein Bit-String-Prozessdatum definiert, das die Byte-Grenze überschreitet.

> **Abhilfe:** Byte-Grenzen der Bit-String-Prozessdaten nicht überschreiten (maximal 8 Bit).

**Add\_Error\_Info:** Index der Prozessdatenbeschreibung

**0A40** USERFehlerhafter Eintrag in der Prozessdatenreferenzliste (PDRL).

> **Add\_Error\_Info:** PDRL\_Index des falschen PDRL-Eintrages

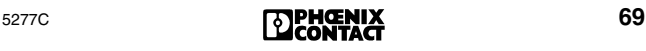

#### 0A41

## **Code Typ Beschreibung und Abhilfe**

- **0A41** USERFehlerhafter Eintrag in der Prozessdatenreferenzliste (PDRL). Keine OUT-PD als Ziel angegeben. **Add\_Error\_Info:** *PDRL\_Index* des falschen PDRL-Eintrages
- **0A42** USERFehlerhafter Eintrag in der Prozessdatenreferenzliste (PDRL). Keine IN-PD als Quelle angegeben. **Add\_Error\_Info:** *PDRL\_Index* des falschen PDRL-Eintrages
- **0A43** USERFehlerhafter Eintrag in der Prozessdatenreferenzliste (PDRL). Angegebene Teilnehmernummer existiert nicht.

**Add\_Error\_Info:** *PDRL\_Index* des falschen PDRL-Eintrages

**0A44** USERFehlerhafter Eintrag in der Prozessdatenreferenzliste (PDRL). Für ein Prozessdatum wurde eine Datenkonsistenz angegeben, die nicht zu dessen Länge passt.

> **Add\_Error\_Info:** *PDRL\_Index* des falschen PDRL-Eintrages

**0A45** USERFehlerhafter Eintrag in der Prozessdatenreferenzliste (PDRL). Für den Parameter *PDD\_Index* wurde ein nicht existierender Wert angegeben.

**Add\_Error\_Info:** *PDRL\_Index* des falschen PDRL-Eintrages

**0A46** USERAdressierungsfehler. Beim Dienst

"Compact\_Load\_PDRL" (0328<sub>hex</sub>) oder "Load\_PDRL" (0325<sub>hex</sub>) wurde für den Parameter *Address\_Direction* ein falscher Wert angegeben.

Abhilfe: Vergeben Sie 1000<sub>hex</sub> für Eingangs- oder 2000<sub>hex</sub> für Ausgangsadresslisten.

**Add\_Error\_Info:** *PDRL\_Index* des falschen PDRL-Eintrages

**0A47** USERFehlerhafter Eintrag in der Prozessdatenreferenzliste (PDRL). Der für den Parameter *PDRL\_Index* angegebene Wert ist fehlerhaft oder unbekannt. **Add\_Error\_Info:** *PDRL\_Index* des falschen PDRL-Eintrages
**0A48** USERNicht korrekte Durchgangsdefinition in der Prozessdatenreferenzliste (PDRL). Sie haben versucht, ein Prozesseingangsdatum direkt auf ein Prozessausgangsdatum gleicher Prozessdatenlänge abzubilden. Dabei ist einer dieser Einträge nicht korrekt (Datenrichtung oder Datenlänge).

**Abhilfe:** Durchgangsdefinitionen prüfen.

**Add\_Error\_Info:** *PDRL\_Index* des falschen PDRL-Eintrages

**0A49** USERDie Anschaltbaugruppe kann den angeschlossenen Busaufbau nicht in Betrieb nehmen. Beim Dienst "Compact\_Load\_PDRL" (0328<sub>hex</sub>) wurde mit dem Parameter *Entry\_Count* eine falsche Teilnehmeranzahl angegeben.

> **Abhilfe:** Vergleichen Sie mit dem Dienst "Compact\_Read\_PDRL" (0329<sub>hex</sub>) die Prozessdatenzuordnung mit der tatsächlichen Teilnehmeranzahl des Busaufbaus.

> **Add\_Error\_Info:** Kennung, ob IN- oder OUT-Liste

**0A4A** USERDie Anschaltbaugruppe kann die Prozessdatenreferenzliste nicht auslesen.

> **Abhilfe:** Lesen Sie Prozessdatenreferenzlisten, die mit dem Dienst "Load\_PDRL" (0325<sub>hex</sub>) geladen wurden, mit dem Dienst "Read\_PDRL  $(0327<sub>hex</sub>)$  aus.

**0A4B** USERFehler bei der Zuweisung eines Prozessdatums. Mit dem Dienst "Load\_ PDRL" (0325<sub>hex</sub>) wurde ein Bit-String-Prozessdatum so zugewiesen, dass es über die Byte-Grenze hinausgeht.

> **Abhilfe:** Ein Bit-String-Prozessdatum darf die Byte-Grenze nicht überschreiten.

**Add\_Error\_Info:** Bit-Position des fehlerhaft zugewiesenen Bit-String-Prozessdatum im MPM  $(\rightarrow$  [Seite 116](#page-117-0)).

**0A4C** USERFehler bei der Zuweisung eines Prozessdatums. Es wurde eine ungerade Byte-Adresse zugewiesen.

> **Abhilfe:** Weisen Sie Prozessdaten mit einer Datenkonsistenz von 16, 32 oder 64 Bit grundsätzlich nur gerade Byte-Adressen zu.

**Add\_Error\_Info:** PDRL\_Index des falschen PDRL-Eintrages

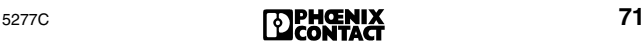

### 0A50

## **Code Typ Beschreibung und Abhilfe**

**0A50** USERFehler bei Zuordnung eines Prozessdatums. Eine Ausgangs-Prozessdatenbeschreibung oder eine Eingangs-Hostadresse wurde mehrfach vergeben.

> **Abhilfe:** Weisen Sie jeder Ausgangs-Prozessdatenbeschreibung nur eine Hostadresse und jeder Eingangs-Hostadresse nur eine Prozessdatenbeschreibung zu.

**Add\_Error\_Info:** *PDRL\_Index* des falschen PDRL-Eintrages

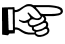

#### **Zusatzinfo für Systemkopplerkarten**

Wenn ein großer Busaufbau (Systemkopplerkarte und Anzahl der Teilnehmer > 225, alle mit 32 Bit DIO) mit dem Dienst "Create\_Configuration"  $(0710<sub>hex</sub>)$  eingelesen wird, dann werden die Default- $E/A$ -Daten im Adressbereich 0000 $_{\text{hex}}$  bis 03FF $_{\text{hex}}$ abgelegt. Dies bedeutet einen Konflikt mit der Systemkoppleradresse 0380<sub>hex</sub>.

**Abhilfe:** Legen Sie die Adresse des Systemkopplers auf eine Adresse, die hinter dem Adressbereich der Default-E/A-Daten liegt.

**0A51** USERDie Anschaltbaugruppe hat den Parameter *Frame\_Reference* nicht akzeptiert.

> **Abhilfe:** Es sind Werte zwischen 1 und 254 zulässig.

**0A52** USERSie haben versucht, einen aktiven Teilnehmer zu überbrücken.

> **Abhilfe:** Schalten Sie den Teilnehmer zuvor mit "Control\_Active\_Configuration" (0713<sub>hex</sub>) ab.

**Add\_Error\_Info:** Zeilennummer des Konfigurationsrahmens

**0A53** USERDie maximale Anzahl der zugelassenen Fernbus-Teilnehmer wurde durch den Anwender mit dem Dienst "Load\_Configuration" (0307<sub>hex</sub>) oder beim Einlesen der angeschlossenen Teilnehmer mit dem Dienst "Create\_Configuration" (0710<sub>hex</sub>) überschritten.

> **Abhilfe:** Verringern Sie die Anzahl auf weniger als 254 Fernbus-Teilnehmer.

**0A54** USERDie maximale Anzahl der zugelassenen E/A-Punkte wurde durch den Anwender mit dem Dienst "Load\_Configuration" (0307<sub>hex</sub>) oder beim automatischen Einlesen der angeschlossenen Teilnehmer mit dem Dienst "Create\_Configuration" (0710<sub>hex</sub>) überschritten.

> **Abhilfe:** Verringern Sie die Anzahl der E/A-Punkte auf das Maximum der digitalen Ein- und Ausgänge jeweils für den Ein- und Ausgangsdatenbereich. Je nach Typ der Anschaltbaugruppe dürfen Sie bis zu 8192 E/A-Punkte verwenden. Die genaue Anzahl entnehmen Sie bitte der Dokumentation Ihrer Anschaltbaugruppe.

0A55 USERDie mit dem Dienst "Compare\_Configuration" (0317<sub>hex</sub>) zur Anschaltbaugruppe übertragenen Konfigurationsdaten stimmen nicht mit dem durch den Parameter *Frame\_Reference* angegebenen

> Konfigurationsrahmen ( $\rightarrow$  [Seite 116\)](#page-117-1) überein. Die durch den Parameter *Add\_Error\_Info* bezeichnete *Teilnehmernummer (Segment . Position)* ist unterschiedlich eingetragen worden.

> **Abhilfe:** Der erfasste Busaufbau stimmt nicht mit dem vorgesehenen Busaufbau überein. Liste der übertragenen Konfigurationsdaten mit dem angegebenen Konfigurationsrahmen prüfen.

> **Add\_Error\_Info:** Zeilennummer des Konfigurationsrahmens, die nicht mit den übertragenen Konfigurationsdaten übereinstimmt.

0A56 USERDie mit dem Dienst "Compare\_Configuration" (0317hex) zur Anschaltbaugruppe übertragenen Konfigurationsdaten stimmen nicht mit dem durch den Parameter *Frame\_Reference* angegebenen Konfigurationsrahmen überein.

> Der durch den Parameter *Add\_Error\_Info* bezeichnete *Teilnehmer-Code (Längen-/ID-Code)* ist unterschiedlich eingetragen worden.

> **Abhilfe:** Liste der übertragenen Konfigurationsdaten mit dem angegebenen Konfigurationsrahmen  $(\rightarrow$  [Seite 116](#page-117-1)) prüfen.

**Add\_Error\_Info:** Zeilennummer des Konfigurationsrahmens, in der die Daten nicht mit den übertragenen Konfigurationsdaten übereinstimmen.

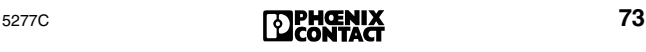

0A57

## **Code Typ Beschreibung und Abhilfe**

0A57 USER Die mit dem Dienst "Compare\_Configuration" (0317<sub>hex</sub>) zur Anschaltbaugruppe übertragenen Konfigurationsdaten stimmen nicht mit dem durch den Parameter *Frame\_Reference* angegebenen Konfigurationsrahmen überein.

> **Abhilfe:** Liste der übertragenen Konfigurationsdaten mit dem angegebenen Konfigurationsrahmen (→ [Seite 116](#page-117-1)) prüfen.

**Add\_Error\_Info:** Zeilennummer des Konfigurationsrahmens, in der die Daten nicht mit den übertragenen Konfigurationsdaten übereinstimmen.

**0A58** USER Die mit dem Dienst "Compare Configuration"

(0317<sub>hex</sub>) zur Anschaltbaugruppe übertragenen Konfigurationsdaten stimmen nicht mit dem durch den Parameter *Frame\_Reference* angegebenen Konfigurationsrahmen überein. Die durch den Parameter *Add\_Error\_Info* bezeichnete *Gruppennummer* ist unterschiedlich eingetragen worden.

**Abhilfe:** Liste der übertragenen Konfigurationsdaten mit dem angegebenen Konfigurationsrahmen ( $\rightarrow$  [Seite 116](#page-117-1)) prüfen.

**Add\_Error\_Info:** Zeilennummer des Konfigurationsrahmens, in der die Daten nicht mit den übertragenen Konfigurationsdaten übereinstimmen.

- **0A59** USERDer lokale Systemkoppler darf nicht geschaltet werden. Sie haben versucht, den Slave-Teil des lokalen Systemkopplers zu schalten.
- 0A5A USERÜber den Dienst "Control\_Active\_Configuration" (0713<sub>hex</sub>) wurde versucht, einen aktiven Teilnehmer einzuschalten.

**Add\_Error\_Info:** Zeilennummer des Konfigurationsrahmens

**0A5B** USERDie Konfigurationsdaten, die mit dem Dienst "Compare\_Configuration" (0317<sub>hex</sub>) zur Anschaltbaugruppe übertragen wurden, stimmen nicht mit den Daten des Konfigurationsrahmens überein, der durch den Parameter *Frame\_Reference* angegeben wurde. Ein Teilnehmer (durch den Parameter *Add\_Error\_Info* bezeichnet), der rückwirkungsfrei geschaltet werden soll, ist unter-

schiedlich eingetragen worden.

**Add\_Error\_Info:** Zeilennummer des Konfigurationsrahmens, in der die Daten nicht mit den übertragenen Konfigurationsdaten übereinstimmen.

- **0A5C** USERÜber den Dienst "Create\_Configuration" (0710<sub>hex</sub>) wurde versucht, einen Lokalbus-Aufbau einzulesen, der zu viele Teilnehmer enthält (mehr als 63).
- **0A60** USERDie Anschaltbaugruppe konnte keinen Konfigurationsrahmen ( $\rightarrow$  [Seite 116\)](#page-117-1) zuordnen.
	- **Abhilfe:** Konfigurationsrahmen zuerst anlegen.
- **0A63** USERDiagnose-Status- oder Diagnose-Parameterregister liegen im Ausgangs-Adressbereich.

**Abhilfe:** Diese Register grundsätzlich in den Eingangs-Adressbereich legen.

**Add\_Error\_Info:** *Variable\_ID* des falsch adressierten Registers

**0A64** USERAdresskonflikt zwischen einem Diagnose-Register und einem Prozesseingangsdatum.

> **Abhilfe:** Diagnose-Status- und Diagnose-Parameterregister mit dem Dienst "Set\_Value" (0710hex) in Adressbereiche legen, die nicht von Prozesseingangsdaten belegt sind.

**Add\_Error\_Info:** *Variable\_ID* des Registers, das den Adresskonflikt verursacht.

**0A65** USEREinem 16-, 32- oder 64-Bit-Register wurde eine ungerade Byte-Adresse zugewiesen (nur bei 8-Bit-Registern erlaubt).

> **Abhilfe:** Weisen Sie 16-, 32- oder 64-Bit-Registern nur gerade Byte-Adressen zu. **Add\_Error\_Info:** *Variable\_ID* des Registers, dem

> die falsche Byte-Adresse zugeordnet ist.

- **0A70** USERDie Anschaltbaugruppe kann den Dienst "Get\_Diag\_Info" (032B<sub>hex</sub>) nicht bearbeiten. Das reservierte Attribut kann mit dem Parameter *Diag\_Info\_Attr* nicht freigeschaltet werden.
- 0A80 USERSie haben einen Busabzweig als "rückwirkungsfrei abschaltbar" parametriert, obwohl die Busklemme, von deren Schnittstelle der Busabzweig abzweigt, keinen SUPI-3-OPC Protokoll-Chip enthält.

**Abhilfe:** Verwenden Sie als Busklemme nur Teilnehmer mit SUPI-3-OPC.

**Add\_Error\_Info:** Zeilennummer des Konfigurationsrahmens

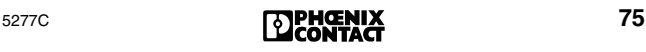

### 0AFB

# **Code Typ Beschreibung und Abhilfe**

**0AFB** USERDie Anschaltbaugruppe akzeptiert die angegebene Datenkonsistenz nicht.

> **Abhilfe:** Zuweisungen der Datenkonsistenzen prüfen.

**0AFC** USERHardware-Fehler auf der Anschaltbaugruppe. **Abhilfe:** Anschaltbaugruppe austauschen.

**0AFD** USER(Gilt nur für Siemens S5- oder Bosch-SPS)

Dieser Fehler tritt nur auf, wenn eine Konfigurationsänderung das erste Mal gestartet worden ist. Der Inhalt des Adress-Decoder-EEPROMs hat sich verändert.

**Abhilfe:** Die Anschaltbaugruppe muss erneut hochgefahren werden.

**0AFE** USER(Gilt nur für Siemens S5 oder Bosch SPS.)

Die Adressen der Teilnehmer überlagern die Adresse des Kommunikationsregisters.

#### **Abhilfe:**

- Die Adresse für das Kommunikationsregister in CMD muss mit der Schalterstellung auf der Anschaltbaugruppe übereinstimmen.
- Stellen Sie bei der Anschaltbaugruppe eine höhere Adresse für das Kommunikationsregister ein, die nicht bei der Adressierung vergeben wird oder ändern Sie die Adressen der Teilnehmer.
- Legen Sie zum Einlesen des Konfigurationsrahmens mit der Software CMD das Kommunikationsregister auf der Anschaltbaugruppe in einen höheren Bereich.
- **0B00** USERFirmware-Fehler auf der Anschaltbaugruppe.
- **0B01 Abhilfe:** Anschaltbaugruppe austauschen.
- **0B02** USERSynchrone Betriebsart: Keine Zykluszeit eingestellt oder Zykluszeit zu kurz.

Bei einer Firmware ≤ 4.15 kann es auch sein, dass der erste Teilnehmer hinter der Anschaltbaugruppe abgeschaltet ist oder ein leerer Konfigurationsrahmen vorliegt.

**0B03** USERFirmware-Fehler auf der Anschaltbaugruppe. **Abhilfe:** Anschaltbaugruppe austauschen.

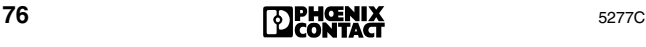

**0B80** USERDie Anschaltbaugruppe kann den Dienst "Set\_Value" (0750<sub>hex</sub>) oder "Read\_Value" (0351<sub>hex</sub>) nicht bearbeiten, da für den Parameter *Variable\_ID* ein unzulässiger Wert angegeben worden ist.

> **Abhilfe:** Nur die in der Beschreibung des Dienstes "Set\_Value" (0750<sub>hex</sub>) oder "Read\_Value"  $(0351<sub>hex</sub>)$  angegebenen Werte verwenden.

**0B81** USERDie Anschaltbaugruppe kann den Dienst "Set\_Value" (0750<sub>hex</sub>) nicht bearbeiten, da bei der Angabe eines Parameters der zulässige Wertebereich überschritten wurde.

> **Abhilfe:** Nur die in der Beschreibung des Dienstes "Set\_Value" (0750<sub>hex</sub>) angegebenen Werte verwenden.

**0B83** USERDie Anschaltbaugruppe kann den Dienst "Control\_Device\_Function" (0714<sub>hex</sub>) nicht bearbeiten, da für den Parameter *Device\_Function* ein unzulässiger Wert angegeben ist.

**Abhilfe:** Nur die in der Beschreibung des Dienstes "Control\_Device\_Function" (0714 $_{\text{hex}}$ ) angegebenen Werte verwenden.

**0B84** USERDie Anschaltbaugruppe kann den Dienst "Control\_Device\_Function" (0714<sub>hex</sub>) nicht bearbeiten, da in der Liste der physikalischen Teilnehmer-Positionen ein Fehler festgestellt worden ist. **Abhilfe:** Prüfen Sie die Liste der physikalischen Teilnehmer-Positionen.

**0B85** USERDie Konfiguration kann nicht erzeugt werden, da in der Liste der aktiven Konfiguration ein Fehler festgestellt wurde.

> **Abhilfe:** Prüfen Sie die Liste der aktiven Konfiguration.

- **0B86** USERDie Anschaltbaugruppe hat den Dienst "Control\_Device\_Function" (0714<sub>hex</sub>) nicht bearbeitet, da der angesprochene Teilnehmer kein Kommandoregister hat.
- **0B87** USERDie Anschaltbaugruppe kann den Dienst "Control\_Device\_Function" (0714<sub>hex</sub>) nicht bearbeiten, da für den Parameter *Entry\_Count* mehr Teilnehmer angegeben wurden als vorhanden sind.

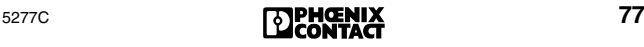

#### 0B88

## **Code Typ Beschreibung und Abhilfe**

**0B88** USERDie Anschaltbaugruppe kann den Dienst "Control\_Device\_Function" (0714<sub>hex</sub>) nicht bearbeiten, da ein Firmware-Fehler auf der Anschaltbaugruppe aufgetreten ist. **Abhilfe:** Anschaltbaugruppe austauschen.

**0B8A** USERNach Aktivieren einer neuen oder geänderten Konfiguration ging die Anschaltbaugruppe in den Stopp-Zustand. Der Dienst "Alarm\_Stop" (1303hex) wurde zu früh gesendet. Abhilfe: Dienst "Alarm\_Stop" (1303<sub>hex</sub>) später ab-

setzen.

**0B8C** USERDie Anschaltbaugruppe kann den Konfigurationsrahmen ( $\rightarrow$  [Seite 116](#page-117-1)) nicht aktivieren, da Sie die maximal zulässige Anzahl von E/A-Bits überschritten haben.

> **Abhilfe:** Anzahl der Teilnehmer verringern. Je nach Typ der Anschaltbaugruppe dürfen Sie bis zu 8192 E/A/Punkte verwenden. Die genaue Anzahl entnehmen Sie bitte der Dokumentation zu Ihrer Anschaltbaugruppe.

- **0B8D** EVNTDas Steuerungs- oder Rechnersystem hat unzulässigerweise einen Synchron-Interrupt ausgelöst. **Abhilfe:** Lösen Sie Synchron-Interrupts nur bei laufendem Bus und in den synchronen Betriebsarten aus.
- **0B8E** EVNTSie haben im MPM (→ [Seite 116](#page-117-0)) einen Synchron-Interrupt ausgelöst, obwohl die Anschaltbaugruppe in der asynchronen Betriebsart arbeitet oder der Bus nicht gestartet war.

**Abhilfe:** Lösen Sie Synchron-Interrupts nur bei laufendem Bus und in den synchronen Betriebsarten aus.

<span id="page-80-0"></span>**0B8F** EVNTDieser Fehler kann auftreten, wenn der Bus schlecht installiert worden ist und dadurch die Übertragungsqualität sinkt.

> Daneben weist diese Meldung auf eine Dateninkonsistenz hin.

**Abhilfe:** Übertragungsstrecken prüfen oder nur auf Datenbereiche mit einer Datenbreite zugreifen, die der vollen für diesen Datenbereich definierten Datenkonsistenz entspricht.

Über die INTERBUS-Projektierung können Sie neben der Adresse eines Teilnehmers auch die Datenkonsistenz angeben. Die Datenkonsistenz sorgt dafür, dass Prozessdaten zusammenhängend zur Verfügung zu stehen. Die Grundeinstellung ist ein wortweiser Zugriff. Wenn Sie andere Konsistenzbereiche benötigen, können Sie Bereiche von 8, 16, 32 und 64 Bit definieren, indem Sie bei der Prozessdatendefinition die Konsistenz nach der SPS-Adresse eingeben, z. B. P12**:32** für einen Doppelwort-Zugriff oder P12**:8** für einen byteweisen Zugriff.

**0B90** USERDer letzte INTERBUS-Zyklus wurde abgebrochen. Es ist ein Hardware-Fehler auf der Anschaltbaugruppe aufgetreten.

**Abhilfe:** Anschaltbaugruppe austauschen.

**0B91** USERIn einem Buszustand ungleich ACTIVE oder RUN hat ein MPM-Teilnehmer ( $\rightarrow$  [Seite 116](#page-117-0)) einen Timeout verursacht. Es liegt ein Datenkonsistenz-Fehler vor, der entsteht, wenn aus dem MPM nicht alle Bits übernommen wurden.

**Abhilfe:** Siehe [Fehler-Code](#page-80-0) *0B8F*.

0B92 USEREin "Read PD"-Dienst konnte nicht zu Ende bearbeitet werden. Innerhalb einer Timeout-Zeit konnte kein Datenzyklus abgearbeitet werden, z. B. weil der Bus nicht im RUN ist oder während des Dienstes ein Busfehler aufgetreten ist.

> **Abhilfe:** Bringen Sie den Bus wieder in den RUN-Status und rufen Sie anschließend den "Read PD"-Dienst erneut auf.

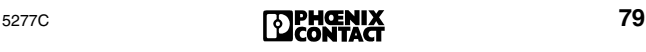

0B93

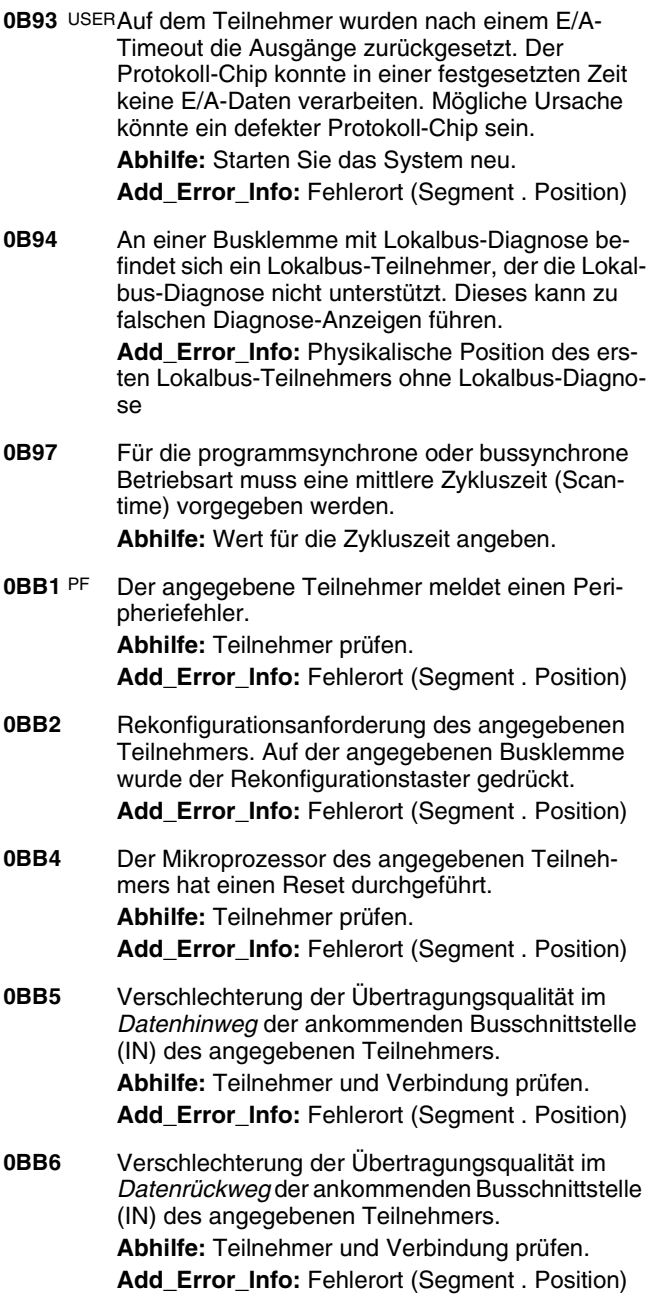

**0BB7** RBUSDer angegebene Teilnehmer hat einen Timeout gemeldet und seine Ausgänge, falls vorhanden, zurückgesetzt. Er verhält sich wie bei einem Bus-Reset.

> **Add\_Error\_Info:** Fehlerort (Segment . Position) **Abhilfe:** Zykluszeit heruntersetzen.

- **0BC0** Fehlermeldung eines Systemkopplers.
	- Der unterlagerte Bus ist durch einen Busfehler in den Stopp-Zustand gegangen.
	- Spannungs-Reset des Systemkoppler-Masterteils.

**Abhilfe:** Auslesen der genauen Fehlerursache z. B. mit dem Dienst "Get\_Error\_ Info" (0316 $_{\text{hex}}$ ), Auslesen der Diagnose-Register oder Diagnose mit der Software CMD oder PC WORX.

**Add\_Error\_Info:** Fehlerort (Segment . Position) des INTERBUS-Teilnehmers

**0BC2** Bei einem Loop-Teilnehmer ist die Spannung für die Sensoren zu gering.

> **Abhilfe:** Verringern Sie die Anzahl der angeschlossenen Teilnehmer oder verkleinern Sie die Ausdehnung des Rings.

**Add\_Error\_Info:** Fehlerort (Segment . Position)

**0BC3** Bei einem Loop-Teilnehmer ist der Protokoll-Chip zu heiß.

**Abhilfe:** Verringern Sie die Umgebungstemperatur oder sorgen Sie für eine Belüftung des Loop-Teilnehmers.

**Add\_Error\_Info:** Fehlerort (Segment . Position)

**0BC4** Bei einem Loop-Teilnehmer ist die interne Stromquelle überlastet.

> **Abhilfe:** Verringern Sie die Anzahl der angeschlossenen Sensoren/Aktoren oder prüfen Sie die Sensoren/Aktoren auf Fehler.

**Add\_Error\_Info:** Fehlerort (Segment . Position)

**0BC5** Der Ausgang des Teilnehmers ist überlastet. **Abhilfe:** Verringern Sie die Anzahl der angeschlossenen Sensoren/Aktoren oder prüfen Sie die Sensoren/Aktoren auf Fehler.

Add Error Info: Fehlerort (Segment . Position)

#### 0BD0

## **Code Typ Beschreibung und Abhilfe**

**0BD0** USERDie Anschaltbaugruppe kann die Konfiguration nicht in Betrieb nehmen, da kein Busaufbau angeschlossen ist.

**Abhilfe:** Busaufbau anschließen.

**0BD1** Innerhalb der vorgegebenen PD-Zykluszeit konnte kein Update der Prozessdaten vorgenommen werden. Die Anschaltbaugruppe meldet diesen Umstand nur, wenn dies zuvor mit dem Dienst "Set\_Value" (0750<sub>hex)</sub> aktiviert wurde. **Abhilfe:** Prüfen Sie Ihre Anlage oder setzen Sie die Vorgabe für die PD-Zykluszeit mit dem Dienst "Set\_Value" (0750 $_{\text{hex}}$ ) herauf.

**0BD2** EVNTBuswarnzeit abgelaufen. Innerhalb der vorgegebenen Buswarnzeit konnte kein Datenzyklus übertragen werden.

> **Abhilfe:** Anlage prüfen oder Buswarnzeit mit dem Dienst "Set\_Value" oder über die Software CMD oder PC WORX heraufsetzen.

- **0BD4** USEREs ist ein einzelner Busfehler aufgetreten. (Die Anschaltbaugruppe meldet diesen Umstand nur, wenn diese Funktion zuvor aktiviert wurde.)
- **0BD5** USEREs ist ein Fehler in dem Bussegment aufgetreten, das an die abzweigende Stich-Schnittstelle des angegebenen Teilnehmers angeschlossen ist. Die abzweigende Schnittstelle hat daraufhin abgeschaltet.

**Add\_Error\_Info:** Teilnehmernummer des abgeschalteten Teilnehmers

- **0BDB**BUS Prozessvorverarbeitungs-Task ist nicht mehr im Zustand RUN. Der Bus wurde gestoppt, damit keine unvorverarbeiteten Daten übertragen werden. Fehler im Vorverarbeitungsprogramm (z.B. Division durch Null) oder bewusstes Stoppen der Vorverarbeitung durch den Anwender.
- **0BDC** Ein SYSFAIL auf dem Host-System hat auf der Anschaltbaugruppe einen Alarm-Stopp erzeugt, während diese im Zustand ACTIVE oder RUN war.

**0BDD**BUS (Diese Fehlermeldung muss vorher freigeschaltet werden (Dienst "Set\_Value" (0750 $_{\text{hex}}$ )).

> Der Bus wurde angehalten, da sonst inkonsistente Daten übertragen werden könnten, z.B. durch einen Bytezugriff auf eine 16-Bit verriegelte MPM-Adresse ( $\rightarrow$  [Seite 116\)](#page-117-0).

**Abhilfe:** Siehe [Fehler-Code](#page-80-0) *0B8F* auf Seite 79.

**0BDE** USERSynchronisationsfehler in der Betriebsart *Bussynchron*.

**Abhilfe:** Anlage prüfen oder Vorgabe für die Zykluszeit mit dem Dienst "Set\_Value" oder über die Software CMD oder PC WORX heraufsetzen.

**0BDF** LOOKEin Busfehler ist aufgetreten. Die Anschaltbau-F<sup>OR</sup> gruppe hat die Datenübertragung eingestellt und sucht nach Fehlerort und -ursache.

**Abhilfe:** Ergebnis der Fehlersuche abwarten.

**0BE0** BUS Siehe [Fehler-Code](#page-50-0) *E0* auf Seite 49.

<span id="page-84-0"></span>**0BF0** BUS Die Anschaltbaugruppe hat alle Ausgänge zurückgesetzt und die Datenübertragung gestoppt. Die Fehlerursache liegt in einem Fernbus-Teilnehmer oder in dem Teilnehmer davor, einschließlich aller abzweigenden Bussegmente.

> Ursache kann der Spannungs-Reset eines Teilnehmers oder ein Leitungsbruch sein. Es ist ein Defekt an der Brücke im Stecker für den weiterführenden Fern- oder Lokalbus möglich.

**Add\_Error\_Info:** Fehlerort (Segment . Position)

**0BF1** BUS Störung der Datenübertragung an der angegebenen Busklemme. Entweder ist der Stecker für den abzweigenden Fernbus-Stich nicht gesteckt oder im Stecker für den abzweigenden Fernbus-Stich ist die Brücke defekt.

**Add\_Error\_Info:** Fehlerort (Segment . Position)

**0BF2** BUS Störung der Datenübertragung an der angegebenen Busklemme. Entweder ist der Stecker für den weiterführenden Fernbus nicht gesteckt oder im Stecker für den weiterführenden Fernbus ist die Brücke defekt.

Add Error Info: Fehlerort (Segment . Position)

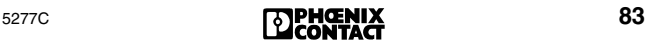

#### 0BF3

## **Code Typ Beschreibung und Abhilfe**

**0BF3** BUS Störung der Datenübertragung an der angegebenen Busklemme oder in deren Lokalbus.

Add Error\_Info: Fehlerort (Segment . Position)

<span id="page-85-0"></span>**0BF4** BUS Übertragungsstörung (CRC-Fehler) im *Datenhinweg* der ankommenden Busschnittstelle (IN) des angegebenen Teilnehmers.

**Abhilfe:** Segment prüfen:

- Schirmung der Buskabel (Steckverbinder)
- Erdung/Potenzialausgleich
- Defekte Steckverbinder oder Lötstellen
- Spannungseinbrüche auf der Logikversorgung des Fernbus-Teilnehmers
- Fehlerhafte LWL-Konfektionierung
- **Add\_Error\_Info:** Fehlerort (Segment . Position)
- **0BF5** BUS Übertragungsstörung (CRC-Fehler) im *Datenrückweg* der ankommenden Busschnittstelle (IN) des angegebenen Teilnehmers.

**Abhilfe:** Siehe [Fehler-Code](#page-85-0) *0BF4* auf Seite 84. **Add\_Error\_Info:** Fehlerort (Segment . Position)

- **0BF6** BUS Siehe [Fehler-Code](#page-84-0) *0BF0* auf Seite 83. **Add\_Error\_Info:** Fehlerort (Segment . Position)
- **0BF8** Mehrfachfehler am angegebenen Teilnehmer auf-

#### **0BF9** getreten. Der Fehler konnte nicht eindeutig lokali-

- **0BFA 0BFB** siert werden. Mögliche Fehlerorte:
	- Angegebener Teilnehmer
		- Der davorliegende komplette Bus
		- Alle Teilnehmer, die an OUT2 des angegebenen Teilnehmers angeschlossen sind
		- **Abhilfe:** Anlage prüfen:
		- Schirmung der Buskabel (Steckverbinder)
		- Erdung/Potenzialausgleich
		- Defekte Steckverbinder oder Lötstellen
		- Leitungsbrüche
		- Spannungseinbrüche auf der Logikversorgung der Fernbus-Teilnehmer

Über den Menüpunkt PF TEN oder CRC TEN ([Seite 29\)](#page-30-0) können Sie Hinweise auf den Fehlerort erhalten (Dienst "Get\_Diag\_Info" (032B<sub>hex</sub>)).

**Add\_Error\_Info:** Fehlerort (Segment . Position)

- **0BFC** Siehe [Fehler-Code](#page-84-0) *0BF0* auf Seite 83, aber der Fehlerort kann an weiteren Stellen liegen. Der Fehler kann in allen Übertragungsstrecken und Teilnehmern aufgetreten sein, die in den *Abzweigen vor* dem angegebenen Teilnehmer liegen.
- **0C10** Im angeschlossenen Busaufbau fehlt ein Teilneh-
- **0C11** mer, der in der aktiven Konfiguration eingetragen
- **0C12** und nicht als abgeschaltet gekennzeichnet ist.
- **0C13 Abhilfe:** Vergleichen Sie den Busaufbau mit der aktuellen Konfiguration. Berücksichtigen Sie dabei abgeschaltete Bussegmente.

Add Error Info: Fehlerort (Seament . Position)

- <span id="page-86-0"></span>**0C14** Mehrfacher Fehler im Segment des angegebenen
- **0C15** Teilnehmers durch Übertragungsstörungen.
- **0C16 0C17 Abhilfe:** Segment prüfen:
	- Schirmung der Buskabel (Steckverbinder),
		- Erdung/Potenzialausgleich
		- Defekte Steckverbinder oder Lötstellen
		- Spannungseinbrüche auf der Logikversorgung des Fernbus-Teilnehmers
		- Fehlerhafte LWL-Konfektionierung

**Add\_Error\_Info:** Fehlerort (Segment . Position)

- **0C18** Mehrfacher Timeout im Segment des angegebe-
- **0C19** nen Teilnehmers durch Übertragungsstörungen.
- **0C1A Abhilfe:** Siehe [Fehler-Code](#page-86-0) *0C14* auf Seite 85.
- **0C1B** Add Error Info: Fehlerort (Segment . Position)
- **0C1C 0C1D 0C1E** Übertragungsstörung (CRC-Fehler) im Datenhin*weg* der ankommenden Busschnittstelle (IN) des angegebenen Teilnehmers.
- **0C1F Abhilfe:** Siehe [Fehler-Code](#page-86-0) *0C14* auf Seite 85.
	- **Add\_Error\_Info:** Fehlerort (Segment . Position)
- **0C20** Unterbrechung im *Datenhinweg* zur Busschnitt-
- **0C21** stelle (IN) des angegebenen Teilnehmers.
- **0C22 Abhilfe:** Prüfen Sie die Kabel, Stecker und
- **0C23** INTERBUS-Anschlüsse auf Unterbrechungen.

**Add\_Error\_Info:** Fehlerort (Segment . Position)

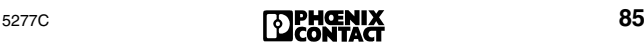

#### 0C24

# **Code Typ Beschreibung und Abhilfe**

- **0C24 0C25 0C26** Ubertragungsstörung (CRC-Fehler) im Datenrück*weg* der ankommenden Busschnittstelle (IN) des angegebenen Teilnehmers.
- **0C27 Abhilfe:** Siehe [Fehler-Code](#page-86-0) *0C14* auf Seite 85. **Add\_Error\_Info:** Fehlerort (Segment . Position)
- **0C28 0C29 0C2A** Unterbrechung im *Datenrückweg* an der ankommenden Busschnittstelle (IN) des angegebenen Teilnehmers.
- **0C2B Abhilfe:** Prüfen Sie die Kabel, Stecker und INTERBUS-Anschlüsse auf Unterbrechungen. **Add\_Error\_Info:** Fehlerort (Segment . Position)
- **0C2C** Fehlende oder defekte Brücke (Wackelkontakt,
- **0C2D 0C2E** kalte Lötstelle) im weiterführenden Busstecker des vorgelagerten Teilnehmers.
- **0C2F Add\_Error\_Info:** Fehlerort (Segment . Position)

#### **0C30 0C31** Mehrfacher Fehler im Segment des angegebenen INTERBUS-Teilnehmers.

- **0C32** – Übertragungsstörungen
- **0C33** – Der angegebene INTERBUS-Teilnehmer besitzt einen Protokoll-Chip, der nicht von der Firmware Ihrer Anschaltbaugruppe unterstützt wird.

**Abhilfe:** Siehe [Fehler-Code](#page-86-0) *0C14* auf Seite 85 oder tauschen Sie den angegebenen Teilnehmer gegen einen Teilnehmer mit SUPI 3-Chip aus. Add Error Info: Fehlerort (Seament . Position)

- **0C40** Der Längen-Code des angegebenen Teilnehmers
- **0C41 0C42** stimmt nicht mit dem Eintrag im Konfigurationsrahmen ( $\rightarrow$  [Seite 116](#page-117-1)) überein.
- **0C43 Add\_Error\_Info:** Fehlerort (Segment . Position) **Abhilfe:** Längen-Code ändern oder einen zum Längen-Code passenden Teilnehmer einfügen.
- **0C44** Der ID-Code des angegebenen Teilnehmers
- **0C45 0C46** stimmt nicht mit dem Eintrag im Konfigurationsrahmen ( $\rightarrow$  [Seite 116](#page-117-1)) überein.
- **0C47 Add\_Error\_Info:** Fehlerort (Segment . Position)

- **0C48** Der Bus kann zwar eingelesen, aber nicht in Be-
- **0C49** trieb genommen werden.
- **0C4A 0C4B** – Das Datenregister des angegebenen Teilnehmers ist unterbrochen.
	- Die Datenregisterlänge des angegebenen Teilnehmers entspricht nicht dem Längen-Code im Konfigurationsrahmen ( $\rightarrow$  [Seite 116](#page-117-1)).

**Add\_Error\_Info:** Fehlerort (Segment . Position)

- **0C4C 0C4D** Falscher Teilnehmer installiert (unzulässiger ID-Code).
- 
- **0C4E 0C4F Add\_Error\_Info:** Fehlerort (Segment . Position)
- **0C54** Der angegebene Teilnehmer besitzt einen Proto-
- **0C55 0C56**  koll-Chip, der nicht von der Firmware der Anschaltbaugruppe unterstützt wird.
- **0C57 Abhilfe:** Tauschen Sie den Teilnehmer gegen einen Teilnehmer mit SUPI 3-Chip aus.

Add Error Info: Fehlerort (Segment . Position)

- **0C58** Die Datenübertragung an der weiterführenden
- **0C59 0C5A** Fernbus-Schnittstelle (OUT1) des angegebenen Teilnehmers ist unterbrochen.
- **0C5B Abhilfe:** Prüfen Sie, ob der Stecker gesteckt ist oder ob die Brücke zur Steckererkennung (RBST oder LBST) defekt ist.

**Add\_Error\_Info:** Fehlerort (Segment . Position)

- **0C5C** Die Datenübertragung an der abzweigenden Bus-
- **0C5D 0C5E** schnittstelle (OUT2) des angegebenen Teilnehmers ist unterbrochen.
- **0C5F Abhilfe:** Prüfen Sie, ob der Stecker gesteckt ist oder ob die Brücke zur Steckererkennung (RBST oder LBST) defekt ist.

**Add\_Error\_Info:** Fehlerort (Segment . Position)

- **0C60** DEV An der nicht belegten weiterführenden Schnittstel-
- **0C61** le (OUT1) des angegebenen Teilnehmers wurde
- **0C62** ein Fehler diagnostiziert.
- **0C63 Abhilfe:** Teilnehmer prüfen und gegebenenfalls austauschen.

**Add\_Error\_Info:** Fehlerort (Segment . Position)

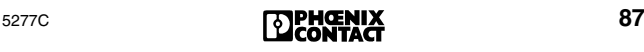

#### 0C64

# **Code Typ Beschreibung und Abhilfe**

- **0C64** DEV An der nicht belegten abzweigenden Schnittstelle **0C65 0C66** (OUT2) des angegebenen Teilnehmers wurde ein Fehler diagnostiziert.
- **0C67 Abhilfe:** Teilnehmer prüfen und gegebenenfalls austauschen.

**Add\_Error\_Info:** Fehlerort (Segment . Position)

- **0C68 0C69** Die Übertragungszeit für E/A-Daten wurde beim angegebenen Teilnehmer überschritten.
- **0C6A 0C6B** Add Error Info: Fehlerort (Seament . Position)
- <span id="page-89-0"></span>**0C6C**<sub>DEV</sub> Der angegebene Teilnehmer hat wegen eines De-
- **0C6D** fektes oder wegen einer unzureichender Span-
- **0C6E** nungsversorgung einen Reset ausgeführt.
- **0C6F Abhilfe:**
	- Teilnehmer prüfen.
	- Spannungsversorgung auf Einhaltung des Nennwerts und Überschreiten des zulässigen Wechselspannungsanteils prüfen.
	- Netzteil der Busklemme auf Überlastung prüfen (siehe dazugehöriges Datenblatt).

**Add\_Error\_Info:** Fehlerort (Segment . Position)

- **0C70** Die Anschaltbaugruppe hat versucht, den Bus in
- **0C71** Betrieb zu nehmen, bevor alle Teilnehmer dazu
- **0C72** bereit waren.
- **0C73 Abhilfe:** 
	- Tauschen Sie den Teilnehmer aus.
	- Verzögern Sie den Aufruf des Dienstes "Activate\_Configuration" (0711 $_{\text{hex}}$ ).
	- Erhöhen Sie die Anlaufverzögerung unter der Software CMD oder PC WORX.

**Add\_Error\_Info:** Fehlerort (Segment . Position)

- **0C74** Bei einem Teilnehmer ist beim INTERBUS-Proto-
- **0C75** koll-Chip eine unzulässige Betriebsart eingestellt.
- **0C76 0C77 Abhilfe:** Tauschen Sie den Teilnehmer aus oder stellen Sie eine gültige Betriebsart ein.

**Add\_Error\_Info:** Fehlerort (Segment . Position)

**0C78** RB Die Datenlänge des angegebenen Teilnehmers stimmt nicht mit dem Konfigurationsrahmen (→ [Seite 116](#page-117-1)) überein, wenn der dynamische PCP-Kanal eingeschaltet ist.

**Add\_Error\_Info:** Fehlerort (Segment . Position)

**0C79** RB Der ID-Code des angegebenen Teilnehmers stimmt nicht mit dem Konfigurationsrahmen (→ [Seite 116](#page-117-1)) überein, wenn der dynamische PCP-Kanal eingeschaltet ist.

**Add\_Error\_Info:** Fehlerort (Segment . Position)

- **0C7A** RB Die Breite des dynamischen PCP-Kanals des angegebenen Teilnehmers ist nicht zulässig. **Add\_Error\_Info:** Fehlerort (Segment . Position)
- **0C7B** RB Der angegebene Teilnehmer hat einen ID-Code für Teilnehmer mit dynamischem PCP-Kanal, kann diesen Kanal aber nicht nutzen.
	- Der angegebene Teilnehmer verfügt nicht über einen entsprechenden Protokoll-Chip.
	- Die Firmware der Anschaltbaugruppe unterstützt Teilnehmer mit dynamischem PCP-Kanal noch nicht.

**Add\_Error\_Info:** Fehlerort (Segment . Position)

**0C7C** RB Beim angegebenen Teilnehmer ist der dynamische PCP-Kanal eingeschaltet, obwohl er abgeschaltet sein sollte.

Add Error Info: Fehlerort (Segment . Position)

**0C7D** RB Beim angegebenen Teilnehmer ist der dynamische PCP-Kanal abgeschaltet, obwohl er eingeschaltet sein sollte.

**Add\_Error\_Info:** Fehlerort (Segment . Position)

**0C7E** RB Der INTERBUS-Protokoll-Chip im angegebenen Teilnehmer kann nicht in der vorgegebenen Konfiguration betrieben werden, da er die hierfür erforderlichen Funktionen nicht unterstützt.

**Abhilfe:** Teilnehmer austauschen.

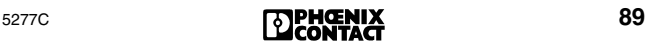

### 0C80

# **Code Typ Beschreibung und Abhilfe**

- <span id="page-91-0"></span>**0C80** OUT1Mehrfacher Fehler an der weiterführenden Bus-
- **0C81** schnittstelle (OUT1) des angegebenen Teilneh-
- **0C82 0C83** mers durch einen Defekt des an dieser Bus-Schnittstelle angeschlossenen Buskabels, des fol-

genden Teilnehmers oder eines Teilnehmers im folgenden Lokalbus.

**Abhilfe:** Segment prüfen:

- Schirmung der Buskabel (Steckverbinder)
- Erdung/Potenzialausgleich
- Defekte Steckverbinder oder Lötstellen
- Spannungseinbrüche auf der Logikversorgung der Fernbus-Teilnehmer
- Fehlerhafte LWL-Konfektionierung

**Add\_Error\_Info:** Fehlerort (Segment . Position)

**0C84** OUT1Mehrfacher Fehler *(Timeout)* an der weiterführen-

- **0C85** den Busschnittstelle (OUT1) durch einen
- **0C86 0C87** – Defekt am angeschlossenen Buskabel
	- Defekt des folgenden Teilnehmers
		- Defekt der Teilnehmer eines folgenden Lokalbusses.

**Abhilfe:** Siehe [Fehler-Code](#page-91-0) *0C80*.

Add Error Info: Fehlerort (Segment . Position)

- **0C88** OUT1An der weiterführenden Busschnittstelle (OUT1)
- **0C89** des angegebenen Teilnehmers wurden Geräte ge-
- **0C8A** funden, die nicht in der aktiven Konfiguration ein-
- **0C8B** getragen sind. Dies können auch INTERBUS-Kabel sein, an die kein Teilnehmer angeschlossen ist.

**Add\_Error\_Info:** Fehlerort (Segment . Position)

- <span id="page-91-1"></span>**0C8C** OUT1Der Bus kann zwar eingelesen, aber nicht in Be-
- **0C8D** trieb genommen werden.
- **0C8E** – Das Datenregister an der weiterführenden
- **0C8F** Fernbus-Schnittstelle (OUT1) des angegebenen Teilnehmers ist unterbrochen.
	- Die Anzahl der Datenregister des Teilnehmers, der an die weiterführende Fernbus-Schnittstelle (OUT1) des angegebenen Teilnehmers angeschlossen ist, stimmt nicht mit dem Längen-Code überein.

Add Error Info: Fehlerort (Segment . Position)

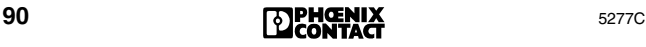

- **0C90** OUT1Der Teilnehmer konnte das auf ihn folgende Bus-
- **0C91** segment nicht aktivieren, weil er einen Span-
- **0C92** nungs-Reset ausgeführt hat oder defekt ist.
- **0C93 Abhilfe:**
	- 1. Teilnehmer prüfen.
	- 2. Spannungsversorgung des Teilnehmers auf Einhaltung des Nennwertes und Überschreiten des zulässigen Wechselspannungsanteils prüfen (siehe dazugehöriges Datenblatt).
	- 3. Netzteil dieser Busklemme auf Überlastung prüfen (siehe dazugehöriges Datenblatt).

Add Error Info: Fehlerort (Segment . Position)

- **0C94** OUT1An der weiterführenden Fernbus-Schnittstelle
- **0C95 0C96** (OUT1) des angegebenen Teilnehmers wurde ein Lokalbus-Teilnehmer gefunden.
- **0C97 Abhilfe:** Fernbus-Teilnehmer anschließen Add Error Info: Fehlerort (Segment . Position)
- <span id="page-92-0"></span>**0C98** OUT1Der Teilnehmer, der an die weiterführende Fern-
- **0C99** bus-Schnittstelle (OUT 1) des angegebenen Teil-
- **0C9A** nehmers angeschlossen ist, ist unbekannt (d. h. er
- **0C9B** hat einen ungültigen ID-Code).

**Abhilfe:** Teilnehmer austauschen.

Add Error Info: Fehlerort (Segment . Position)

**0CA0** Sie haben versucht, einen Bus als rückwirkungsfrei abschaltbar zu parametrieren, der nicht nur SUPI-3-Teilnehmer enthält.

**Abhilfe:** Verwenden Sie nur SUPI-3-Teilnehmer.

- <span id="page-92-1"></span>**0CC0**  OUT2Mehrfacher Fehler an der weiterführenden Bus-
- **0CC1** schnittstelle (OUT 2) des Teilnehmers:
- **0CC2 0CC3** – An OUT 2 ist ein INTERBUS-Kabel ohne Teilnehmer angeschlossen.
	- Es ist ein INTERBUS-Kabel defekt, dass zum angegebenen Teilnehmer gehört.
	- Es ist ein Teilnehmer defekt, der an dem angegebenen Teilnehmer angeschlossen ist.
	- Ausfall der Spannungsversorgung für die Modulelektronik (Logikspannung  $\tilde{U}_1$ ) die durch die Busklemme zur Verfügung gestellt wird.

**Abhilfe:** Fernbus/Lokalbus prüfen.

**Add\_Error\_Info:** Fehlerort (Segment . Position)

## 0CC4

# **Code Typ Beschreibung und Abhilfe**

<span id="page-93-0"></span>**0CC4** OUT2Mehrfacher Fehler *(Timeout)* an der abzweigen-**0CC5** den Busschnittstelle (OUT 2) des Teilnehmers:

- **0CC6** – Es ist ein INTERBUS-Kabel defekt, das zum
- **0CC7** angegebenen Teilnehmer gehört.
	- Es ist ein Teilnehmer defekt, der an dem angegebenen Teilnehmer angeschlossen ist.
	- Ausfall der Spannungsversorgung für die Modulelektronik (Logikspannung  $U_1$ ) die durch die Busklemme zur Verfügung gestellt wird.

**Abhilfe:** Fernbus/Lokalbus prüfen.

**Add\_Error\_Info:** Fehlerort (Segment . Position)

- **0CC8** OUT2An der weiterführenden Busschnittstelle (OUT 2)
- **0CC9** des angegebenen Teilnehmers sind mehr Geräte
- **0CCA** angeschlossen als projektiert sind. Dies können
- **0CCB** auch INTERBUS-Kabel sein, an denen kein Teilnehmer angeschlossen ist.

**Abhilfe:** Anzahl der Teilnehmer verringern. **Add\_Error\_Info:** Fehlerort (Segment . Position)

- **0CCC** OUT2Der Bus kann zwar eingelesen, aber nicht in Be-**0CCD** trieb genommen werden.
- **0CCE Abhilfe:** Längen-Code-Eintrag im Konfigurations-
- **0CCF**  $r$ ahmen ( $\rightarrow$  [Seite 116](#page-117-1)) anpassen oder Teilnehmer austauschen.

**Add\_Error\_Info:** Fehlerort (Segment . Position)

<span id="page-93-1"></span>**0CD0** OUT2Nach dem Öffnen der abzweigenden Busschnitt-

- **0CD1** stelle (OUT 2) des angegebenen Teilnehmers
- **0CD2 0CD3** wurden außer einer Busklemme weitere Teilnehmer in den Datenring aufgenommen.
	- Der Teilnehmer, der an der abzweigenden Bus-Schnittstelle (OUT 2) des angegebenen Teilnehmers angeschlossen ist, hat einen Spannungs-Reset ausgeführt oder ist defekt.

## **Abhilfe:**

- Teilnehmer, der an OUT 2 des angegebenen Teilnehmers angeschlossen ist, prüfen.
- Spannungsversorgung dieses Teilnehmers auf Einhaltung des Nennwerts und Überschreiten des zulässigen Wechselspannungsanteils prüfen (siehe dazugehöriges Datenblatt).

**Add\_Error\_Info:** Fehlerort (Segment . Position)

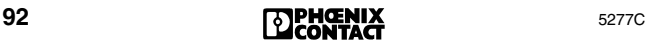

<span id="page-94-0"></span>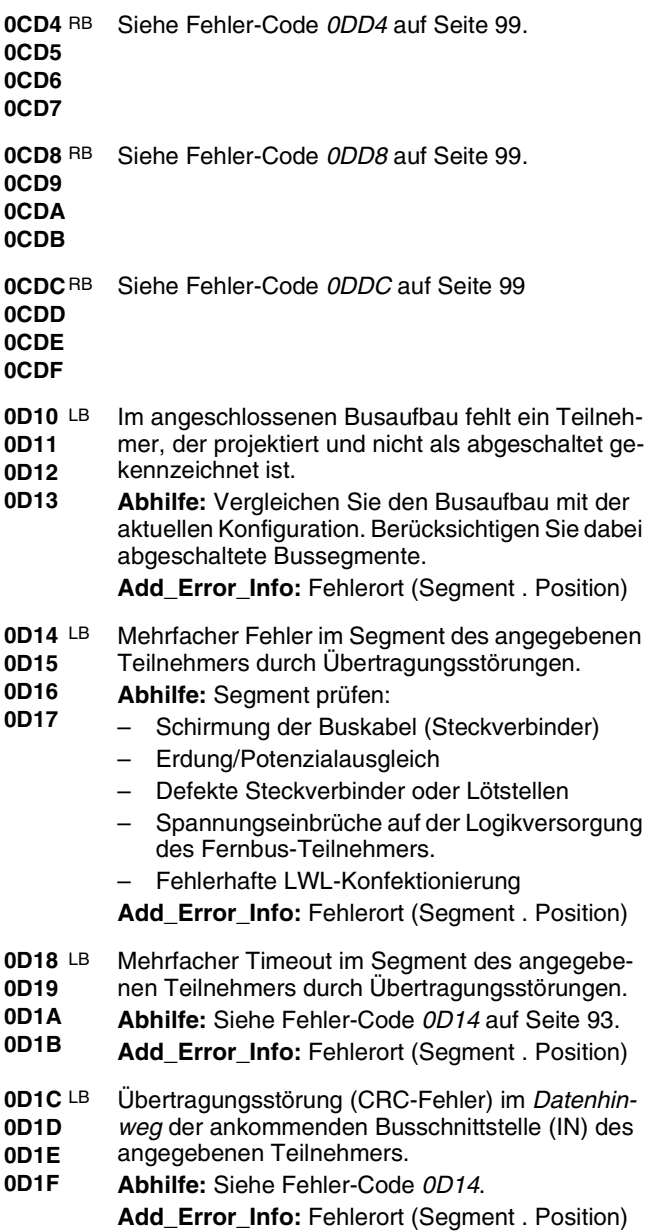

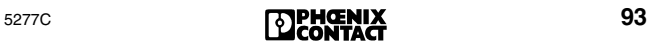

#### 0D20

# **Code Typ Beschreibung und Abhilfe**

- **0D20 0D21** Unterbrechung im Datenhinweg zur Busschnittstelle (IN) des angegebenen Teilnehmers.
- **0D22 Abhilfe:** Prüfen Sie die Kabel, Stecker und
- **0D23** INTERBUS-Anschlüsse auf mögliche Unterbrechungen.

**Add\_Error\_Info:** Fehlerort (Segment . Position)

- **0D24 0D25 0D26** Übertragungsstörung (CRC-Fehler) im Datenrück*weg* der ankommenden Busschnittstelle (IN) des angegebenen Teilnehmers.
- **0D27** Bei Loop-Teilnehmer: Übertragungsweg vom letzten Teilnehmer zur Busklemme **Abhilfe:** Siehe [Fehler-Code](#page-94-0) *0D14* auf Seite 93. **Add\_Error\_Info:** Fehlerort (Segment . Position)
- **0D28** Unterbrechung im *Datenrückweg* an der ankom-
- **0D29 0D2A** menden Busschnittstelle (IN) des angegebenen Teilnehmers.
- **0D2B** Bei Loop-Teilnehmer: Übertragungsweg vom letzten Teilnehmer zur Busklemme. **Abhilfe:** Prüfen Sie die Kabel, Stecker und

INTERBUS-Anschlüsse auf Unterbrechungen.

Add Error Info: Fehlerort (Segment . Position)

- **0D2C 0D2D 0D2E** Fehlende oder defekte Brücke (RBST oder LBST) im weiterführenden Busstecker des vorgelagerten Teilnehmers.
- **0D2F Add\_Error\_Info:** Fehlerort (Segment . Position)
- **0D30 0D31** Mehrfacher Fehler im Segment des angegebenen INTERBUS-Teilnehmers.
- **0D32** – Übertragungsstörungen
- **0D33** – Der angegebene Teilnehmer besitzt einen Protokoll-Chip, der nicht von der Firmware Ihrer Anschaltbaugruppe unterstützt wird.
	- **Abhilfe:** Segment prüfen:
	- Schirmung der Buskabel (Steckverbinder)
	- Erdung/Potenzialausgleich
	- Defekte Steckverbinder oder Lötstellen
	- Spannungseinbrüche auf der Logikversorgung des Fernbus-Teilnehmers
	- Fehlerhafte LWL-Konfektionierung
	- Tauschen Sie den angegebenen Teilnehmer gegen einen Teilnehmer mit SUPI 3-Chip aus.
	- Add Error Info: Fehlerort (Segment . Position)

- **0D40** Der Längen-Code des angegebenen Teilnehmers
- **0D41** stimmt nicht mit dem Eintrag im Konfigurations-
- **0D42** rahmen ( $\rightarrow$  [Seite 116](#page-117-1)) überein.
- **0D43 Add\_Error\_Info:** Fehlerort (Segment . Position)
- **0D44** Der ID-Code des angegebenen Teilnehmers
- **0D45 0D46** stimmt nicht mit dem Eintrag im Konfigurations $rahmen$  ( $\rightarrow$  [Seite 116](#page-117-1)) überein.
- **0D47 Add\_Error\_Info:** Fehlerort (Segment . Position)
- **0D48 0D49** Der Bus kann zwar eingelesen, aber nicht in Betrieb genommen werden.
- **0D4A 0D4B** – Das Datenregister des angegebenen Teilnehmers ist unterbrochen.
	- Die Datenregisterlänge des angegebenen Teilnehmers entspricht nicht dem Längen-Code im Konfigurationsrahmen ( $\rightarrow$  [Seite 116](#page-117-1)).

**Add\_Error\_Info:** Fehlerort (Segment . Position)

- **0D4C** DEV Es ist ein falscher Teilnehmer installiert worden
- **0D4D** (unzulässiger ID-Code).
- **0D4E Abhilfe:** Teilnehmer austauschen.
- **0D4F** Add Error Info: Fehlerort (Segment . Position)
- **0D50 0D51** Ein Fernbus-Teilnehmer ist in einen Lokalbus installiert worden.
- **0D52 Abhilfe:** Teilnehmer austauschen.
- **0D53 Add\_Error\_Info:** Fehlerort (Segment . Position)
- **0D54 0D55** Der angegebene Teilnehmer besitzt einen Protokoll-Chip (SUPI 1), der von der Firmware der An-
- **0D56** schaltbaugruppe nicht unterstützt wird.
- **0D57 Abhilfe:** Teilnehmer gegen einen Teilnehmer mit SUPI 3-Chip austauschen.

**Add\_Error\_Info:** Fehlerort (Segment . Position)

- <span id="page-96-0"></span>**0D58**  Die Datenübertragung an der weiterführenden
- **0D59 0D5A** Fernbus-Schnittstelle (OUT1) des angegebenen Teilnehmers ist unterbrochen.
- **0D5B Abhilfe:** Prüfen, ob der Stecker gesteckt ist oder ob die Brücke zur Steckererkennung (RBST oder LBST) defekt ist.

Add Error Info: Fehlerort (Segment . Position)

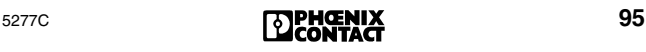

#### 0D5C

# **Code Typ Beschreibung und Abhilfe**

**0D5C 0D5D 0D5E 0D5F** Die Datenübertragung an der abzweigenden Busschnittstelle (OUT2) des angegebenen Teilnehmers ist unterbrochen. **Abhilfe:** Siehe [Fehler-Code](#page-96-0) *0D58* auf Seite 95. **Add\_Error\_Info:** Fehlerort (Segment . Position) **0D60** DEV An der nicht belegten weiterführenden Schnittstel-**0D61 0D62 0D63** le (OUT1) des angegebenen Teilnehmers wurde ein Fehler diagnostiziert. **Abhilfe:** Teilnehmer prüfen und gegebenenfalls austauschen. **Add\_Error\_Info:** Fehlerort (Segment . Position) **0D64** DEV An der nicht belegten abzweigenden Schnittstelle **0D65 0D66 0D67** (OUT1) des angegebenen Teilnehmers wurde ein Fehler diagnostiziert. **Abhilfe:** Teilnehmer prüfen und gegebenenfalls austauschen. Add Error Info: Fehlerort (Segment . Position) **0D68 0D69 0D6A 0D6B** Die Übertragungszeit für E/A-Daten wurde beim angegebenen Teilnehmer überschritten (E/A-Timeout). **Add\_Error\_Info:** Fehlerort (Segment . Position) **0D6C 0D6D 0D6E 0D6F** Der angegebene Teilnehmer hat wegen eines Defektes oder wegen einer unzureichenden Spannungsversorgung einen Reset ausgeführt. **Abhilfe:** Siehe [Fehler-Code](#page-89-0) *0C6C* auf Seite 88. **Add\_Error\_Info:** Fehlerort (Segment . Position) **0D70 0D71 0D72 0D73** Die Anschaltbaugruppe hat versucht, den Bus in Betrieb zu nehmen, bevor alle Teilnehmer dazu bereit waren. **Abhilfe:** – Teilnehmer austauschen. – Verzögern Sie den Aufruf des Dienstes "Activate\_Configuration" (0711 $_{\text{hex}}$ ). – Erhöhen Sie die Anlaufverzögerung unter der Software CMD.

**Add\_Error\_Info:** Fehlerort (Segment . Position)

- **0D74** Datenübertragung abgebrochen. Falsche Be-
- **0D75** triebsart beim angegebenen Teilnehmer.
- **0D76 0D77 Abhilfe:** Stellen Sie eine gültige Betriebsart ein oder tauschen Sie den Teilnehmer aus.

Add Error Info: Fehlerort (Seament . Position)

**0D78** LB Die Datenlänge des angegebenen Teilnehmers stimmt nicht mit dem Konfigurationsrahmen  $(\rightarrow$  [Seite 116](#page-117-1)) überein, wenn der dynamische PCP-Kanal eingeschaltet ist.

**Add\_Error\_Info:** Fehlerort (Segment . Position)

**0D79** LB Der ID-Code des angegebenen Teilnehmers stimmt nicht mit dem Konfigurationsrahmen  $(\rightarrow$  [Seite 116](#page-117-1)) überein, wenn der dynamische PCP-Kanal eingeschaltet ist.

**Add\_Error\_Info:** Fehlerort (Segment . Position)

**0D7E** LB Der INTERBUS-Protokoll-Chip im angegebenen Teilnehmer kann nicht in der vorgegebenen Konfiguration betrieben werden, da er die hierfür erforderlichen Funktionen nicht unterstützt. **Abhilfe:** Teilnehmer austauschen.

<span id="page-98-0"></span>**0D80** OUT1Mehrfacher Fehler an der weiterführender Bus-

- **0D81** schnittstelle (OUT1) des angegebenen Teilneh-
- **0D82** mers.
- **0D83 Abhilfe:** Siehe [Fehler-Code](#page-91-0) *0C80* auf Seite 90. **Add\_Error\_Info:** Fehlerort (Segment . Position)
- **0D84** OUT1Mehrfacher Fehler (*Timeout)* an der weiterführen-
- **0D85** den Busschnittstelle OUT1) des angegebenen
- **0D86** Teilnehmers.
- **0D87 Abhilfe:** Siehe [Fehler-Code](#page-98-0) *0D80*.
	- **Add\_Error\_Info:** Fehlerort (Segment . Position)
- **0D88** OUT1An der weiterführenden Busschnittstelle (OUT1)
- **0D89** des angegebenen Teilnehmers wurden Geräte ge-
- **0D8A** funden, die nicht projektiert sind. Dies können
- **0D8B** auch INTERBUS-Kabel sein, an die kein Teilnehmer angeschlossen ist.

**Add\_Error\_Info:** Fehlerort (Segment . Position)

**0D8C** OUT1Der Bus kann zwar eingelesen, aber nicht in Be-**0D8D** trieb genommen werden.

- **0D8E Abhilfe:** Siehe [Fehler-Code](#page-91-1) *0C8C* auf Seite 90.
- **0D8F** Add Error Info: Fehlerort (Segment . Position)

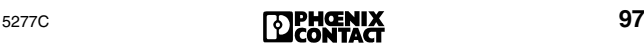

0D98

## **Code Typ Beschreibung und Abhilfe**

**0D98** OUT1Siehe [Fehler-Code](#page-92-0) *0C98* auf Seite 91.

- **0D99**
- **0D9A**
- **0D9B**

**0D9C** OUT1Der installierte Busaufbau besteht aus mehr Teil-**0D9D** nehmern als projektiert wurden.

**0D9E 0D9F Add\_Error\_Info:** Fehlerort (Segment . Position)

**0DC0** OUT2Mehrfacher Fehler an der weiterführenden Bus-

- **0DC1 0DC2** schnittstelle (OUT2) des angegebenen Teilnehmers.
- **0DC3 Abhilfe:** Siehe [Fehler-Code](#page-92-1) *0CC0* auf Seite 91. **Add\_Error\_Info:** Fehlerort (Segment . Position)
- **0DC4** OUT2Mehrfacher Timeout an der abzweigenden Bus-
- **0DC5 0DC6** schnittstelle (OUT2) des angegebenen Teilnehmers.
- **0DC7 Abhilfe:** Siehe [Fehler-Code](#page-93-0) *0CC4* auf Seite 92. **Add\_Error\_Info:** Fehlerort (Segment . Position)
- **0DC8** OUT2An der weiterführenden Busschnittstelle (OUT2)
- **0DC9** des angegebenen Teilnehmers wurden Geräte ge-
- **0DCA** funden, die nicht projektiert sind. Dies können
- **0DCB** auch INTERBUS-Kabel sein, an denen kein Teilnehmer angeschlossen ist.

**Add\_Error\_Info:** Fehlerort (Segment . Position)

**0DCC** OUT2Der Bus kann zwar eingelesen, aber nicht in Be-**0DCD** trieb genommen werden.

- **0DCE Abhilfe:** Längen-Code-Eintrag im Konfigurations-
- **0DCF**  $rahmen$  ( $\rightarrow$  [Seite 116\)](#page-117-1) anpassen oder Teilnehmer austauschen.

**Add\_Error\_Info:** Fehlerort (Segment . Position)

**0DD0** OUT2Siehe [Fehler-Code](#page-93-1) *0CD0* auf Seite 92.

**0DD1**

**0DD2**

**0DD3**

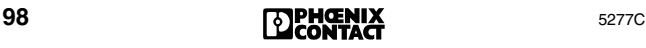

<span id="page-100-0"></span>**0DD4** OUT2Peripheriebus-Fehler in dem 8-Leiter-Peripherie-

- **0DD5 0DD6** bus, der an dem angegebenen Teilnehmer angeschlossen ist. Mögliche Ursachen:
- **0DD7**
	- Defekter Teilnehmer im Peripheriebus
		- Defektes Peripheriebus-Kabel
		- Ausfall der Logikspannung UL

**Abhilfe:** Peripheriebus prüfen

**Add\_Error\_Info:** Fehlerort (Segment . Position)

<span id="page-100-1"></span>**0DD8** OUT2Der Lokalbus, der an die angegebene Busklemme

- **0DD9** angeschlossen ist, besteht aus mehr Lokalbus-
- **0DDA** Teilnehmern, als in der aktiven Konfiguration ein-
- **0DDB** getragen sind. Dies können auch INTERBUS-Kabel sein, an denen kein Teilnehmer angeschlossen ist.

**Add\_Error\_Info:** Fehlerort (Segment . Position)

<span id="page-100-2"></span>**0DDC** OUT2Der Teilnehmer, der an der abzweigenden Bus-

**0DDD** schnittstelle (OUT2) des angegebenen Teilneh-

**0DDE 0DDF** mers angeschlossen ist, ist unbekannt (ungültiger ID-Code).

- **Add\_Error\_Info:** Fehlerort (Segment . Position)
- **0Fxx** CTRLSystemfehler auf der Anschaltbaugruppe (Hardoder Firmware-Fehler)

**Abhilfe:** Firmware neu laden. Wird danach weiterhin die Fehlermeldung generiert, liegt ein Hardware-Fehler vor. Anschaltbaugruppe austauschen

**0FA4** CTRL Checksummenfehler auf dem Parametrierungsspeicher. Die Beschreibung des Parametrierungsspeichers wurde abgebrochen.

> **Abhilfe:** Parametrierungsspeicher mit einer Firmware ≥ 4.12 formatieren.

**0FC3** CTRL Unverträglichkeit mit dem SPS-Diagnose-Baustein beim automatischen Quittieren von Peripheriefehlern (PF-Fehlern) bei einer Firmware ≤ 4.15. **Abhilfe:** Firmware neu laden. Wird danach weiterhin die Fehlermeldung generiert, liegt ein Hardware-Fehler vor. Anschaltbaugruppe austauschen

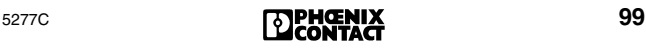

## 1010

## **Code Typ Beschreibung und Abhilfe**

**1010** CTRL Firmware-Fehler auf Anschaltbaugruppe.

Mögliche Ursachen: Es ist keine CPU im Rack oder die CPU steht auf RUN, obwohl sich die Anschaltbaugruppe im Test-Betrieb befindet.

**Abhilfe:** Anschaltbaugruppe in einem System mit CPU betreiben oder CPU auf STOPP setzen, wenn sich die Anschaltbaugruppe im Test-Betrieb befindet.

- **1011** CTRL Hardware-Fehler auf Anschaltbaugruppe. **Abhilfe:** Anschaltbaugruppe austauschen.
- <span id="page-101-0"></span>1012 CTRL- Die Firmware hat einen Fehler.
	- Beim Firmware-Update ist der Download der neuen Firmware fehlgeschlagen.
	- Es liegt ein Hardware-Fehler vor.

**Abhilfe:** Firmware neu laden. Wird danach weiterhin die Fehlermeldung generiert, liegt ein Hardware-Fehler vor. Anschaltbaugruppe austauschen.

- **1013** CTRL In der Firmware liegt ein Fehler vor. (Siehe [Fehler-](#page-101-0)[Code](#page-101-0) *1012*.)
- **1019** CTRL MPM Manager Error Fehler auf der Anschaltbau-
- **101A** gruppe.
- **101B Abhilfe:** Anschaltbaugruppe austauschen.
- **101C**
- **101D**
- **101E**
- **1020** CTRLParametrierungsspeicher-Fehler auf der Anschalt-**1021** baugruppe.
- **1022 Abhilfe:** Parametrierungsspeicher oder Anschalt-
- **1023** baugruppe austauschen.
- **1024**
- **1025**
- **1030** CTRLPower on Selftest Error Hardware-Fehler auf der **1031** Anschaltbaugruppe.
- **1032** Mögliche Ursache: Die SPS läuft, während die An-
- **1033** schaltbaugruppe zurückgesetzt wird.
- **1034 Abhilfe:**
- **1035 1036** – Erst die SPS stoppen und dann die Anschaltbaugruppe zurücksetzen.
	- Anschaltbaugruppe austauschen.

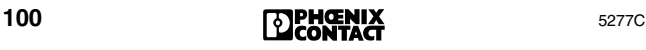

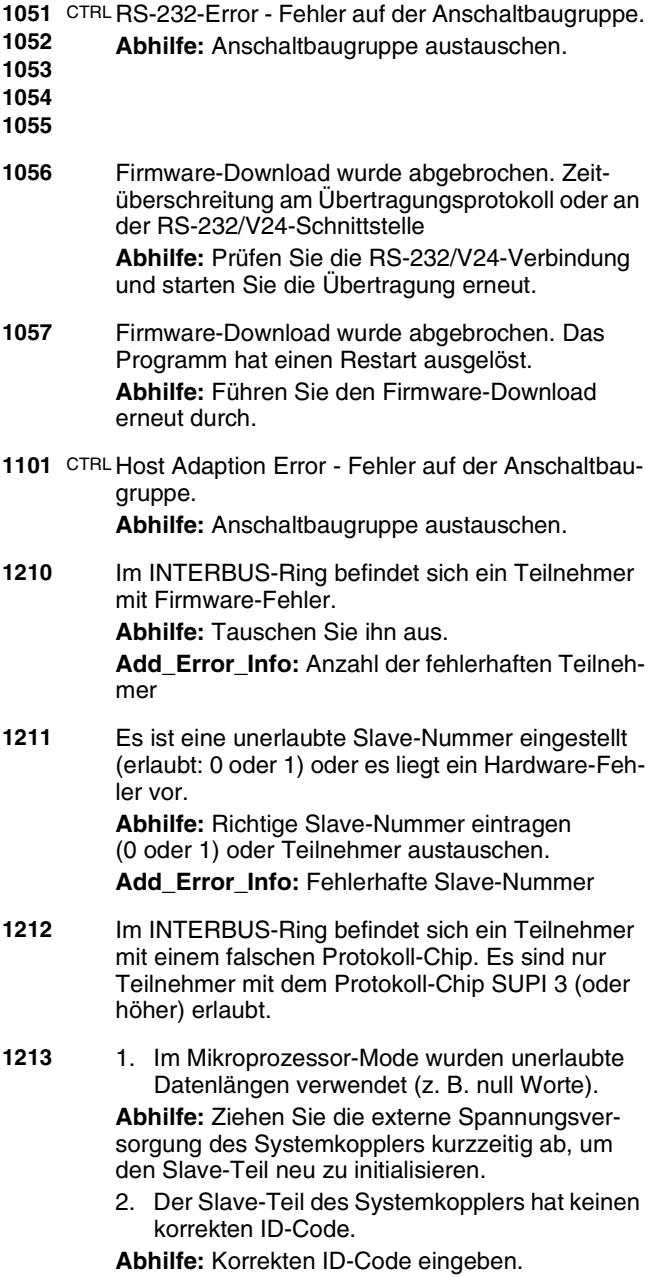

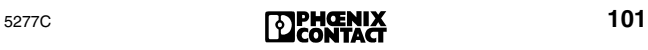

1217

## **Code Typ Beschreibung und Abhilfe**

<span id="page-103-1"></span><span id="page-103-0"></span>**1217** Der Protokoll-Chip wurde mehrfach initialisiert. (Wenn auf der Hardware der ID-Code *NOT-READY* anliegt, kann der Protokoll-Chip SUPI 3 nur einmal initialisiert werden. Bei anderen ID-Codes gilt dies nicht.) **Abhilfe:** Stellen Sie sicher, dass der Protokoll-Chip nur einmal initialisiert wird. Schalten Sie den Protokoll-Chip spannungsfrei und versuchen Sie es erneut. **1402** Die Coprozessorkarte konnte den zuletzt aufgerufenen Dienst nicht bearbeiten. Im Bootloader trat ein Zustandskonflikt auf, z. B. ein "Open"-Dienst bei einer geöffneten Datei. **Abhilfe:** Prüfen Sie den letzten und die vorherigen Dienstaufrufe. **Add\_Error\_Info:** Dienst, bei dem der Konflikt auftrat: (X\_X steht für "PC104\_Download") 0001<sub>hex</sub> "X\_X \_Initiate\_Request" (0290<sub>hex</sub>)  $0002_{hex}$  "X\_X \_Open\_File\_Request"  $(0291_{hex})$  $0003_{hex}$  "X\_X \_Send\_File\_Request"  $(0292_{hex})$  $0004_{\text{hex}}$  "X\_X \_Close\_File\_Request"  $(0293_{\text{hex}})$  $0005<sub>hex</sub>$  "X\_X \_Terminate\_Request" (0294 $_{\text{hex}}$ ) **1410** Beim Öffnen einer Datei mit dem Dienst "PC104\_Download\_Open\_File\_Request"  $(0291<sub>hex</sub>)$  ist ein Fehler aufgetreten. **Add\_Error\_Info:** Datei, bei der der Fehler auftrat 0001<sub>hex</sub> Datei "bootld.ini" 0002hex andere Datei **1411** Beim Schreiben einer Datei mit dem Dienst "PC104 Download Send File Request"  $(0292<sub>hex</sub>)$  ist ein Fehler aufgetreten. Add\_Error\_Info: Immer 0001<sub>hex</sub> **1412** Beim Schließen einer Datei mit dem Dienst "PC104\_Download\_Close\_File\_Request" (0293hex) ist ein Fehler aufgetreten. **Add\_Error\_Info:** Datei, bei der der Fehler auftrat 0001<sub>hex</sub> Datei "bootld.ini" 0002hex andere Datei **1413** Beim Öffnen der Datei "bootld.ini" ist ein Fehler aufgetreten. **Add Error Info: Immer 0001hex** 

<span id="page-103-3"></span><span id="page-103-2"></span>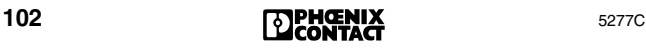

<span id="page-104-0"></span>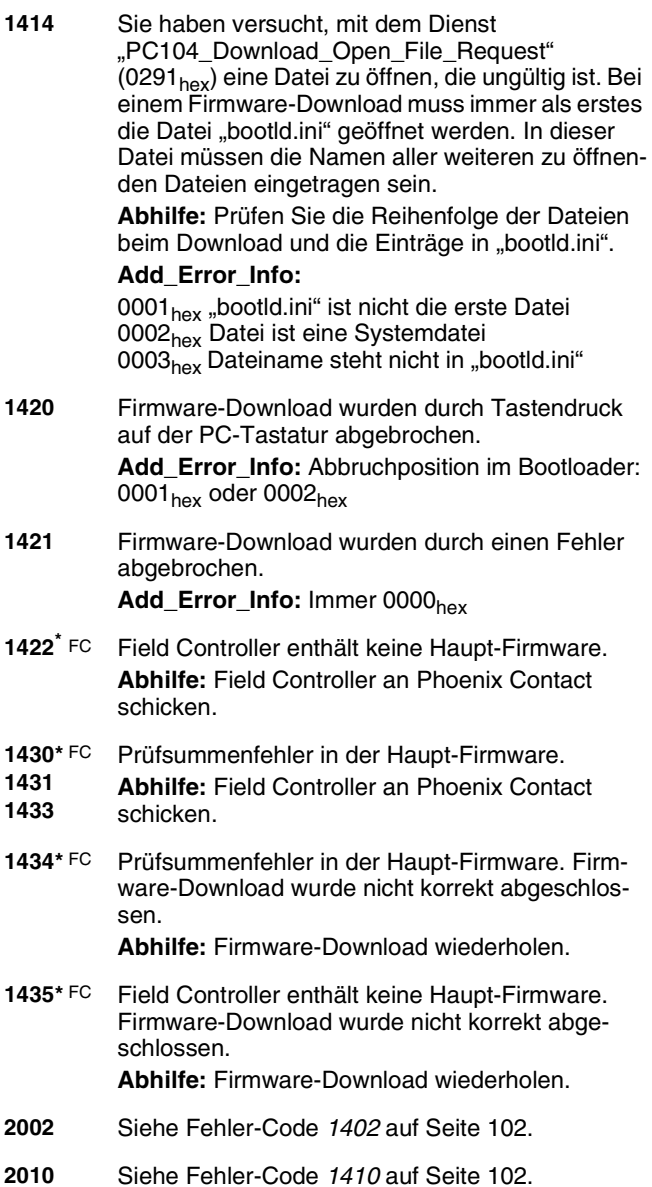

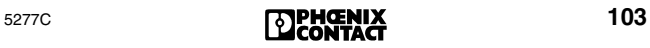

## 2011

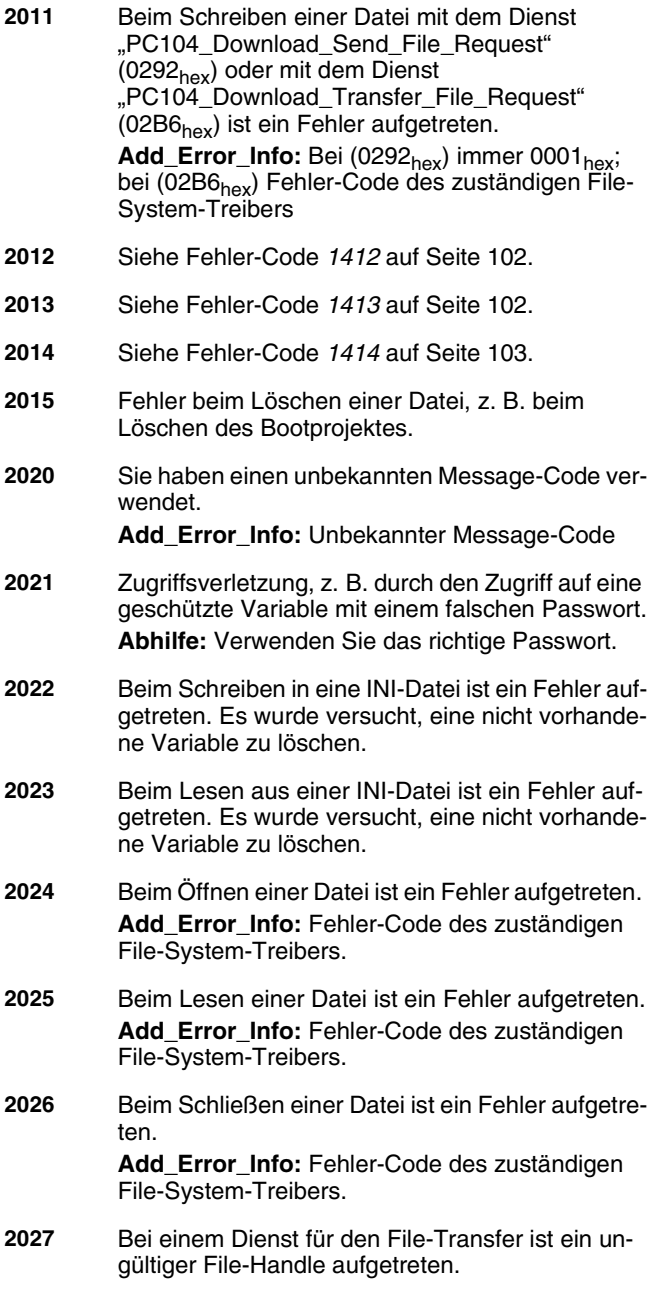

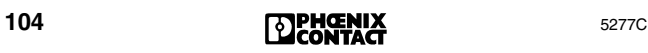

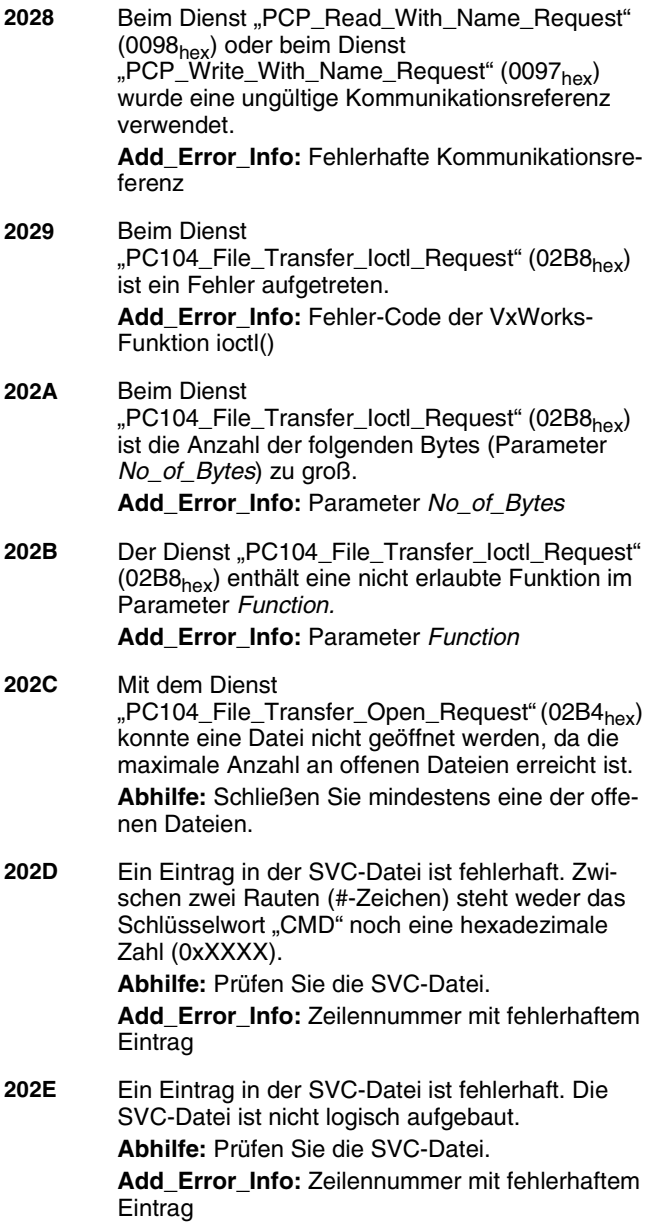

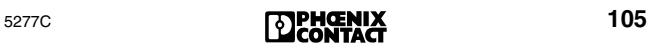

#### 202F

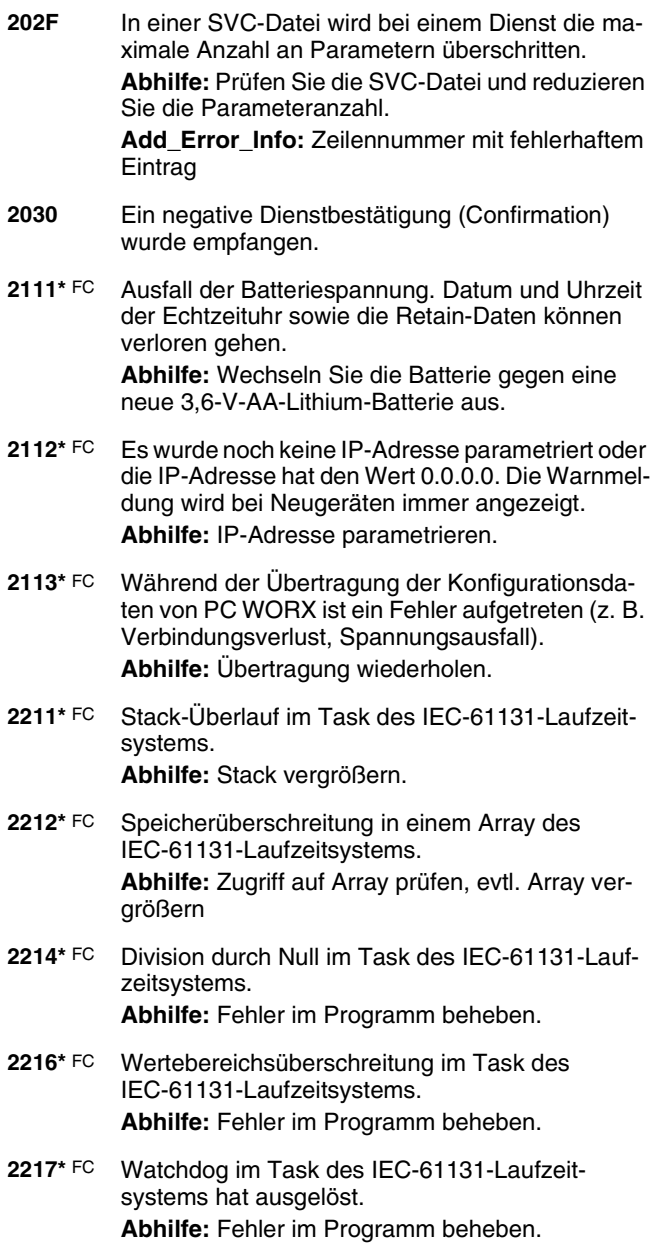

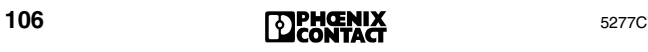
#### **Code Typ Beschreibung und Abhilfe**

**221[8\\*](#page-110-0)** FC Laufzeit im Task des IEC-61131-Laufzeitsystems ist zu lang. **Abhilfe:** Fehler im Programm beheben. **2219** Sie haben einen Funktionsbaustein aufgerufen, der in der Firmware oder im IEC-61131-Laufzeitsystem nicht existiert. **221A** Ein Programm des IEC-61131-Laufzeitsystems wurde aus dem Programm heraus gestoppt. **221B** Es ist ein unerwarteter Breakpoint aufgetreten. **221C** Es ist eine interne Exception aufgetreten. **221D[\\*](#page-110-0)**FC String-Fehler **Abhilfe:** Fehler im Programm beheben. **221[E\\*](#page-110-0)** FC – Division durch Null im Task des IEC-61131-Laufzeitsystems. – Watchdog im Task des IEC-61131-Laufzeitsystems hat ausgelöst. – Ausführungszeit ist zu lang. **Abhilfe:** Fehler im Programm beheben. **2410 bis 242B** Fataler Fehler. Genauere Informationen finden Sie im Firmware-Handbuch IBS SYS FW G4 UM, Art.-Nr. 27 45 13 0, ab Revision C. **26xx** Beim Prozessor ist eine Exception aufgetreten. Das niederwertige Byte enthält die Vektor-Nummer der Exception. **6342** Bus-Im laufenden Betrieb des INTERBUS wurde von Error-der Anschaltbaugruppe ein Fehler im angeschlosation senen Bussystem erkannt. Der Bus kann nicht weiter betrieben werden. Die Anschaltbaugruppe sucht den Fehlerort. **Abhilfe:** Lesen Sie die Fehlerursachen mit dem Dienst "Get\_Error\_Info" (0316<sub>hex</sub>) aus oder benutzen Sie die Diagnose der Software CMD. **8040** Der angegebene Teilnehmer hat einen Einzelkanalfehler gemeldet. **Abhilfe:** Prüfen Sie den Kanal des angegebenen Teilnehmers.

**Add\_Error\_Info:** Fehlerort (Segment . Position)

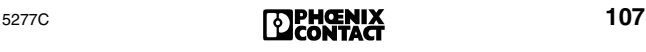

#### 8060

#### **Code Typ Beschreibung und Abhilfe**

- **8060** Der angegebene Teilnehmer hat einen Kurzschluss am Ausgang gemeldet. **Add\_Error\_Info:** Fehlerort (Segment . Position:Kanal)
- **808x 809x** Der angegebene Teilnehmer hat einen *Sensorversorgungsfehler* auf einer (mehreren) Gruppe(n) gemeldet.

Das "x" steht für eine Gruppennummer und stellt eine Sammlung von vier Bits dar, von denen jedes Bit für eine Gruppennummer steht:

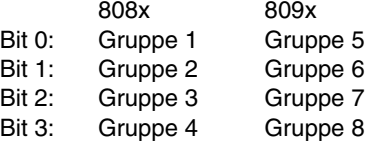

Beipiel: Code 8085<sub>hex</sub> gibt an, dass die Sensorversorgung der Gruppe 1 und 3 fehlerhaft ist.

**Abhilfe:** Prüfen Sie die Gruppe(n) des angegebenen Teilnehmers.

**Add\_Error\_Info:** Fehlerort (Segment . Position)

**80A0** Der angegebene Teilnehmer hat einen *Spannungsversorgungsfehler* auf einer (mehreren) Gruppe(n) gemeldet.

> **Abhilfe:** Prüfen Sie die Gruppe(n) des angegebenen Teilnehmers.

Add Error Info: Fehlerort (Seament . Position)

**80B1** Der angegebene Teilnehmer hat einen Konfigurationsfehler gemeldet.

> **Abhilfe:** Prüfen Sie die Parameter des angegebenen Teilnehmers.

**Add\_Error\_Info:** Fehlerort (Segment . Position)

**80B2** Der angegebene Teilnehmer hat einen Fehler in der Peripherieelektronik der angeschlossenen Sensoren/Aktoren gemeldet.

Add Error Info: Fehlerort (Segment . Position)

#### **Code Typ Beschreibung und Abhilfe**

**80B4** Der angegebene Teilnehmer hat eine Temperaturüberschreitung gemeldet. **Abhilfe:** Prüfen Sie die angeschlossenen

Sensoren und Aktoren.

Add Error\_Info: Fehlerort (Segment . Position)

**8400** Der angegebene Teilnehmer hat einen Fehler an der weiterführenden Schnittstelle (OUT2) gemeldet. Die Fehlerursache liegt im unterlagerten Installationslokalbus.

> **Abhilfe:** Prüfen Sie die am angegebenen Teilneh-mer angeschlossenen Module. Siehe ["Lokalbus-](#page-43-0)[Fehler im INTERBUS-Loop" auf Seite 42.](#page-43-0)

**Add\_Error\_Info:** Fehlerort (Segment . Position)

<span id="page-110-0"></span>Gilt für IBS 24 ETH DSC/I-T, IBS 24 RFC/486DX/ETH-T und IBS ISA FC/ 486DX/I-T. "FC" bezeichnet Fehler, die nur bei Field Controllern auftreten.

# **Fehler bei INTERBUS-Komponenten beheben**

# **Sicherungstypen für INTERBUS-Teilnehmer**

Die INTERBUS-Teilnehmer mit 24-V-Anschluss sind fast durchgängig mit TR5-Sicherungen ausgestattet. Sie sichern den Teilnehmer busseitig und, bei Teilnehmern mit aktiven Eingängen, eingangsseitig ab. Die TR5-Sicherungen sind bei Phoenix Contact erhältlich. Die folgende Aufstellung zeigt die in den Modulen eingesetzten Sicherungen. Eingelötete Sicherungen, die nur im Werk ausgetauscht werden können, sind ebenfalls aufgelistet.

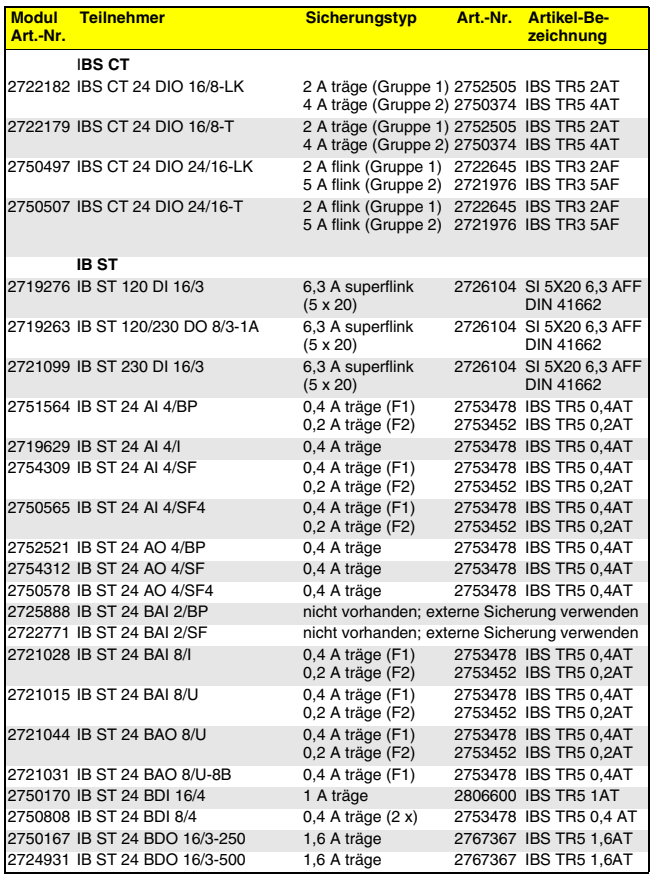

#### Tabelle 3 Übersicht der Sicherungstypen

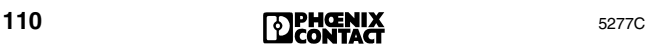

## Tabelle 3 Übersicht der Sicherungstypen (Fortsetzung)

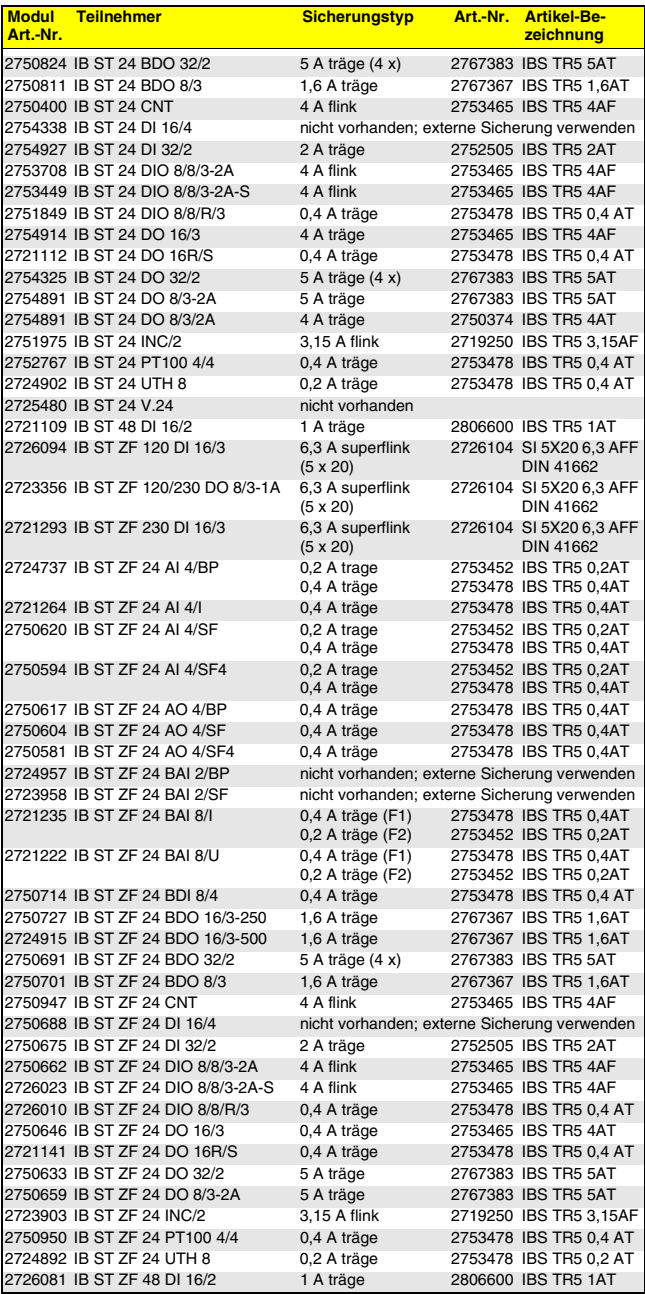

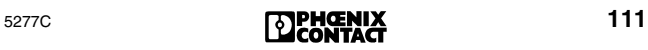

### Tabelle 3 Übersicht der Sicherungstypen (Fortsetzung)

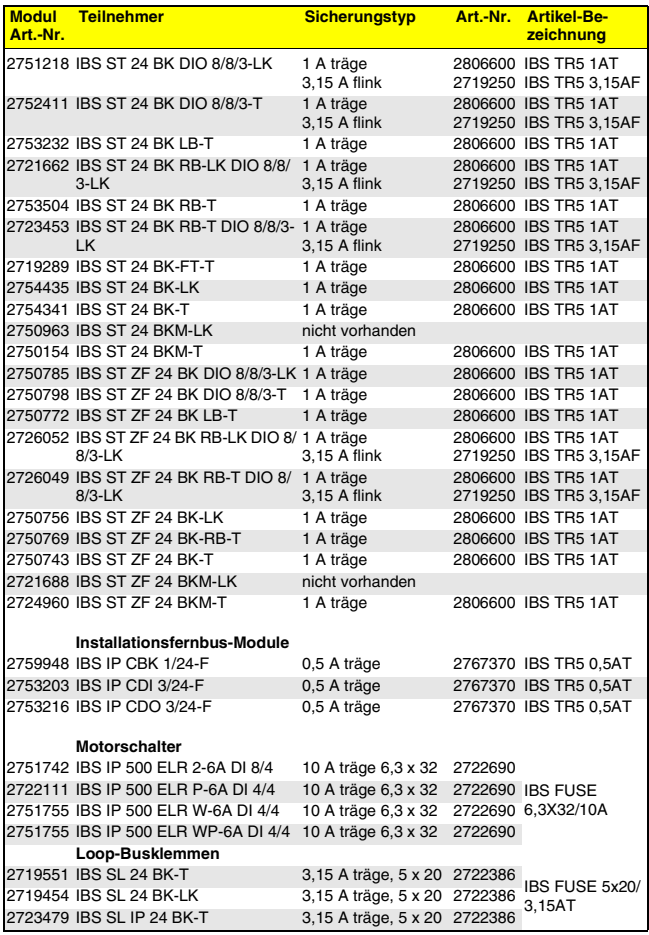

# **Austausch der INTERBUS-Anschaltbaugruppe**

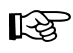

Beachten Sie die Sicherheitshinweise für Ihre Anlage.

⊮िक्र

Halten Sie die Einstellungen der Anschaltbaugruppe schriftlich fest und prüfen Sie sie bei Unklarheiten mit Hilfe des Handbuches der Anschaltbaugruppe.

- **•** Host-System stoppen.
- **•** Betriebsspannung des Host-Systems ausschalten (SPS, VMEbus-Rechner, PC).

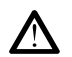

⊾ि

Das Bussystem stoppt!

- **•** Fernbus-Kabel von der Anschaltbaugruppe lösen.
- **•** Anschaltbaugruppe ausbauen. (Bei Anschaltbaugruppen mit steckbarem Parametrierungsspeicher muss die Speicherkarte in die neue Anschaltbaugruppe umgesteckt werden).
- **•** Speichereinstellungen auf die neue Anschaltbaugruppe übertragen (Jumper/DIP-Schalter).
- **•** Neue Anschaltbaugruppe einbauen.

Die Schrauben des Fernbus-Kabels dürfen beim Wiederanbau nur handfest angezogen werden. Es besteht sonst die Gefahr, dass die Gewinde der Steckerbefestigungen ausreißen.

- **•** Fernbus-Kabel auf die Anschaltbaugruppe aufstecken und festschrauben.
- **•** Betriebsspannung des Host-System einschalten.
- **•** Host-System starten.

#### **Besonderheiten bei VMEbus-Systemen**

Die Frontplatte der Anschaltbaugruppe für VMEbus-Systeme muss eine leitende Verbindung mit dem Baugruppenträger haben. Die Übergänge zwischen Frontplatte und Baugruppenträger dürfen aus diesem Grund nicht eloxiert oder lackiert sein!

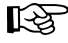

‼िछ

#### **Besonderheiten bei PC-Systemen**

Das Abschlussblech der PC-Anschaltbaugruppe muss eine leitende Verbindung mit dem PC-Gehäuse haben. Ziehen Sie die Schraube des Abschlussblechs sorgfältig an.

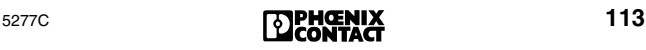

# **Diagnose-Anzeigen von INTERBUS-Teilnehmern**

Zur schnellen Fehlerdiagnose vor Ort sind alle INTERBUS-Teilnehmer mit Diagnose- und Status-Anzeigen ausgestattet.

Die Diagnose-Anzeigen (rot/grün) geben Hinweis auf die Art und den Ort des Fehlers. Ein Teilnehmer arbeitet einwandfrei, wenn alle seine grünen Anzeigen leuchten.

Die im Folgenden aufgeführten Anzeigen sind typisch für INTERBUS-Teilnehmer. Sie müssen jedoch nicht alle auf einem Teilnehmer vorhanden sein. Je nach Modultyp können auch zusätzliche Anzeigen Auskunft über den Zustand des Moduls geben.

Nähere Informationen zu einem speziellen Modul entnehmen Sie bitte dem zugehörigen Datenblatt.

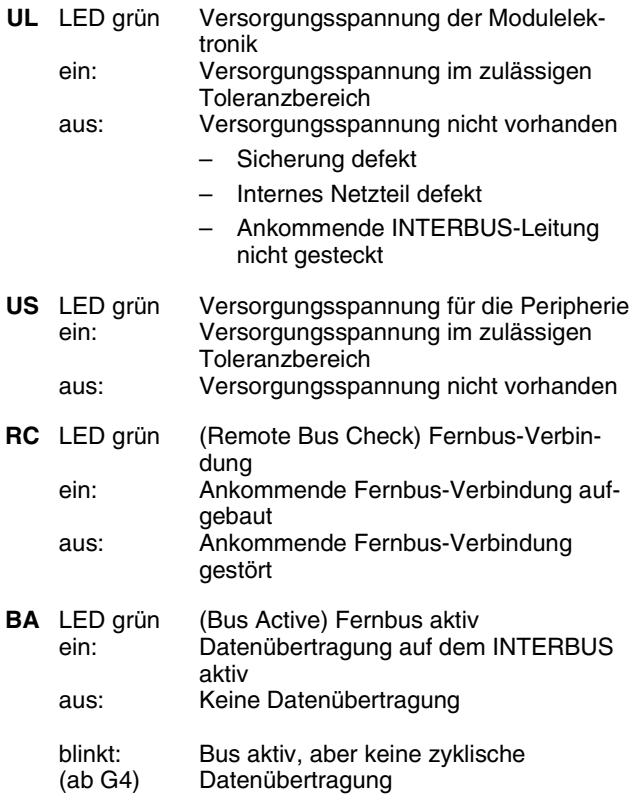

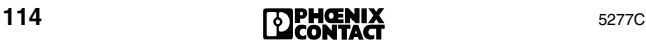

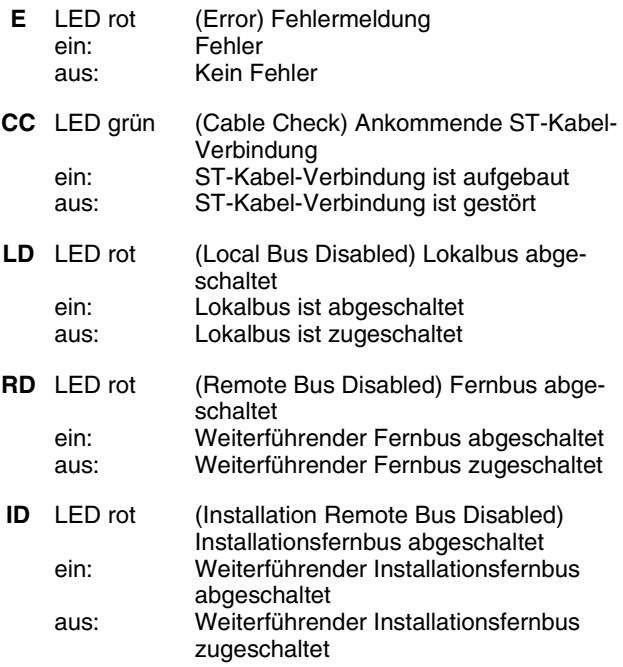

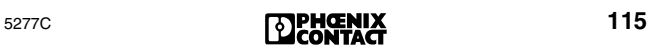

# **Erklärung der Fachwörter**

#### **Konfigurationsrahmen**

Der Konfigurationsrahmen definiert die Busstruktur einschließlich der teilnehmerspezifischen Parameter (ID-Code, Längen-Code, logische Teilnehmernummer, Gruppennummer). Er wird in einem Speicherbereich auf der Anschaltbaugruppe hinterlegt. Der Konfigurationsrahmen kann entweder durch Konfigurationsvorgabe durch den Anwender (z. B. mit CMD) vorgegeben oder durch die Anschaltbaugruppe automatisch vom Bus eingelesen werden.

#### **MPM (Multi-Port-Memory)**

Das MPM ist eine Speicher auf der Anschaltbaugruppe, auf den mehrere MPM-Teilnehmer zugreifen können. Die MPM-Teilnehmer speichern im MPM alle Daten, die gemeinsam genutzt werden sollen.

Mögliche MPM-Teilnehmer sind z. B. der Prozessor eines Steuerung- oder Rechnersystems, eine INTERBUS-Anschaltbaugruppe oder der Prozessor eines Coprozessorboards.

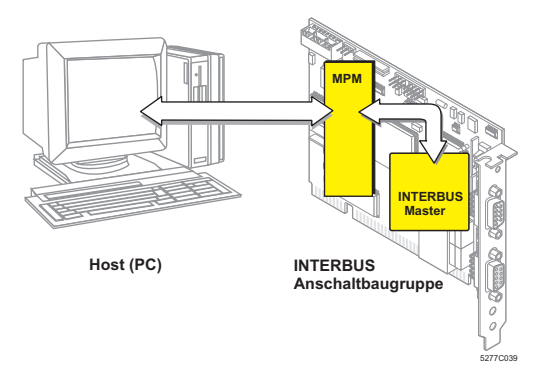

Bild 30 Das MPM als zentrale Schnittstelle

#### **MPM-Teilnehmer**

Die MPM-Teilnehmer schreiben und lesen Daten in oder aus einem gemeinsamen Speicher, dem MPM.

(Bei Fehler-Codes 093x<sub>hex</sub> ist die V.24-Schnittstelle wie ein MPM-Teilnehmer zu sehen.)

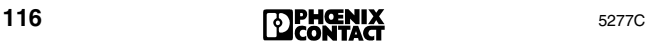

# **Serviceleistungen von Phoenix Contact**

# **Reparatur defekter INTERBUS-Komponenten**

#### **Angaben zu einem defekten Teilnehmer**

Falls Sie eine defekte INTERBUS-Komponente zur Reparatur an Phoenix Contact einschicken müssen, kopieren Sie bitte den umseitigen Servicebogen auf DIN-A4-Format und füllen ihn aus.

Vollständige Informationen erleichtern den Service und ermöglichen uns eine zügige Bearbeitung.

Legen Sie den ausgefüllten Servicebogen bitte der Komponente bei, die Sie einschicken wollen.

Senden Sie defekte Teilnehmer, die von Phoenix Contact hergestellt sind, direkt mit dem Vermerk "Zur Reparatur" an die nächstgelegene Phoenix Contact-Vertretung.

#### **Beratung durch die Phoenix Contact-Vertretung**

Mit allgemeinen Fragen zu Produkten wenden Sie sich bitte an die nächstgelegene Phoenix Contact-Vertretung.

## **Technischer Support**

Für Anwendungsprobleme, die Sie durch diese Diagnose-Fibel nicht lösen können, wenden Sie sich bitte an Ihre zuständige Phoenix Contact-Vertretung oder an:

Phoenix Contact, Blomberg

Telefon-Hotline: +49 - (0) 52 35 - 3-4 18 88

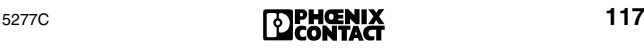

#### **Servicebogen zur Reparatur von defekten INTERBUS-Komponenten**

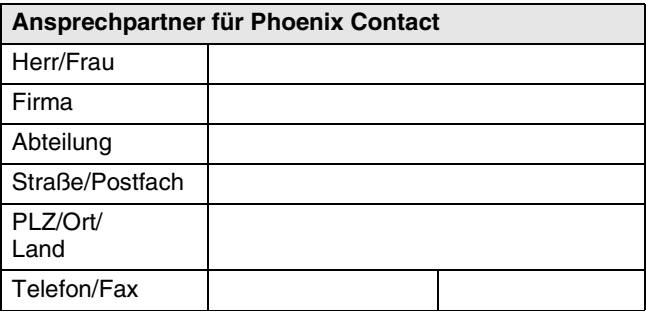

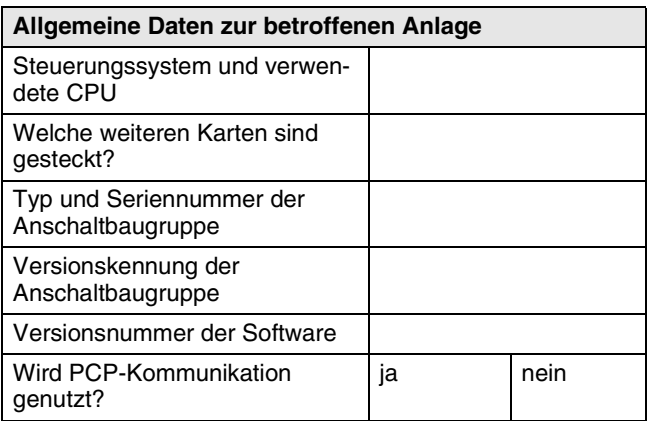

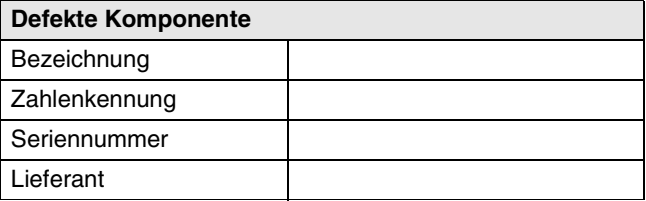

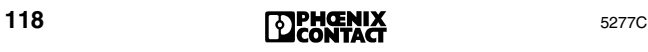

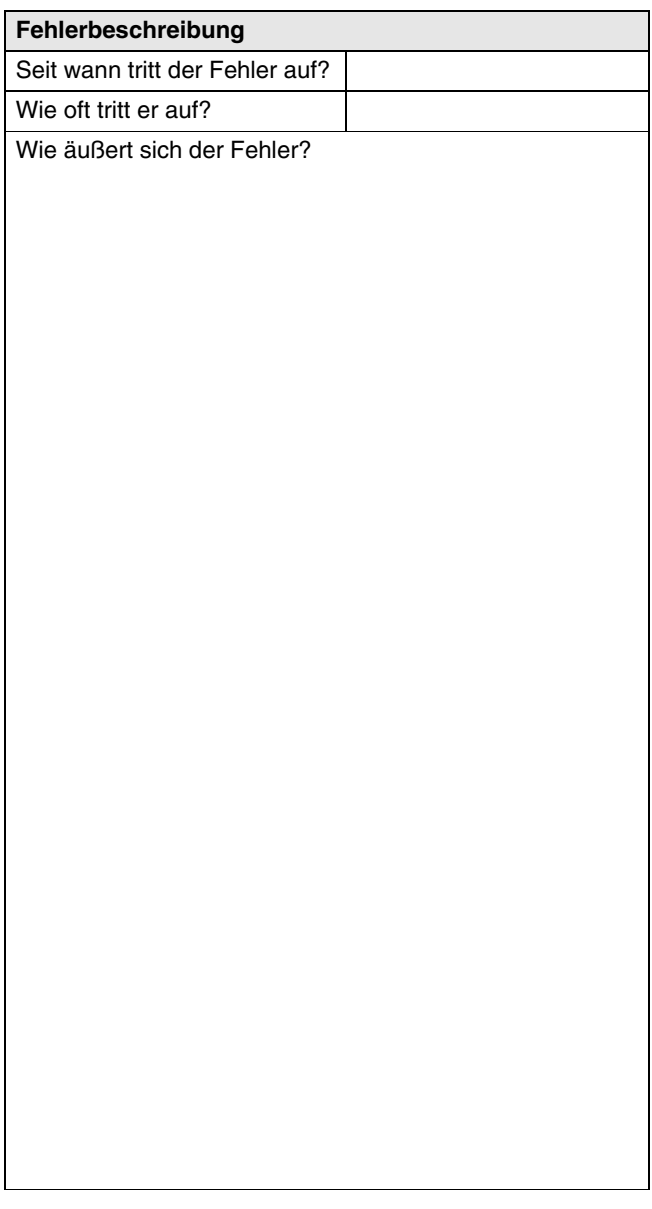

# Stichwortverzeichnis

# $A-C$

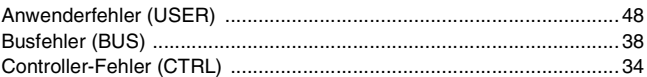

# $D-L$

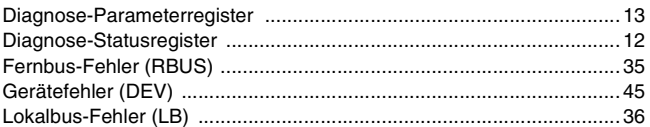

#### $M-R$

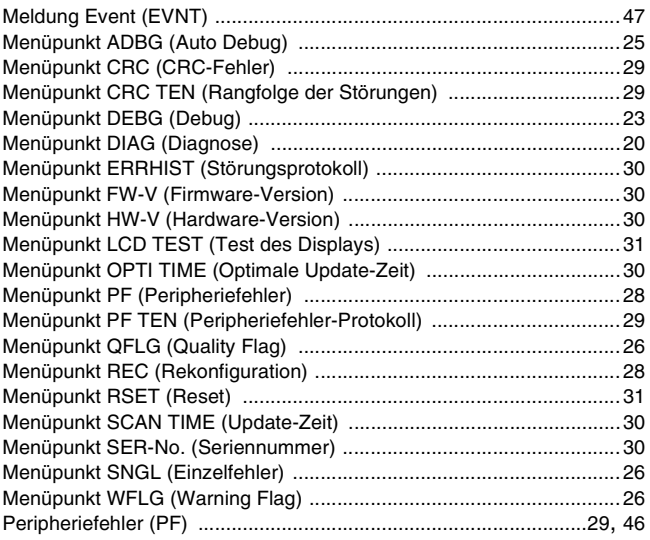

## $S-Z$

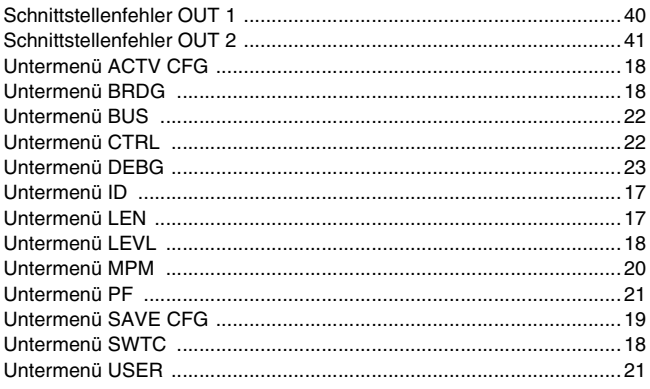

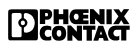

#### **Flussdiagramm zur Fehlerbehebung**

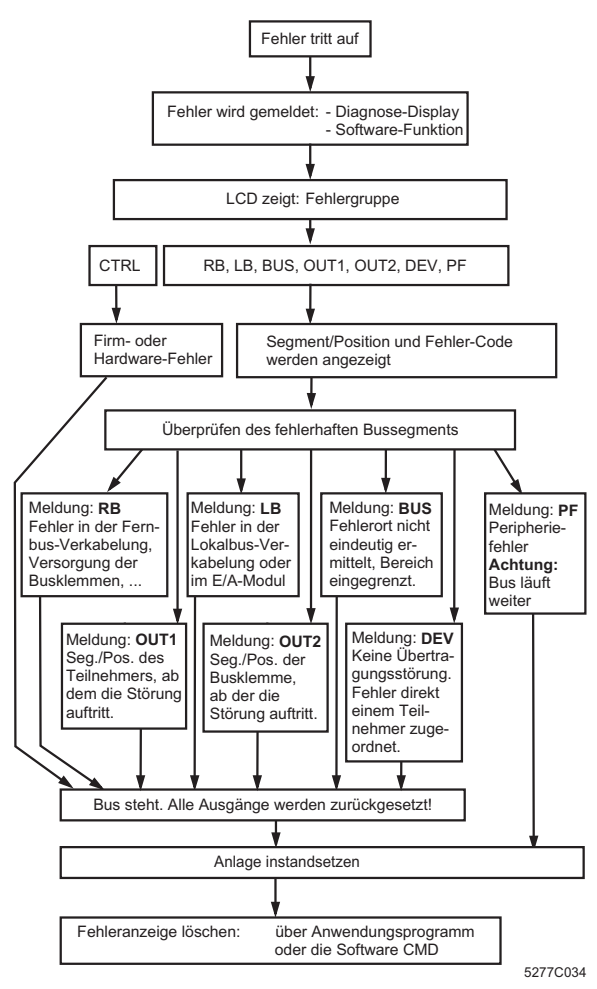

Bild 1 Flussdiagramm zur Fehlerbehebung

- 1. Erkennen eines Betriebs- oder Fehlerzustandes; Automatische Diagnose
- 2. Anzeigen der Diagnose-Daten durch die Frontblende (Diagnose-Display)
- 3. Weiterführende Diagnose-Funktionen durch mitgelieferte Treibersoftware, oder über die RS-232/V.24- Schnittstelle mit der Software CMD oder PC WORX.

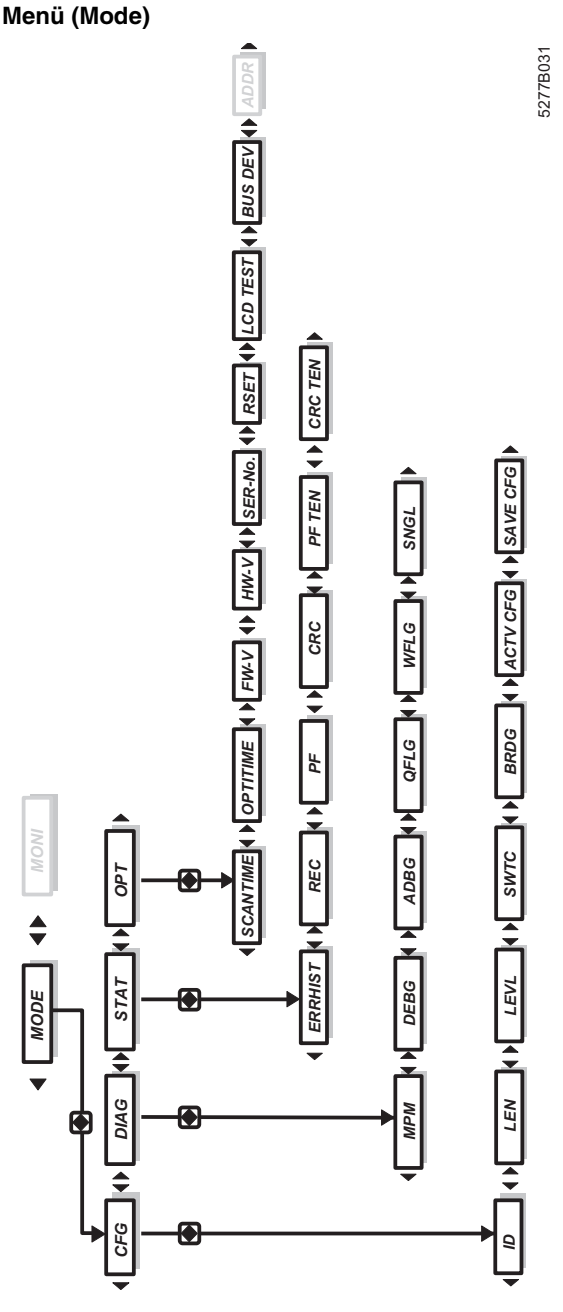

Bild 2 Menü (Mode)

Phoenix Contact GmbH & Co. KG Flachsmarktstr. 8 32825 Blomberg **Germany** 

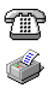

+ 49 - (0) 52 35 - 3-00

+ 49 - (0) 52 35 - 3-4 12 00

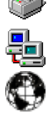

**[www.phoenixcontact.com](http://www.phoenixcontact.com)**

Standorte weltweit: **[www.phoenixcontact.com/salesnetwork](http://www.phoenixcontact.com/salesnetwork)**

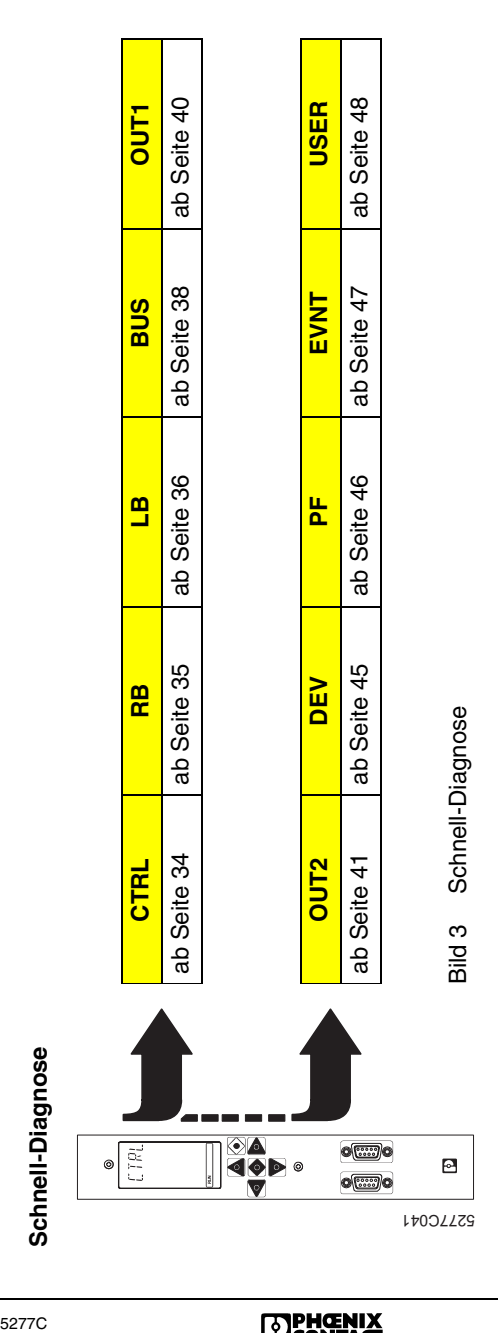

**DEBENIX** 

In dieser Tabelle finden Sie eine Übersicht der Fehlermeldungen, die während des Betriebes oder bei der Inbetriebnahme In dieser Tabelle finden Sie eine Übersicht der Fehlermeldungen, die während des Betriebes oder bei der Inbetriebnahme auftreten können. auftreten können.

Die Fehler-Codes finden Sie nach Nummern geordnet ab Seite 49. Die **Fehler-Codes** finden Sie nach Nummern geordne[t ab](#page-48-0) Seite 49.